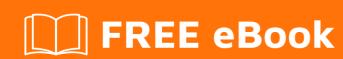

# LEARNING AngularJS

Free unaffiliated eBook created from **Stack Overflow contributors.** 

#angularjs

## **Table of Contents**

| About                                                                 |    |
|-----------------------------------------------------------------------|----|
| Chapter 1: Getting started with AngularJS                             | 2  |
| Remarks                                                               | 2  |
| Versions                                                              | 2  |
| Examples                                                              | 9  |
| Getting Started                                                       | 9  |
| Showcasing all common Angular constructs                              | 11 |
| The importance of scope                                               | 12 |
| The Simplest Possible Angular Hello World                             | 14 |
| ng-app                                                                | 14 |
| Directives                                                            | 14 |
| Minification in Angular                                               | 15 |
| AngularJS Getting Started Video Tutorials                             | 16 |
| Chapter 2: \$http request                                             | 19 |
| Examples                                                              | 19 |
| Using \$http inside a controller                                      | 19 |
| Using \$http request in a service                                     | 20 |
| Timing of an \$http request                                           | 21 |
| Chapter 3: Angular \$scopes                                           | 23 |
| Remarks                                                               | 23 |
| Examples                                                              | 23 |
| Basic Example of \$scope inheritance                                  |    |
| Avoid inheriting primitive values                                     |    |
| A function available in the entire app                                | 24 |
| Creating custom \$scope events                                        | 25 |
| Using \$scope functions                                               | 25 |
| How can you limit the scope on a directive and why would you do this? | 26 |
| Chapter 4: Angular MVC                                                | 28 |
| Introduction                                                          |    |
| Examples                                                              |    |

| The Static View with controller                            | 28 |
|------------------------------------------------------------|----|
| mvc demo                                                   | 28 |
| Controller Function Definition                             | 28 |
| Adding information to the model                            | 28 |
| Chapter 5: Angular Project - Directory Structure           | 29 |
| Examples                                                   | 29 |
| Directory Structure                                        | 29 |
| Sort By Type (left)                                        | 29 |
| Sort By Feature (right)                                    | 30 |
| Chapter 6: Angular promises with \$q service               | 32 |
| Examples                                                   | 32 |
| Using \$q.all to handle multiple promises                  | 32 |
| Using the \$q constructor to create promises               | 32 |
| Deferring operations using \$q.defer                       | 34 |
| Using angular promises with \$q service                    | 34 |
| Using Promises on call                                     | 35 |
| Properties                                                 | 35 |
| Wrap simple value into a promise using \$q.when()          | 37 |
| \$q.when and its alias \$q.resolve                         | 37 |
| Avoid the \$q Deferred Anti-Pattern                        | 37 |
| Avoid this Anti-Pattern                                    | 37 |
| Chapter 7: AngularJS bindings options (`=`, `@`, `&` etc.) | 39 |
| Remarks                                                    | 39 |
| Examples                                                   | 39 |
| @ one-way binding, attribute binding                       | 39 |
| = two-way binding                                          | 39 |
| & function binding, expression binding                     | 40 |
| Available binding through a simple sample                  | 40 |
| Bind optional attribute                                    | 41 |
| Chapter 8: AngularJS gotchas and traps                     | 42 |
| Examples                                                   | 42 |
| Two-way data binding stops working                         | 42 |
|                                                            |    |

| Example                                               | 42 |
|-------------------------------------------------------|----|
| Things to do when using html5Mode                     | 43 |
| 7 Deadly Sins of AngularJS                            | 44 |
| Chapter 9: angularjs with data filter, pagination etc | 49 |
| Introduction                                          | 49 |
| Examples                                              | 49 |
| Angularjs display data with filter, pagination        | 49 |
| Chapter 10: Built-in directives                       | 50 |
| Examples                                              | 50 |
| Angular expressions - Text vs. Number                 | 50 |
| ngRepeat                                              | 50 |
| ngShow and ngHide                                     | 54 |
| ngOptions                                             | 55 |
| ngModel                                               | 57 |
| ngClass                                               | 58 |
| nglf                                                  | 58 |
| JavaScript                                            | 58 |
| View                                                  | 59 |
| DOM If currentUser Is Not Undefined                   | 59 |
| DOM If currentUser Is Undefined                       | 59 |
| Function Promise                                      | 59 |
| ngMouseenter and ngMouseleave                         | 60 |
| ngDisabled                                            | 60 |
| ngDblclick                                            | 61 |
| Built-In Directives Cheat Sheet                       | 61 |
| ngClick                                               | 62 |
| ngRequired                                            |    |
| ng-model-options                                      |    |
| ngCloak                                               |    |
| ngInclude                                             |    |
| ngSrc                                                 |    |
| 119010                                                |    |

| ngPattern                                 | 66 |
|-------------------------------------------|----|
| ngValue                                   |    |
| ngCopy                                    | 67 |
| Prevent a user from copying data          | 67 |
| ngPaste                                   |    |
| ngHref                                    | 67 |
| ngList                                    | 68 |
| Chapter 11: Built-in helper Functions     | 69 |
| Examples                                  |    |
| angular.equals                            | 69 |
| angular.isString                          | 69 |
| angular.isArray                           | 69 |
| angular.merge                             | 70 |
| angular.isDefined and angular.isUndefined | 70 |
| angular.isDate                            | 71 |
| angular.isNumber                          | 71 |
| angular.isFunction                        | 72 |
| angular.toJson                            | 72 |
| angular.fromJson                          | 72 |
| angular.noop                              | 73 |
| angular.isObject                          | 73 |
| angular.isElement                         | 74 |
| angular.copy                              | 74 |
| angular.identity                          |    |
| angular.forEach                           | 75 |
| Chapter 12: Components                    | 77 |
| Parameters                                | 77 |
| Remarks                                   | 78 |
| Examples                                  |    |
| Basic Components and LifeCycle Hooks      | 78 |
| What's a component?                       | 78 |
| Using External data in Component:         | 78 |

| Using Controllers in Components                     | 79  |
|-----------------------------------------------------|-----|
| Using "require" as an Object                        | 80  |
| Components In angular JS                            | 80  |
| Chapter 13: Constants                               | 82  |
| Remarks                                             | 82  |
| Examples                                            | 82  |
| Create your first constant                          | 82  |
| Use cases                                           | 82  |
| Chapter 14: Controllers                             | 85  |
| Syntax                                              | 85  |
| Examples                                            | 85  |
| Your First Controller                               | 85  |
| Creating Controllers                                | 87  |
| Creating Controllers, Minification safe             | 87  |
| The order of injected dependencies is important     |     |
| Using ControllerAs in Angular JS                    | 88  |
| Creating Minification-Safe Angular Controllers      | 89  |
| Nested Controllers                                  | 90  |
| Chapter 15: Controllers with ES6                    | 91  |
| Examples                                            | 91  |
| Controller                                          | 91  |
| Chapter 16: Custom Directives                       | 92  |
| Introduction                                        | 92  |
| Parameters                                          | 92  |
| Examples                                            | 94  |
| Creating and consuming custom directives            | 94  |
| Directive Definition Object Template                | 95  |
| Basic Directive example                             | 96  |
| How to create resuable component using directive    | 97  |
| Basic directive with template and an isolated scope | 99  |
| Building a reusable component                       | 100 |
| Directive decorator                                 | 101 |

| Directive inheritance and interoperability               | 102 |
|----------------------------------------------------------|-----|
| Chapter 17: Custom filters                               | 104 |
| Examples                                                 | 104 |
| Simple filter example                                    | 104 |
| example.js                                               | 104 |
| example.html                                             | 104 |
| Expected output                                          | 104 |
| Use a filter in a controller, a service or a filter      | 104 |
| Create a filter with parameters                          | 105 |
| Chapter 18: Custom filters with ES6                      | 106 |
| Examples                                                 | 106 |
| FileSize Filter using ES6                                | 106 |
| Chapter 19: Debugging                                    | 108 |
| Examples                                                 | 108 |
| Basic debugging in markup                                | 108 |
| Using ng-inspect chrome extension                        | 109 |
| Getting the Scope of element                             | 112 |
| Chapter 20: Decorators                                   | 114 |
| Syntax                                                   | 114 |
| Remarks                                                  | 114 |
| Examples                                                 | 114 |
| Decorate service, factory                                | 114 |
| Decorate directive                                       | 115 |
| Decorate filter                                          | 116 |
| Chapter 21: Dependency Injection                         | 117 |
| Syntax                                                   | 117 |
| Remarks                                                  | 117 |
| Examples                                                 | 117 |
| Injections                                               | 117 |
| Dynamic Injections                                       | 118 |
| \$inject Property Annotation                             | 118 |
| Dynamically load AngularJS service in vanilla JavaScript | 118 |

| Chapter 22: digest loop walkthrough                                       | 120 |
|---------------------------------------------------------------------------|-----|
| Syntax                                                                    | 120 |
| Examples                                                                  | 120 |
| two way data binding                                                      | 120 |
| \$digest and \$watch                                                      | 120 |
| the \$scope tree                                                          | 121 |
| Chapter 23: Directives using ngModelController                            | 123 |
| Examples                                                                  | 123 |
| A simple control: rating                                                  | 123 |
| A couple of complex controls: edit a full object                          | 125 |
| Chapter 24: Distinguishing Service vs Factory                             | 129 |
| Examples                                                                  | 129 |
| Factory VS Service once-and-for-all                                       | 129 |
| Chapter 25: Events                                                        | 131 |
| Parameters                                                                | 131 |
| Examples                                                                  | 131 |
| Using angular event system                                                | 131 |
| \$scope.\$emit                                                            | 131 |
| \$scope.\$broadcast                                                       | 131 |
| Syntax:                                                                   | 132 |
| Clean registered event in AngularJS                                       | 132 |
| Uses and significance                                                     | 133 |
| Always deregister \$rootScope.\$on listeners on the scope \$destory event | 135 |
| Chapter 26: Filters                                                       | 136 |
| Examples                                                                  |     |
| Your First Filter                                                         |     |
| Javascript                                                                |     |
| HTML                                                                      |     |
| Custom filter to remove values                                            |     |
| Custom filter to format values                                            |     |
| Performing filter in a child array                                        | 138 |

| Using filters in a controller or service            | 139 |
|-----------------------------------------------------|-----|
| Accessing a filtered list from outside an ng-repeat | 140 |
| Chapter 27: Form Validation                         | 141 |
| Examples                                            | 141 |
| Basic Form Validation                               | 141 |
| Form and Input States                               | 142 |
| CSS Classes                                         | 142 |
| ngMessages                                          | 143 |
| Traditional approach                                | 143 |
| Example                                             | 143 |
| Custom Form Validation                              | 143 |
| Nested Forms                                        | 144 |
| Async validators                                    | 145 |
| Chapter 28: Grunt tasks                             | 146 |
| Examples                                            | 146 |
| Run application locally                             |     |
| Chapter 29: How data binding works                  |     |
| Remarks                                             |     |
| Examples                                            |     |
| Data Binding Example                                |     |
|                                                     |     |
| Chapter 30: HTTP Interceptor                        |     |
| Introduction                                        |     |
| Examples                                            |     |
| Getting Started                                     | 152 |
| Generic httpInterceptor step by step                | 152 |
| Flash message on response using http interceptor    | 153 |
| In the view file                                    | 153 |
| Script File                                         | 154 |
| Common pitfalls                                     | 154 |
| Chapter 31: Lazy loading                            | 155 |
| Remarks                                             | 155 |

| Examples                                                          | 155 |
|-------------------------------------------------------------------|-----|
| Preparing your project for lazy loading                           | 155 |
| Usage                                                             | 155 |
| Usage with router                                                 | 156 |
| UI-Router:                                                        | 156 |
| ngRoute:                                                          | 156 |
| Using dependency injection                                        | 156 |
| Using the directive                                               | 157 |
| Chapter 32: Migration to Angular 2+                               | 158 |
| Introduction                                                      | 158 |
| Examples                                                          | 158 |
| Converting your AngularJS app into a componend-oriented structure | 158 |
| Start breaking your your app into components                      | 158 |
| What about controllers and routes?                                | 160 |
| What's next?                                                      | 160 |
| Conclusion                                                        | 160 |
| Introducing Webpack and ES6 modules                               | 161 |
| Chapter 33: Modules                                               | 162 |
| Examples                                                          | 162 |
| Modules                                                           | 162 |
| Modules                                                           | 162 |
| Chapter 34: ng-class directive                                    | 164 |
| Examples                                                          | 164 |
| Three types of ng-class expressions                               | 164 |
| 1. String                                                         | 164 |
| 2. Object                                                         | 164 |
| 3. Array                                                          | 165 |
| Chapter 35: ng-repeat                                             | 166 |
| Introduction                                                      | 166 |
| Syntax                                                            | 166 |
| Parameters                                                        | 166 |

| Remarks                                    | 166 |
|--------------------------------------------|-----|
| Examples                                   | 166 |
| Iterating over object properties           | 166 |
| Tracking and Duplicates                    | 167 |
| ng-repeat-start + ng-repeat-end            | 167 |
| Chapter 36: ng-style                       | 169 |
| Introduction                               | 169 |
| Syntax                                     | 169 |
| Examples                                   | 169 |
| Use of ng-style                            | 169 |
| Chapter 37: ng-view                        | 170 |
| Introduction                               | 170 |
| Examples                                   | 170 |
| ng-view                                    | 170 |
| Registration navigation                    | 170 |
| Chapter 38: Performance Profiling          | 172 |
| Examples                                   | 172 |
| All About Profiling                        | 172 |
| Chapter 39: Prepare for Production - Grunt | 174 |
| Examples                                   | 174 |
| View preloading                            | 174 |
| Script optimisation                        | 175 |
| Chapter 40: Print                          | 178 |
| Remarks                                    | 178 |
| Examples                                   | 178 |
| Print Service                              | 178 |
| Chapter 41: Profiling and Performance      | 180 |
| Examples                                   | 180 |
| 7 Simple Performance Improvements          | 180 |
| 1) Use ng-repeat sparingly                 | 180 |
| 2) Bind once                               | 180 |

| 3) Scope functions and filters take time                                            | 181        |
|-------------------------------------------------------------------------------------|------------|
| 4) Watchers                                                                         | 182        |
| 5) ng-if / ng-show                                                                  | 183        |
| 6) Disable debugging                                                                | 183        |
| 7) Use dependency injection to expose your resources                                | 183        |
| Bind Once                                                                           | 184        |
| Scope functions and filters                                                         | 184        |
| Watchers                                                                            | 185        |
| So, what is watcher?                                                                | 185        |
| ng-if vs ng-show                                                                    | 187        |
| ng-if                                                                               | 187        |
| ng-show                                                                             | 187        |
| Example                                                                             | 187        |
| Conclusion                                                                          | 188        |
| Debounce Your Model                                                                 | 188        |
| Always deregister listeners registered on other scopes other than the current scope | 188        |
| Chapter 42: Providers                                                               | 190        |
| Syntax                                                                              |            |
| Remarks                                                                             | 190        |
| Examples                                                                            | 190        |
| Constant                                                                            |            |
| Value                                                                               |            |
| Factory                                                                             | 191        |
| Service                                                                             | 192        |
| Provider                                                                            | 192        |
| Chapter 43: Routing using ngRoute                                                   | 194        |
|                                                                                     | _          |
| Remarks                                                                             |            |
| Remarks  Examples                                                                   | 194        |
|                                                                                     | 194        |
| Examples                                                                            | 194<br>194 |

| Chapter 44: Services                                           | 198 |
|----------------------------------------------------------------|-----|
| Examples                                                       | 198 |
| How to create a Service                                        | 198 |
| How to use a service                                           | 198 |
| Creating a service using angular.factory                       | 199 |
| \$sce - sanitize and render content and resources in templates | 199 |
| How to create a Service with dependencies using 'array syntax' | 200 |
| Registering a Service                                          | 200 |
| Difference between Service and Factory                         | 201 |
| Chapter 45: Session storage                                    | 205 |
| Examples                                                       | 205 |
| Handling session storage through service using angularjs       | 205 |
| Session storage service :                                      | 205 |
| In controller:                                                 | 205 |
| Chapter 46: Sharing Data                                       | 206 |
| Remarks                                                        | 206 |
| Examples                                                       | 206 |
| Using ngStorage to share data                                  | 206 |
| Sharing data from one controller to another using service      | 207 |
| Chapter 47: SignalR with AngularJs                             | 208 |
| Introduction                                                   | 208 |
| Examples                                                       | 208 |
| SignalR And AngularJs [ ChatProject ]                          | 208 |
| Chapter 48: The Self Or This Variable In A Controller          | 212 |
| Introduction                                                   | 212 |
| Examples                                                       | 212 |
| Understanding The Purpose Of The Self Variable                 | 212 |
| Chapter 49: ui-router                                          | 214 |
| Remarks                                                        | 214 |
| Examples                                                       | 214 |
| Basic Example                                                  | 214 |

| Multiple Views                                | 215 |
|-----------------------------------------------|-----|
| Using resolve functions to load data          | 217 |
| Nested Views / States                         | 218 |
| Chapter 50: Unit tests                        | 220 |
| Remarks                                       | 220 |
| Examples                                      | 220 |
| Unit test a filter                            | 220 |
| Unit test a component (1.5+)                  | 221 |
| Unit test a controller                        | 222 |
| Unit test a service                           | 222 |
| Unit test a directive                         | 223 |
| Chapter 51: Use of in-built directives        | 225 |
| Examples                                      | 225 |
| Hide/Show HTML Elements                       | 225 |
| Chapter 52: Using AngularJS with TypeScript   | 227 |
| Syntax                                        | 227 |
| Examples                                      | 227 |
| Angular Controllers in Typescript             | 227 |
| Using the Controller with ControllerAs Syntax | 228 |
| Using Bundling / Minification                 | 229 |
| Why ControllerAs Syntax ?                     | 230 |
| Controller Function                           | 230 |
| Why ControllerAs ?                            | 230 |
| Why \$scope ?                                 | 231 |
| Credits                                       |     |

## **About**

You can share this PDF with anyone you feel could benefit from it, downloaded the latest version from: angularjs

It is an unofficial and free AngularJS ebook created for educational purposes. All the content is extracted from Stack Overflow Documentation, which is written by many hardworking individuals at Stack Overflow. It is neither affiliated with Stack Overflow nor official AngularJS.

The content is released under Creative Commons BY-SA, and the list of contributors to each chapter are provided in the credits section at the end of this book. Images may be copyright of their respective owners unless otherwise specified. All trademarks and registered trademarks are the property of their respective company owners.

Use the content presented in this book at your own risk; it is not guaranteed to be correct nor accurate, please send your feedback and corrections to info@zzzprojects.com

# **Chapter 1: Getting started with AngularJS**

## **Remarks**

AngularJS is a web application framework designed to simplify rich client-side application development. This documentation is for Angular 1.x, the predecessor of the more modern Angular 2 or see the Stack Overflow documentation for Angular 2.

### **Versions**

| Version    | Release Date |
|------------|--------------|
| 1.6.5      | 2017-07-03   |
| 1.6.4      | 2017-03-31   |
| 1.6.3      | 2017-03-08   |
| 1.6.2      | 2017-02-07   |
| 1.5.11     | 2017-01-13   |
| 1.6.1      | 2016-12-23   |
| 1.5.10     | 2016-12-15   |
| 1.6.0      | 2016-12-08   |
| 1.6.0-rc.2 | 2016-11-24   |
| 1.5.9      | 2016-11-24   |
| 1.6.0-rc.1 | 2016-11-21   |
| 1.6.0-rc.0 | 2016-10-26   |
| 1.2.32     | 2016-10-11   |
| 1.4.13     | 2016-10-10   |
| 1.2.31     | 2016-10-10   |
| 1.5.8      | 2016-07-22   |
| 1.2.30     | 2016-07-21   |
| 1.5.7      | 2016-06-15   |

| Version      | Release Date |
|--------------|--------------|
| 1.4.12       | 2016-06-15   |
| 1.5.6        | 2016-05-27   |
| 1.4.11       | 2016-05-27   |
| 1.5.5        | 2016-04-18   |
| 1.5.4        | 2016-04-14   |
| 1.5.3        | 2016-03-25   |
| 1.5.2        | 2016-03-19   |
| 1.4.10       | 2016-03-16   |
| 1.5.1        | 2016-03-16   |
| 1.5.0        | 2016-02-05   |
| 1.5.0-rc.2   | 2016-01-28   |
| 1.4.9        | 2016-01-21   |
| 1.5.0-rc.1   | 2016-01-16   |
| 1.5.0-rc.0   | 2015-12-09   |
| 1.4.8        | 2015-11-20   |
| 1.5.0-beta.2 | 2015-11-18   |
| 1.4.7        | 2015-09-30   |
| 1.3.20       | 2015-09-30   |
| 1.2.29       | 2015-09-30   |
| 1.5.0-beta.1 | 2015-09-30   |
| 1.5.0-beta.0 | 2015-09-17   |
| 1.4.6        | 2015-09-17   |
| 1.3.19       | 2015-09-17   |
| 1.4.5        | 2015-08-28   |
| 1.3.18       | 2015-08-19   |

| Version      | Release Date |
|--------------|--------------|
| 1.4.4        | 2015-08-13   |
| 1.4.3        | 2015-07-15   |
| 1.3.17       | 2015-07-07   |
| 1.4.2        | 2015-07-07   |
| 1.4.1        | 2015-06-16   |
| 1.3.16       | 2015-06-06   |
| 1.4.0        | 2015-05-27   |
| 1.4.0-rc.2   | 2015-05-12   |
| 1.4.0-rc.1   | 2015-04-24   |
| 1.4.0-rc.0   | 2015-04-10   |
| 1.3.15       | 2015-03-17   |
| 1.4.0-beta.6 | 2015-03-17   |
| 1.4.0-beta.5 | 2015-02-24   |
| 1.3.14       | 2015-02-24   |
| 1.4.0-beta.4 | 2015-02-09   |
| 1.3.13       | 2015-02-09   |
| 1.3.12       | 2015-02-03   |
| 1.4.0-beta.3 | 2015-02-03   |
| 1.3.11       | 2015-01-27   |
| 1.4.0-beta.2 | 2015-01-27   |
| 1.4.0-beta.1 | 2015-01-20   |
| 1.3.10       | 2015-01-20   |
| 1.3.9        | 2015-01-15   |
| 1.4.0-beta.0 | 2015-01-14   |
| 1.3.8        | 2014-12-19   |
|              |              |

| Release Date |
|--------------|
| 2014-12-16   |
| 2014-12-15   |
| 2014-12-09   |
| 2014-12-02   |
| 2014-11-25   |
| 2014-11-21   |
| 2014-11-18   |
| 2014-11-07   |
| 2014-10-31   |
| 2014-10-14   |
| 2014-10-09   |
| 2014-10-03   |
| 2014-10-02   |
| 2014-09-24   |
| 2014-09-17   |
| 2014-09-17   |
| 2014-09-10   |
| 2014-09-10   |
| 2014-08-30   |
| 2014-08-23   |
| 2014-08-23   |
| 2014-08-12   |
| 2014-08-12   |
| 2014-07-25   |
|              |
|              |

| Version       | Release Date |
|---------------|--------------|
| 1.3.0-beta.16 | 2014-07-18   |
| 1.2.20        | 2014-07-11   |
| 1.3.0-beta.15 | 2014-07-11   |
| 1.2.19        | 2014-07-01   |
| 1.3.0-beta.14 | 2014-07-01   |
| 1.3.0-beta.13 | 2014-06-16   |
| 1.3.0-beta.12 | 2014-06-14   |
| 1.2.18        | 2014-06-14   |
| 1.3.0-beta.11 | 2014-06-06   |
| 1.2.17        | 2014-06-06   |
| 1.3.0-beta.10 | 2014-05-24   |
| 1.3.0-beta.9  | 2014-05-17   |
| 1.3.0-beta.8  | 2014-05-09   |
| 1.3.0-beta.7  | 2014-04-26   |
| 1.3.0-beta.6  | 2014-04-22   |
| 1.2.16        | 2014-04-04   |
| 1.3.0-beta.5  | 2014-04-04   |
| 1.3.0-beta.4  | 2014-03-28   |
| 1.2.15        | 2014-03-22   |
| 1.3.0-beta.3  | 2014-03-21   |
| 1.3.0-beta.2  | 2014-03-15   |
| 1.3.0-beta.1  | 2014-03-08   |
| 1.2.14        | 2014-03-01   |
| 1.2.13        | 2014-02-15   |
| 1.2.12        | 2014-02-08   |
|               |              |

| Version    | Deleges Date |
|------------|--------------|
| Version    | Release Date |
| 1.2.11     | 2014-02-03   |
| 1.2.10     | 2014-01-25   |
| 1.2.9      | 2014-01-15   |
| 1.2.8      | 2014-01-10   |
| 1.2.7      | 2014-01-03   |
| 1.2.6      | 2013-12-20   |
| 1.2.5      | 2013-12-13   |
| 1.2.4      | 2013-12-06   |
| 1.2.3      | 2013-11-27   |
| 1.2.2      | 2013-11-22   |
| 1.2.1      | 2013-11-15   |
| 1.2.0      | 2013-11-08   |
| 1.2.0-rc.3 | 2013-10-14   |
| 1.2.0-rc.2 | 2013-09-04   |
| 1.0.8      | 2013-08-22   |
| 1.2.0rc1   | 2013-08-13   |
| 1.0.7      | 2013-05-22   |
| 1.1.5      | 2013-05-22   |
| 1.0.6      | 2013-04-04   |
| 1.1.4      | 2013-04-04   |
| 1.0.5      | 2013-02-20   |
| 1.1.3      | 2013-02-20   |
| 1.0.4      | 2013-01-23   |
| 1.1.2      | 2013-01-23   |
| 1.1.1      | 2012-11-27   |
|            |              |

| Version       | Release Date |
|---------------|--------------|
| 1.0.3         | 2012-11-27   |
| 1.1.0         | 2012-09-04   |
| 1.0.2         | 2012-09-04   |
| 1.0.1         | 2012-06-25   |
| 1.0.0         | 2012-06-14   |
| v1.0.0rc12    | 2012-06-12   |
| v1.0.0rc11    | 2012-06-11   |
| v1.0.0rc10    | 2012-05-24   |
| v1.0.0rc9     | 2012-05-15   |
| v1.0.0rc8     | 2012-05-07   |
| v1.0.0rc7     | 2012-05-01   |
| v1.0.0rc6     | 2012-04-21   |
| v1.0.0rc5     | 2012-04-12   |
| v1.0.0rc4     | 2012-04-05   |
| v1.0.0rc3     | 2012-03-30   |
| v1.0.0rc2     | 2012-03-21   |
| g3-v1.0.0rc1  | 2012-03-14   |
| g3-v1.0.0-rc2 | 2012-03-16   |
| 1.0.0rc1      | 2012-03-14   |
| 0.10.6        | 2012-01-17   |
| 0.10.5        | 2011-11-08   |
| 0.10.4        | 2011-10-23   |
| 0.10.3        | 2011-10-14   |
| 0.10.2        | 2011-10-08   |
| 0.10.1        | 2011-09-09   |

| Version | Release Date |
|---------|--------------|
| 0.10.0  | 2011-09-02   |
| 0.9.19  | 2011-08-21   |
| 0.9.18  | 2011-07-30   |
| 0.9.17  | 2011-06-30   |
| 0.9.16  | 2011-06-08   |
| 0.9.15  | 2011-04-12   |
| 0.9.14  | 2011-04-01   |
| 0.9.13  | 2011-03-14   |
| 0.9.12  | 2011-03-04   |
| 0.9.11  | 2011-02-09   |
| 0.9.10  | 2011-01-27   |
| 0.9.9   | 2011-01-14   |
| 0.9.7   | 2010-12-11   |
| 0.9.6   | 2010-12-07   |
| 0.9.5   | 2010-11-25   |
| 0.9.4   | 2010-11-19   |
| 0.9.3   | 2010-11-11   |
| 0.9.2   | 2010-11-03   |
| 0.9.1   | 2010-10-27   |
| 0.9.0   | 2010-10-21   |

# **Examples**

## **Getting Started**

Create a new HTML file and paste the following content:

<!DOCTYPE html> <html ng-app>

```
<head>
    <title>Hello, Angular</title>
    <script src="https://code.angularjs.org/1.5.8/angular.min.js"></script>
</head>
<body ng-init="name='World'">
    <label>Name</label>
    <input ng-model="name" />
    <span>Hello, {{ name }}!</span>

</body>
</html>
```

#### Live demo

When you open the file with a browser, you will see an input field followed by the text Hello, World!. Editing the value in the input will update the text in real-time, without the need to refresh the whole page.

#### **Explanation:**

1. Load the Angular framework from a Content Delivery Network.

```
<script src="https://code.angularjs.org/1.5.8/angular.min.js"></script>
```

2. Define the HTML document as an Angular application with the ng-app directive

```
<html ng-app>
```

3. Initialize the name variable using ng-init

```
<body ng-init=" name = 'World' ">
```

Note that ng-init should be used for demonstrative and testing purposes only. When building an actual application, controllers should initialize the data.

4. Bind data from the model to the view on HTML controls. Bind an <input> to the name property with ng-model

```
<input ng-model="name" />
```

5. Display content from the model using double braces {{}}

```
<span>Hello, {{ name }}</span>
```

6. Another way of binding the name property is using ng-bind instead of handlebars "{{ }}"

```
<span ng-bind="name"></span>
```

The last three steps establish the two way data-binding. Changes made to the input update the

model, which is reflected in the view.

There is a difference between using handlebars and ng-bind. If you use handlebars, you might see the actual Hello,  $\{\{name\}\}\}$  as the page loads before the expression is resolved (before the data is loaded) whereas if you use ng-bind, it will only show the data when the name is resolved. As an alternative the directive ng-cloak can be used to prevent handlebars to display before it is compiled.

#### **Showcasing all common Angular constructs**

The following example shows common AngularJS constructs in one file:

```
<!DOCTYPE html>
<html ng-app="myDemoApp">
   <style>.started { background: gold; }</style>
   <script src="https://code.angularjs.org/1.5.8/angular.min.js"></script>
    <script>
     function MyDataService() {
       return {
         getWorlds: function getWorlds() {
           return ["this world", "another world"];
       } ;
      }
     function DemoController(worldsService) {
       var vm = this;
       vm.messages = worldsService.getWorlds().map(function(w) {
         return "Hello, " + w + "!";
       });
     }
     function startup($rootScope, $window) {
       $window.alert("Hello, user! Loading worlds...");
       $rootScope.hasStarted = true;
     angular.module("myDemoApp", [/* module dependencies go here */])
       .service("worldsService", [MyDataService])
        .controller("demoController", ["worldsService", DemoController])
       .config(function() {
         console.log('configuring application');
       .run(["$rootScope", "$window", startup]);
   </script>
 <body ng-class="{ 'started': hasStarted }" ng-cloak>
   <div ng-controller="demoController as vm">
       {{ msg }}
     </div>
  </body>
</html>
```

Every line of the file is explained below:

#### Live Demo

- 1. ng-app="myDemoApp", the ngApp directive that bootstraps the application and tells angular that a DOM element is controlled by a specific angular.module named "myDemoApp";
- 2. <script src="angular.min.js"> is the first step in bootstrapping the AngularJS library;

Three functions (MyDataService, DemoController, and startup) are declared, which are used (and explained) below.

- 3. angular.module(...) used with an array as the second argument creates a new module. This array is used to supply a list of module dependencies. In this example we chain calls on the result of the module(...) function;
- 4. .service(...) creates an Angular Service and returns the module for chaining;
- 5. .controller (...) creates an Angular Controller and returns the module for chaining;
- 6. .config(...) Use this method to register work which needs to be performed on module loading.
- 7. .run(...) makes sure code is run at startup time and takes an array of items as a parameter. Use this method to register work which should be performed when the injector is done loading all modules.
  - the first item is letting Angular know that the startup function requires the built-in \$rootScope Service to be injected as an argument;
  - the second item is letting Angular know that the startup function requires the built-in swindow service to be injected as an argument;
  - the *last* item in the array, startup, is the actual function to run on startup;
- 8. ng-class is the ngClass directive to set a dynamic class, and in this example utilizes hasStarted on the \$rootScope dynamically
- 9. ng-cloak is a directive to prevent the unrendered Angular html template (e.g. " $\{\{msg\}\}\}$ ") to be briefly shown before Angular has fully loaded the application.
- 10. ng-controller is the directive that asks Angular to instantiate a new controller of specific name to orchestrate that part of the DOM;
- 11. ng-repeat is the directive to make Angular iterate over a collection and clone a DOM template for each item;
- 12. {{ msg }} showcases interpolation: on-the-spot rendering of a part of the scope or controller;

#### The importance of scope

As Angular uses HTML to extend a web page and plain Javascript to add logic, it makes it easy to create a web page using ng-app, ng-controller and some built-in directives such as ng-if, ng-repeat, etc. With the new controllerAs syntax, newcomers to Angular users can attach functions and data to their controller instead of using \$scope.

However, sooner or later, it is important to understand what exactly this \$scope thing is. It will keep showing up in examples so it is important to have some understanding.

The good news is that it is a simple yet powerful concept.

When you create the following:

```
<div ng-app="myApp">
<h1>Hello {{ name }}</h1>
</div>
```

#### Where does name live?

The answer is that Angular creates a \$rootScope object. This is simply a regular Javascript object and so **name** is a property on the \$rootScope object:

```
angular.module("myApp", [])
  .run(function($rootScope) {
    $rootScope.name = "World!";
});
```

And just as with global scope in Javascript, it's usually not such a good idea to add items to the global scope or \$rootScope.

Of course, most of the time, we create a controller and put our required functionality into that controller. But when we create a controller, Angular does it's magic and creates a \$scope object for that controller. This is sometimes referred to as the **local scope**.

So, creating the following controller:

```
<div ng-app="myApp">
    <div ng-controller="MyController">
        <h1>Hello {{ name }}</h1>
        </div>
</div>
```

would allow the local scope to be accessible via the \$scope parameter.

```
angular.module("myApp", [])
.controller("MyController", function($scope) {
   $scope.name = "Mr Local!";
});
```

A controller without a sscope parameter may simply not need it for some reason. But it is important to realize that, **even with controllerAs syntax**, the local scope exists.

As \$scope is a JavaScript object, Angular magically sets it up to prototypically inherit from \$rootScope. And as you can imagine, there can be a chain of scopes. For example, you could create a model in a parent controller and attach to it to the parent controller's scope as \$scope.model.

Then via the prototype chain, a child controller could access that same model locally with \$scope.model.

None of this is initially evident, as it's just Angular doing its magic in the background. But understanding \$scope is an important step in getting to know how Angular works.

#### The Simplest Possible Angular Hello World.

Angular 1 is at heart a DOM compiler. We can pass it HTML, either as a template or just as a regular web page, and then have it compile an app.

We can tell Angular to treat a region of the page as an *expression* using the {{ }} handlebars style syntax. Anything between the curly braces will be compiled, like so:

```
{{ 'Hello' + 'World' }}
```

#### This will output:

```
HelloWorld
```

## ng-app

We tell Angular which portion of our DOM to treat as the master template using the ng-app directive . A directive is a custom attribute or element that the Angular template compiler knows how to deal with. Let's add an ng-app directive now:

```
<html>
    <head>
        <script src="/angular.js"></script>
        </head>
        <body ng-app>
        {{ 'Hello' + 'World' }}
        </body>
        </html>
```

I've now told the body element to be the root template. Anything in it will be compiled.

## **Directives**

Directives are compiler directives. They extend the capabilities of the Angular DOM compiler. This is why **Misko**, the creator of Angular, describes Angular as:

"What a web browser would have been had it been built for web applications."

We literally create new HTML attributes and elements, and have Angular compile them into an app. ng-app is a directive that simply turns on the compiler. Other directives include:

- ng-click, which adds a click handler,
- ng-hide

- , which conditionally hides an element, and
- <form>, which adds additional behaviour to a standard HTML form element.

Angular comes with around 100 built-in directives which allow you to accomplish most common tasks. We can also write our own, and these will be treated in the same way as the built in directives.

We build an Angular app out of a series of directives, wired together with HTML.

## Minification in Angular

#### What is Minification?

It is the process of removing all unnecessary characters from source code without changing its functionality.

#### **Normal Syntax**

If we use normal angular syntax for writing a controller then after minifiying our files it going to break our functionality.

Controller (Before minification):

```
var app = angular.module('mainApp', []);
app.controller('FirstController', function($scope) {
    $scope.name= 'Hello World !';
});
```

After using minification tool, It will be minified as like below.

```
var app=angular.module("mainApp",[]);app.controller("FirstController",function(e){e.name=
    'Hello World !'})
```

Here, minification removed unnecessary spaces and the \$scope variable from code. So when we use this minified code then its not going to print anything on view. Because \$scope is a crucial part between controller and view, which is now replaced by the small 'e' variable. So when you run the application it is going to give Unknown Provider 'e' dependency error.

There are two ways of annotating your code with service name information which are minification safe:

#### **Inline Annotation Syntax**

```
var app = angular.module('mainApp', []);
app.controller('FirstController', ['$scope', function($scope) {
    $scope.message = 'Hello World !';
}]);
```

#### **\$inject Property Annotation Syntax**

```
FirstController.$inject = ['$scope'];
var FirstController = function($scope) {
    $scope.message = 'Hello World !';
}

var app = angular.module('mainApp', []);
app.controller('FirstController', FirstController);
```

#### After minification, this code will be

```
var
app=angular.module("mainApp",[]);app.controller("FirstController",["$scope",function(a){a.message="Hell
World !"}]);
```

Here, angular will consider variable 'a' to be treated as \$scope, and It will display output as 'Hello World!'.

## **AngularJS Getting Started Video Tutorials**

There are a lot of good video tutorials for the AngularJS framework on egghead.io

<u>all</u>

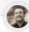

WATCH LUKAS RUEBBELKE'S COURSE

#### Using Angular 2 Patterns in Angular 1.x Apps

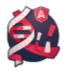

Implementing modern component-based architect in your new or existing Angular 1.x web application is breath of fresh air.

In this course, y...

0 of 13 lessons

WATCH AARON FROST'S COURSE

#### Introduction to Angular Material

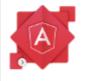

Angular Material is an Angula native, UI component framew from Google. It is a reference implementation of Googles Material Design and provide..

0 of 7 lessons

WATCH KENT C. DODDS'S COURSE

#### AngularJS Authentication with JWT

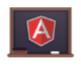

JSON Web Tokens (JWT) are a more modern approach to authentication. As the web m to a greater separation betwee the client and server, JWT pro

0 of 7 lessons

WATCH JOEL HOOKS'S COURSE

#### Learn Protractor Testing for AngularJS

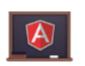

Protractor is an end-to-end te framework for AngularJS applications. It allows you do the browser and test the expo state of your ap...

0 of 10 lessons

- https://egghead.io/courses/angularjs-application-architecture
- https://egghead.io/courses/angular-material-introduction
- https://egghead.io/courses/building-an-angular-1-x-ionic-application
- https://egghead.io/courses/angular-and-webpack-for-modular-applications
- https://egghead.io/courses/angularjs-authentication-with-jwt
- https://egghead.io/courses/angularjs-data-modeling
- https://egghead.io/courses/angular-automation-with-gulp
- https://egghead.io/courses/learn-protractor-testing-for-angularjs
- https://egghead.io/courses/ionic-quickstart-for-windows
- https://egghead.io/courses/build-angular-1-x-apps-with-redux
- https://egghead.io/courses/using-angular-2-patterns-in-angular-1-x-apps

Read Getting started with AngularJS online: https://riptutorial.com/angularjs/topic/295/getting-started-with-angularjs

# **Chapter 2: \$http request**

## **Examples**

#### Using \$http inside a controller

The shttp service is a function which generates an HTTP request and returns a promise.

#### **General Usage**

```
// Simple GET request example:
$http({
  method: 'GET',
  url: '/someUrl'
}).then(function successCallback(response) {
    // this callback will be called asynchronously
    // when the response is available
}, function errorCallback(response) {
    // called asynchronously if an error occurs
    // or server returns response with an error status.
});
```

#### Usage inside controller

```
appName.controller('controllerName',
    ['$http', function($http){

    // Simple GET request example:
    $http({
        method: 'GET',
            url: '/someUrl'
    }).then(function successCallback(response) {
        // this callback will be called asynchronously
        // when the response is available
    }, function errorCallback(response) {
        // called asynchronously if an error occurs
        // or server returns response with an error status.
    });
}])
```

#### **Shortcut Methods**

\$http service also has shortcut methods. Read about http methods here

#### Syntax

```
$http.get('/someUrl', config).then(successCallback, errorCallback);
$http.post('/someUrl', data, config).then(successCallback, errorCallback);
```

#### Shortcut Methods

\$http.get

- \$http.head
- \$http.post
- \$http.put
- \$http.delete
- \$http.jsonp
- \$http.patch

#### Using \$http request in a service

HTTP requests are widely used repeatedly across every web app, so it is wise to write a method for each common request, and then use it in multiple places throughout the app.

Create a httpRequestsService.js

#### httpRequestsService.js

```
appName.service('httpRequestsService', function($q, $http){
   return {
       // function that performs a basic get request
        getName: function(){
           // make sure $http is injected
            return $http.get("/someAPI/names")
                .then(function(response) {
                    // return the result as a promise
                    return response;
                }, function(response) {
                    // defer the promise
                    return $q.reject(response.data);
                });
        },
        // add functions for other requests made by your app
        addName: function() {
           // some code...
})
```

The service above will perform a get request inside the service. This will be available to any controller where the service has been injected.

#### Sample usage

}])

Using this approach we can now use httpRequestsService.js anytime and in any controller.

#### Timing of an \$http request

The \$http requests require time which varies depending on the server, some may take a few milliseconds, and some may take up to a few seconds. Often the time required to retrieve the data from a request is critical. Assuming the response value is an array of names, consider the following example:

#### Incorrect

Accessing \$scope.names[0] right below the \$http request will often throw an error - this line of code executes before the response is received from the server.

#### Correct

```
$scope.names = [];

$scope.$watch('names', function(newVal, oldVal) {
    if(!(newVal.length == 0)) {
        alert("The first name is: " + $scope.names[0]);
    }
});

$http({
    method: 'GET',
    url: '/someURL'
}).then(function successCallback(response) {
        $scope.names = response.data;
    },
        function errorCallback(response) {
            alert(response.status);
        });
```

Using the \$watch service we access the \$scope.names array only when the response is received. During initialization, the function is called even though \$scope.names was initialized before, therefore checking if the newVal.length is different than 0 is necessary. Be aware - any changes made to \$scope.names will trigger the watch function.

| Read \$http request online: https://riptutorial.com/angularjs/topic/3620/-http-request |  |  |  |
|----------------------------------------------------------------------------------------|--|--|--|
| read write request stilles. https://riptatorial.com/angularjs/topic/co25/ http request |  |  |  |
|                                                                                        |  |  |  |
|                                                                                        |  |  |  |
|                                                                                        |  |  |  |
|                                                                                        |  |  |  |
|                                                                                        |  |  |  |
|                                                                                        |  |  |  |
|                                                                                        |  |  |  |
|                                                                                        |  |  |  |
|                                                                                        |  |  |  |
|                                                                                        |  |  |  |
|                                                                                        |  |  |  |
|                                                                                        |  |  |  |
|                                                                                        |  |  |  |
|                                                                                        |  |  |  |
|                                                                                        |  |  |  |
|                                                                                        |  |  |  |
|                                                                                        |  |  |  |
|                                                                                        |  |  |  |
|                                                                                        |  |  |  |
|                                                                                        |  |  |  |
|                                                                                        |  |  |  |
|                                                                                        |  |  |  |
|                                                                                        |  |  |  |

# **Chapter 3: Angular \$scopes**

## Remarks

Angular uses a **tree** of scopes to bind the logic (from controllers, directives, etc) to the view and are the primary mechanism behind change detection in AngularJS. A more detailed reference for scopes can be found at docs.angularjs.org

The root of the tree is accessible as via inject-able service **\$rootScope**. All child \$scopes inherit the methods and properties of their parent \$scope, allowing children access to methods without the use of Angular Services.

# **Examples**

#### **Basic Example of \$scope inheritance**

```
angular.module('app', [])
.controller('myController', ['$scope', function($scope){
    $scope.person = { name: 'John Doe' };
}]);

<div ng-app="app" ng-conroller="myController">
    <input ng-model="person.name" />
    <div ng-repeat="number in [0,1,2,3]">
        {{person.name}} {{number}}
    </div>
</div>
```

In this example, the ng-repeat directive creates a new scope for each of its newly created children.

These created scopes are children of their parent scope (in this case the scope created by myController), and therfore, they inherit all of its proporties, such as person.

# Avoid inheriting primitive values

In javascript, assigning a non-primitive value (Such as Object, Array, Function, and many more), keeps a reference (an address in the memory) to the assigned value.

Assigning a primitive value (String, Number, Boolean, or Symbol) to two different variables, and changing one, won't change both:

```
var x = 5;
var y = x;
y = 6;
console.log(y === x, x, y); //false, 5, 6
```

But with a non-primitive value, since both variables are simply keeping references to the same object, changing one variable **will** change the other:

```
var x = { name : 'John Doe' };
var y = x;
y.name = 'Jhon';
console.log(x.name === y.name, x.name, y.name); //true, John, John
```

In angular, when a scope is created, it is assigned all of its parent's properties However, changing properties afterwards will only affect the parent scope if it is a non-primitive value:

```
angular.module('app', [])
.controller('myController', ['$scope', function($scope){
    $scope.person = { name: 'John Doe' }; //non-primitive
    $scope.name = 'Jhon Doe'; //primitive
}])
.controller('myController1', ['$scope', function($scope){}]);

<div ng-app="app" ng-controller="myController">
    binding to input works: {{person.name}} <br/>
    binding to input does not work: {{name}} <br/>
    <idv ng-controller="myController1">
        <input ng-model="person.name" />
        <input ng-model="name" />
        </div>
</div>
</div>
```

Remember: in Angular scopes can be created in many ways (such as built-in or custom directives, or the \$scope.\$new() function), and keeping track of the scope tree is probably impossible.

Using only non-primitive values as scope properties will keep you on the safe side (unless you need a property to not inherit, or other cases where you are aware of scope inheritance).

# A function available in the entire app

Be careful, this approach might be considered as a bad design for angular apps, since it requires programmers to remember both where functions are placed in the scope tree, and to be aware of scope inheritance. In many cases it would be preferred to inject a service (Angular practice - using scope inheritance vs injection.

This example only show how scope inheritance could be used for our needs, and the how you could take advantage of it, and not the best practices of designing an entire app.

In some cases, we could take advantage of scope inheritance, and set a function as a property of the rootScope. This way - all of the scopes in the app (except for isolated scopes) will inherit this function, and it could be called from anywhere in the app.

```
angular.module('app', [])
.run(['$rootScope', function($rootScope){
    var messages = []
    $rootScope.addMessage = function(msg){
        messages.push(msg);
    }
}]);
<div ng-app="app">
```

```
<a ng-click="addMessage('hello world!')">it could be accsessed from here</a>
<div ng-include="inner.html"></div>
</div>
```

#### inner.html:

```
<div>
     <button ng-click="addMessage('page')">and from here to!</button>
</div>
```

## **Creating custom \$scope events**

Like normal HTML elements, it is possible for \$scopes to have their own events. \$scope events can be subscribed to using the following manner:

```
$scope.$on('my-event', function(event, args) {
   console.log(args); // { custom: 'data' }
});
```

If you need unregister an event listener, the **\$on** function will return an unbinding function. To continue with the above example:

```
var unregisterMyEvent = $scope.$on('my-event', function(event, args) {
   console.log(args); // { custom: 'data' }
   unregisterMyEvent();
});
```

There are two ways of triggering your own custom \$scope event **\$broadcast** and **\$emit**. To notify the parent(s) of a scope of a specific event, use **\$emit** 

```
$scope.$emit('my-event', { custom: 'data' });
```

The above example will trigger any event listeners for my-event on the parent scope and will continue up the scope tree to **\$rootScope** unless a listener calls <code>stopPropagation</code> on the event. Only events triggered with **\$emit** may call <code>stopPropagation</code>

The reverse of **\$emit** is **\$broadcast**, which will trigger any event listeners on all child scopes in the scope tree that are children of the scope that called **\$broadcast**.

```
$scope.$broadcast('my-event', { custom: 'data' });
```

Events triggered with **\$broadcast** cannot be canceled.

# **Using \$scope functions**

While declaring a function in the \$rootscope has it's advantages, we can also declare a \$scope function any part of the code that is injected by the \$scope service. Controller, for instance.

#### Controller

```
myApp.controller('myController', ['$scope', function($scope){
    $scope.myFunction = function() {
        alert("You are in myFunction!");
    };
}]);
```

Now you can call your function from the controller using:

```
$scope.myfunction();
```

Or via HTML that is under that specific controller:

```
<div ng-controller="myController">
     <button ng-click="myFunction()"> Click me! </button>
</div>
```

#### **Directive**

An angular directive is another place you can use your scope:

```
myApp.directive('triggerFunction', function() {
    return {
        scope: {
            triggerFunction: '&'
        },
        link: function(scope, element) {
            element.bind('mouseover', function() {
                scope.triggerFunction();
            });
      }
    };
}
```

And in your HTML code under the same controller:

```
<div ng-controller="myController">
     <button trigger-function="myFunction()"> Hover over me! </button>
</div>
```

Of course, you can use ngMouseover for the same thing, but what's special about directives is that you can customize them the way you want. And now you know how to use your \$scope functions inside them, be creative!

How can you limit the scope on a directive and why would you do this?

Scope is used as the "glue" that we use to communicate between the parent controller, the directive, and the directive template. Whenever the AngularJS application is bootstrapped, a rootScope object is created. Each scope created by controllers, directives and services are prototypically inherited from rootScope.

Yes, we can limit the scope on a directive. We can do so by creating an isolated scope for

directive.

There are 3 types of directive scopes:

```
    Scope : False ( Directive uses its parent scope )
    Scope : True ( Directive gets a new scope )
    Scope : { } ( Directive gets a new isolated scope )
```

**Directives with the new isolated scope:** When we create a new isolated scope then it will not be inherited from the parent scope. This new scope is called Isolated scope because it is completely detached from its parent scope. Why? should we use isolated scope: We should use isolated scope when we want to create a custom directive because it will make sure that our directive is generic, and placed anywhere inside the application. Parent scope is not going to interfere with the directive scope.

Example of isolated scope:

```
var app = angular.module("test",[]);

app.controller("Ctrl1",function($scope){
    $scope.name = "Prateek";
    $scope.reverseName = function(){
        $scope.name = $scope.name.split('').reverse().join('');
    };
});

app.directive("myDirective", function(){
    return {
        restrict: "EA",
        scope: {},
        template: "<div>Your name is : {{name}}</div>"+
        "Change your name : <input type='text' ng-model='name'/>"
    };
});
```

There're 3 types of prefixes AngularJS provides for isolated scope these are:

```
    "@" (Text binding / one-way binding)
    "=" (Direct model binding / two-way binding)
    "&" (Behaviour binding / Method binding)
```

All these prefixes receives data from the attributes of the directive element like :

```
<div my-directive
class="directive"
name="{{name}}"
reverse="reverseName()"
color="color" >
</div>
```

Read Angular \$scopes online: https://riptutorial.com/angularjs/topic/3157/angular--scopes

# **Chapter 4: Angular MVC**

# Introduction

In **AngularJS** the **MVC** pattern is implemented in JavaScript and HTML. The view is defined in HTML, while the model and controller are implemented in JavaScript. There are several ways that these components can be put together in AngularJS but the simplest form starts with the view.

# **Examples**

The Static View with controller

# mvc demo

Hello World

#### **Controller Function Definition**

```
var indexController = myApp.controller("indexController", function ($scope) {
    // Application logic goes here
});
```

# Adding information to the model

```
var indexController = myApp.controller("indexController", function ($scope) {
    // controller logic goes here
    $scope.message = "Hello Hacking World"
});
```

Read Angular MVC online: https://riptutorial.com/angularjs/topic/8667/angular-mvc

# **Chapter 5: Angular Project - Directory Structure**

# **Examples**

#### **Directory Structure**

A common question among new Angular programmers - "What should be the structure of the project?". A good structure helps toward a scalable application development. When we start a project we have two choices, **Sort By Type** (left) and **Sort By Feature** (right). The second is better, especially in large applications, the project becomes a lot easier to manage.

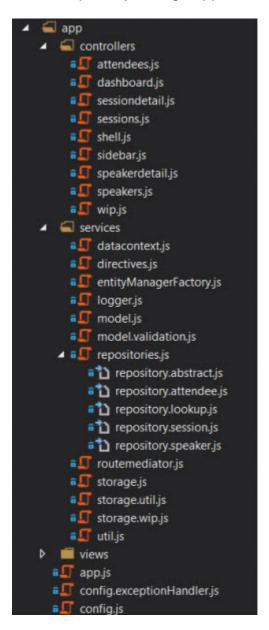

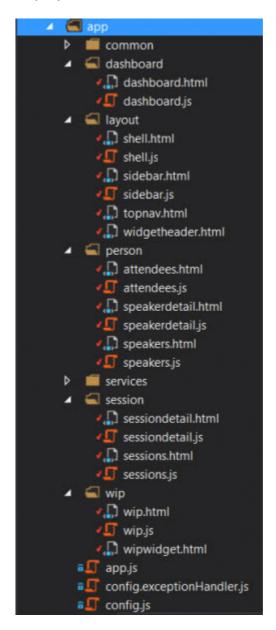

# Sort By Type (left)

The application is organized by the files' type.

- Advantage Good for small apps, for programmers only starting to use Angular, and is easy to convert to the second method.
- **Disadvantage** Even for small apps it starts to get more difficult to find a specific file. For instance, a view and it's controller are in two seperate folders.

# **Sort By Feature (right)**

The suggested organizing method where the filed are sorted by features' type.

All of the layout views and controllers go in the layout folder, the admin content goes in the admin folder, and so on.

- Advantage When looking for a section of code determining a certain feature it's all located in one folder.
- Disadvantage Services are a bit different as they "service" many features.

You can read more about it on Angular Structure: Refactoring for Growth

The suggested file structure combining both of the aforementioned methods:

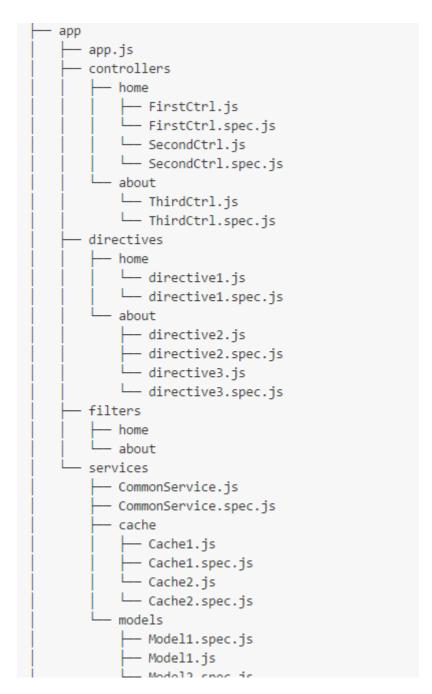

Credit to: Angular Style Guide

Read Angular Project - Directory Structure online:

https://riptutorial.com/angularjs/topic/6148/angular-project---directory-structure

# Chapter 6: Angular promises with \$q service

# **Examples**

## Using \$q.all to handle multiple promises

You can use the \$q.all function to call a .then method after an array of promises has been successfully resolved and fetch the data they resolved with.

Example:

#### JS:

The above code runs <code>shttp.get</code> 2 times for data in local json files, when both <code>get</code> method complete they resolve their associated promises, when all the promises in the array are resolved, the <code>.then</code> method starts with both promises data inside the <code>responses</code> array argument.

The data is then mapped so it could be shown on the template, we can then show

#### HTML:

```
    ng-repeat="d in data">

            ng-repeat="item in d">{{item.name}}: {{item.occupation}}

<pre
```

#### JSON:

```
[{
    "name": "alice",
    "occupation": "manager"
}, {
    "name": "bob",
    "occupation": "developer"
}]
```

# Using the \$q constructor to create promises

The  $s_q$  constructor function is used to create promises from asynchronous APIs that use callbacks to return results.

```
$q(function(resolve, reject) {...})
```

The constructor function receives a function that is invoked with two arguments, resolve and reject that are functions which are used to either resolve or reject the promise.

#### Example 1:

The above example creates a promise from the WindowTimers.setTimeout API. The AngularJS framework provides a more elaborate version of this function. For usage, see the AngularJS stimeout Service API Reference.

#### Example 2:

```
$scope.divide = function(a, b) {
    return $q(function(resolve, reject) {
        if (b===0) {
            return reject("Cannot devide by 0")
        } else {
            return resolve(a/b);
        }
    });
}
```

The above code showing a promisified division function, it will return a promise with the result or reject with a reason if the calculation is impossible.

You can then call and use .then

```
$scope.divide(7, 2).then(function(result) {
    // will return 3.5
}, function(err) {
    // will not run
})

$scope.divide(2, 0).then(function(result) {
    // will not run as the calculation will fail on a divide by 0
}, function(err) {
```

```
// will return the error string.
})
```

## Deferring operations using \$q.defer

We can use  $\mathfrak{s}_q$  to defer operations to the future while having a pending promise object at the present, by using  $\mathfrak{s}_q$ .defer we create a promise that will either resolve or reject in the future.

This method is not equivalent of using the sq constructor, as we use sq.defer to promisify an existing routine that may or may not return (or had ever returned) a promise at all.

#### **Example:**

- 1. Be sure you always return a the deferred.promise object or risk an error when invoking .then
- 2. Make sure you always resolve or reject your deferred object or .then may not run and you risk a memory leak

# Using angular promises with \$q service

 $\mathfrak{s}_{\mathtt{q}}$  is a built-in service which helps in executing asynchronous functions and using their return values(or exception) when they are finished with processing.

\$\(\psi\) is integrated with the \$\(\psi\)-OotScope.Scope model observation mechanism, which means faster propagation of resolution or rejection into your models and avoiding unnecessary browser repaints, which would result in flickering UI.

In our example, we call our factory <code>getMyData</code>, which return a promise object. If the object is <code>resolved</code>, it returns a random number. If it is <code>rejected</code>, it return a rejection with an error message after 2 seconds.

#### In Angular factory

```
function getMyData($timeout, $q) {
  return function() {
```

```
// simulated async function
var promise = $timeout(function() {
    if(Math.round(Math.random())) {
        return 'data received!'
    } else {
        return $q.reject('oh no an error! try again')
      }
    }, 2000);
    return promise;
}
```

# **Using Promises on call**

```
angular.module('app', [])
.factory('getMyData', getMyData)
.run(function(getData) {
   var promise = getData()
        .then(function(string) {
        console.log(string)
      }, function(error) {
        console.error(error)
    })
    .finally(function() {
        console.log('Finished at:', new Date())
    })
})
```

To use promises, inject \$q\$ as dependency. Here we injected \$q\$ in getMyData factory.

```
var defer = $q.defer();
```

A new instance of deferred is constructed by calling \$q.defer()

A deferred object is simply an object that exposes a promise as well as the associated methods for resolving that promise. It is constructed using the q.deferred() function and exposes three main methods: resolve(), reject(), and notify().

- resolve (value) resolves the derived promise with the value.
- reject (reason) rejects the derived promise with the reason.
- notify(value) provides updates on the status of the promise's execution. This may be called multiple times before the promise is either resolved or rejected.

# **Properties**

The associated promise object is accessed via the promise property. promise – {Promise} – promise object associated with this deferred.

A new promise instance is created when a deferred instance is created and can be retrieved by calling deferred.promise.

The purpose of the promise object is to allow for interested parties to get access to the result of the deferred task when it completes.

#### Promise Methods -

- then(successCallback, [errorCallback], [notifyCallback]) Regardless of when the promise was or will be resolved or rejected, then calls one of the success or error callbacks asynchronously as soon as the result is available. The callbacks are called with a single argument: the result or rejection reason. Additionally, the notify callback may be called zero or more times to provide a progress indication, before the promise is resolved or rejected.
- catch (errorCallback) shorthand for promise.then(null, errorCallback)
- finally(callback, notifyCallback) allows you to observe either the fulfillment or rejection of a promise, but to do so without modifying the final value.

One of the most powerful features of promises is the ability to chain them together. This allows the data to flow through the chain and be manipulated and mutated at each step. This is demonstrated with the following example:

#### Example 1:

```
// Creates a promise that when resolved, returns 4.
function getNumbers() {
 var promise = $timeout(function() {
   return 4;
 }, 1000);
 return promise;
}
// Resolve getNumbers() and chain subsequent then() calls to decrement
// initial number from 4 to 0 and then output a string.
getNumbers()
 .then(function(num) {
    // 4
     console.log(num);
     return --num;
  })
  .then(function (num) {
     // 3
     console.log(num);
     return --num;
   .then(function (num) {
     console.log(num);
     return --num;
  .then(function (num) {
    // 1
     console.log(num);
     return --num;
  .then(function (num) {
```

```
// 0
console.log(num);
return 'And we are done!';
})
.then(function (text) {
    // "And we are done!"
    console.log(text);
});
```

# Wrap simple value into a promise using \$q.when()

If all you need is to wrap the value into a promise, you don't need to use the long syntax like here:

```
//OVERLY VERBOSE
var defer;
defer = $q.defer();
defer.resolve(['one', 'two']);
return defer.promise;
```

In this case you can just write:

```
//BETTER
return $q.when(['one', 'two']);
```

# \$q.when and its alias \$q.resolve

Wraps an object that might be a value or a (3rd party) then-able promise into a \$q promise. This is useful when you are dealing with an object that might or might not be a promise, or if the promise comes from a source that can't be trusted.

— AngularJS \$q Service API Reference - \$q.when

With the release of AngularJS v1.4.1

You can also use an ES6-consistent alias resolve

```
//ABSOLUTELY THE SAME AS when return $q.resolve(['one', 'two'])
```

# Avoid the \$q Deferred Anti-Pattern

# **Avoid this Anti-Pattern**

```
var myDeferred = $q.defer();

$http(config).then(function(res) {
   myDeferred.resolve(res);
}, function(error) {
   myDeferred.reject(error);
}
```

```
});
return myDeferred.promise;
```

There is no need to manufacture a promise with q.defer as the \$http service already returns a promise.

```
//INSTEAD
return $http(config);
```

Simply return the promise created by the \$http service.

Read Angular promises with \$q service online: https://riptutorial.com/angularjs/topic/4379/angular-promises-with--q-service

# Chapter 7: AngularJS bindings options ('=', '@', '&' etc.)

# **Remarks**

Use this plunker to play with examples.

# **Examples**

@ one-way binding, attribute binding.

Pass in a literal value (not an object), such as a string or number.

Child scope gets his own value, if it updates the value, parent scope has his own old value (child scope can't modify the parens scope value). When parent scope value is changed, child scope value will be changed as well. All interpolations appears every time on digest call, not only on directive creation.

# = two-way binding.

Passing in a value by reference, you want to share the value between both scopes and manipulate them from both scopes. You should not use {{...}} for interpolation.

Passing function by reference is a bad idea: to allow scope to change the definition of a function, and two unnecessary watcher will be created, you need to minimize watchers count.

#### & function binding, expression binding.

Pass a method into a directive. It provides a way to execute an expression in the context of the parent scope. Method will be executed in the scope of the parent, you may pass some parameters from the child scope there. You should not use {{...}} for interpolation. When you use & in a directive, it generates a function that returns the value of the expression evaluated against the parent scope (not the same as = where you just pass a reference).

All parameters will be wrapped into functions.

## Available binding through a simple sample

```
angular.component("SampleComponent", {
  bindings: {
    title: '@',
    movies: '<',
    reservation: "=",
    processReservation: "&"
  }
});</pre>
```

Here we have all binding elements.

- @ indicates that we need a very **basic binding**, from the parent scope to the children scope, without any watcher, in any way. Every update in the parent scope would stay in the parent scope, and any update on the child scope would not be communicated to the parent scope.
- < indicates a **one way binding**. Updates in the parent scope would be propagated to the children scope, but any update in the children scope would not be applied to the parent scope.
- = is already known as a two-way binding. Every update on the parent scope would be applied on the children ones, and every child update would be applied to the parent scope.
- & is now used for an output binding. According to the component documentation, it should be used to reference the parent scope method. Instead of manipulating the children scope, just call the parent method with the updated data!

# Bind optional attribute

```
bindings: {
  mandatory: '='
  optional: '=?',
  foo: '=?bar'
}
```

Optional attributes should be marked with question mark: =? or =?bar. It is protection for (\$compile:nonassign) exception.

Read AngularJS bindings options (`=`, `@`, `&` etc.) online: https://riptutorial.com/angularjs/topic/6149/angularjs-bindings-options-----etc--

# Chapter 8: AngularJS gotchas and traps

# **Examples**

Two-way data binding stops working

One should have in mind that:

- 1. Angular's data binding relies on JavaScript's prototypal inheritance, thus it's subject to variable shadowing.
- 2. A child scope normally prototypically inherits from its parent scope. One exception to this rule is a directive which has an isolated scope as it doesn't prototypically inherit.
- 3. There are some directives which create a new child scope: ng-repeat, ng-switch, ng-view, ng-if, ng-controller, ng-include, etc.

This means that when you try to two-way bind some data to a primitive which is inside of a child scope (or vice-versa), things may not work as expected. Here's an example of how easily is to "break" AngularJS.

This issue can easily be avoided following these steps:

- 1. Have a "." inside your HTML template whenever you bind some data
- 2. Use controllerAs syntax as it promotes the use of binding to a "dotted" object
- 3. \$parent can be used to access parent scope variables rather than child scope. like inside ng-if we can use ng-model="\$parent.foo"..

An alternative for the above is to bind <code>ngModel</code> to a getter/setter function that will update the cached version of the model when called with arguments, or return it when called without arguments. In order to use a getter/setter function, you need to add <code>ng-model-options="{ getterSetter: true }"</code> to the element with the <code>ngModal</code> attribute, and to call the getter function if you want to display its value in expression (Working example).

# **Example**

View:

#### Controller:

**Best Practice**: It's best to keep getters fast because Angular is likely to call them more frequently than other parts of your code (reference).

## Things to do when using html5Mode

When using html5Mode([mode]) it is necessary that:

- 2. It is important that the base tag comes before any tags with url requests. Otherwise, this might result in this error "Resource interpreted as stylesheet but transferred with MIME type text/html". For example:

3. If you do no want to specify a base tag, configure \$locationProvider to not require a base tag by passing a definition object with requireBase:false to \$locationProvider.html5Mode() like this:

```
$locationProvider.html5Mode({
    enabled: true,
    requireBase: false
});
```

 In order to support direct loading of HTML5 URLs, you need to enabler server-side URL rewriting. From AngularJS / Developer Guide / Using \$location

Using this mode requires URL rewriting on server side, basically you have to rewrite all your links to entry point of your application (e.g. index.html). Requiring a <br/>
sase> tag is also important for this case, as it allows Angular to differentiate

between the part of the url that is the application base and the path that should be handled by the application.

An excellent resource for request rewriting examples for various HTTP server implementations can be found in the ui-router FAQ - How to: Configure your server to work with html5Mode. For example, Apache

```
RewriteEngine on

# Don't rewrite files or directories
RewriteCond %{REQUEST_FILENAME} -f [OR]
RewriteCond %{REQUEST_FILENAME} -d
RewriteRule ^ - [L]

# Rewrite everything else to index.html to allow html5 state links
RewriteRule ^ index.html [L]
```

#### nginx

```
server {
    server_name my-app;

    root /path/to/app;

    location / {
        try_files $uri $uri/ /index.html;
    }
}
```

#### **Express**

```
var express = require('express');
var app = express();

app.use('/js', express.static(__dirname + '/js'));
app.use('/dist', express.static(__dirname + '/../dist'));
app.use('/css', express.static(__dirname + '/css'));
app.use('/partials', express.static(__dirname + '/partials'));

app.all('/*', function(req, res, next) {
    // Just send the index.html for other files to support HTML5Mode res.sendFile('index.html', { root: __dirname });
});

app.listen(3006); //the port you want to use
```

# 7 Deadly Sins of AngularJS

Below is the list of some mistakes that developers often make during the use of AngularJS functionalities, some learned lessons and solutions to them.

#### 1. Manipulating DOM through the controller

It's legal, but must be avoided. Controllers are the places where you define your dependencies,

bind your data to the view and make further business logic. You can technically manipulate the DOM in a controller, but whenever you need same or similar manipulation in another part of your app, another controller will be needed. So the best practice of this approach is creating a directive that includes all manipulations and use the directive throughout your app. Hence, the controller leaves the view intact and does it's job. In a directive, linking function is the best place to manipulate the DOM. It has full access to the scope and element, so using a directive, you can also take the advantage of reusability.

```
link: function($scope, element, attrs) {
    //The best place to manipulate DOM
}
```

You can access DOM elements in linking function through several ways, such as the element parameter, angular.element () method, or pure Javascript.

#### 2. Data binding in transclusion

AngularJS is famous with its two-way data binding. However you may encounter sometimes that your data is only one-way bound inside directives. Stop there, AngularJS is not wrong but probably you. Directives are a little dangerous places since child scopes and isolated scopes are involved. Assume you have the following directive with one transclusion

```
<my-dir>
    <my-transclusion>
    </my-transclusion>
    </my-dir>
```

And inside my-transclusion, you have some elements which are bound to the data in the outer scope.

The above code will not work correctly. Here, transclusion creates a child scope and you can get the name variable, right, but whatever change you make to this variable will stay there. So, you can truly acces this variable as **\$parent.name**. However, this use might not be the best practice. A better approach would be wrapping the variables inside an object. For example, in the controller you can create:

```
$scope.data = {
    name: 'someName'
}
```

Then in the transclusion, you can access this variable via 'data' object and see that two-way binding works perfectly!

```
<input ng-model="data.name">
```

Not only in transclusions, but throughout the app, it's a good idea to use the dotted notation.

#### 3. Multiple directives together

It is actually legal to use two directives together within the same element, as long as you obey by the rule: two isolated scopes cannot exist on the same element. Generally speaking, when creating a new custom directive, you allocate an isolated scope for easy parameter passing. Assuming that the directives myDirA and myDirB have isoleted scopes and myDirC has not, following element will be valid:

```
<input my-dir-a my-dirc>
```

whereas the following element will cause console error:

```
<input my-dir-a my-dir-b>
```

Therefore, directives must be used wisely, taking the scopes into consideration.

#### 4. Misuse of \$emit

\$emit, \$broadcast and \$on, these work in a sender-receiver principle. In others words, they are a means of communication between controllers. For example, the following line emits the 'someEvent' from controller A, to be catched by the concerned controller B.

```
$scope.$emit('someEvent', args);
```

And the following line catches the 'someEvent'

```
$scope.$on('someEvent', function(){});
```

So far everything seems perfect. But remember that, if the controller B is not invoked yet, the event will not be caught, which means both emitter and receiver controllers have to be invoked to get this working. So again, if you are not sure that you definitely have to use \$emit, building a service seems a better way.

#### 5. Misuse of \$scope.\$watch

\$scope.\$watch is used for watching a variable change. Whenever a variable has changed, this method is invoked. However, one common mistake done is changing the variable inside \$scope.\$watch. This will cause inconsistency and infinite \$digest loop at some point.

```
$scope.$watch('myCtrl.myVariable', function(newVal) {
    this.myVariable++;
});
```

So in the above function, make sure you have no operations on myVariable and newVal.

#### 6. Binding methods to views

This is one of the deadlisest sins. AngularJS has two-way binding, and whenever something changes, the views are updated many many times. So, if you bind a method to an attribute of a view, that method might potentially be called a hundred times, which also drives you crazy during debugging. However, there are only some attributes that are built for method binding, such as ngclick, ng-blur, ng-on-change, etc, that expect methods as paremeter. For instance, assume you have the following view in your markup:

```
<input ng-disabled="myCtrl.isDisabled()" ng-model="myCtrl.name">
```

Here you check the disabled status of the view via the method isDisabled. In the controller myCtrl, you have:

```
vm.isDisabled = function() {
    if(someCondition)
       return true;
    else
       return false;
}
```

In theory, it may seem correct but technically this will cause an overload, since the method will run countless times. In order to resolve this, you should bind a variable. In your controller, the following variable must exist:

```
vm.isDisabled
```

You can initiate this variable again in the activation of the controller

```
if(someCondition)
    vm.isDisabled = true
else
    vm.isDisabled = false
```

If the condition is not stable, you may bind this to another event. Then you should bind this variable to the view:

```
<input ng-disabled="myCtrl.isDisabled" ng-model="myCtrl.name">
```

Now, all the attributes of the view have what they expect and the methods will run only whenever needed.

#### 7. Not using Angular's functionalities

AngularJS provides great convenience with some of its functionalities, not only simplifying your code but also making it more efficient. Some of these features are listed below:

1. **angular.forEach** for the loops (Caution, you can't "break;" it, you can only prevent getting into the body, so consider performance here.)

- 2. angular.element for DOM selectors
- 3. angular.copy: Use this when you should not modify the main object
- 4. **Form validations** are already awesome. Use dirty, pristine, touched, valid, required and so on.
- 5. Besides Chrome debugger, use **remote debugging** for mobile development too.
- 6. And make sure you use **Batarang**. It's a free Chrome extension where you can easily inspect scopes

.

Read AngularJS gotchas and traps online: https://riptutorial.com/angularjs/topic/3208/angularjs-gotchas-and-traps

# Chapter 9: angularjs with data filter, pagination etc

# Introduction

Provider example and query about display data with filter, pagination etc in Angularjs.

# **Examples**

Angularis display data with filter, pagination

```
<div ng-app="MainApp" ng-controller="SampleController">
    <input ng-model="dishName" id="search" class="form-control" placeholder="Filter text">
        dir-paginate="dish in dishes | filter : dishName | itemsPerPage: pageSize"
pagination-id="flights">{{dish}}
    <dir-pagination-controls boundary-links="true" on-page-</pre>
change="changeHandler(newPageNumber)" pagination-id="flights"></dir-pagination-controls>
</div>
<script type="text/javascript" src="angular.min.js"></script>
<script type="text/javascript" src="pagination.js"></script>
<script type="text/javascript">
var MainApp = angular.module('MainApp', ['angularUtils.directives.dirPagination'])
MainApp.controller('SampleController', ['$scope', '$filter', function ($scope, $filter) {
    $scope.pageSize = 5;
   $scope.dishes = [
    'noodles',
    'sausage',
    'beans on toast',
    'cheeseburger',
    'battered mars bar',
    'crisp butty',
    'yorkshire pudding',
    'wiener schnitzel',
    'sauerkraut mit ei',
    'salad',
    'onion soup',
    'bak choi',
    'avacado maki'
    $scope.changeHandler = function (newPage) { };
}]);
</script>
```

Read angularis with data filter, pagination etc online:

https://riptutorial.com/angularjs/topic/10821/angularjs-with-data-filter--pagination-etc

# **Chapter 10: Built-in directives**

# **Examples**

## **Angular expressions - Text vs. Number**

This example demonstrates how Angular expressions are evaluated when using type="text" and type="number" for the input element. Consider the following controller and view:

#### Controller

```
var app = angular.module('app', []);

app.controller('ctrl', function($scope) {
    $scope.textInput = {
       value: '5'
    };
    $scope.numberInput = {
       value: 5
    };
});
```

#### **View**

- When using + in an expression bound to *text* input, the operator will **concatenate** the strings (first example), displaying 55 on the screen\*.
- When using + in an expression bound to number input, the operator return the sum of the numbers (second example), displaying 10 on the screen\*.
- \* That is until the user changes the value in the input field, afterward the display will change accordingly.

#### Working Example

# ngRepeat

ng-repeat is a built in directive in Angular which lets you iterate an array or an object and gives you the ability to repeat an element once for each item in the collection.

#### ng-repeat an array

```
<l
```

```
     {{item.Name}}
```

#### Where:

item = individual item in the collection
itemCollection = The array you are iterating

#### ng-repeat an object

```
     <!ii ng-repeat="(key, value) in myObject">
          {{key}} : {{value}}
```

#### Where:

key = the property name
value = the value of the property
myObject = the object you are iterating

#### filter your ng-repeat by user input

#### Where:

searchText = the text that the user wants to filter the list by
stringArray = an array of strings, e.g. ['string', 'array']

You can also display or reference the filtered items elsewhere by assigning the filter output an alias with as aliasName, like so:

#### ng-repeat-start and ng-repeat-end

To repeat multiple DOM elements by defining a start and an end point you can use the ng-repeat-start and ng-repeat-end directives.

```
     <!ii ng-repeat-start="item in [{a: 1, b: 2}, {a: 3, b:4}]">
          {{item.a}}

     <!ii ng-repeat-end>
          {{item.b}}
```

#### Output:

- 1
- 2
- 3
- 4

It is important to always close ng-repeat-start with ng-repeat-end.

#### **Variables**

ng-repeat also exposes these variables inside the expression

| Variable | Туре    | Details                                                                                                    |
|----------|---------|----------------------------------------------------------------------------------------------------|
| \$index  | Number  | Equals to the index of the current iteration (\$index===0 will evaluate to true at the first iterated element; see \$first) |
| \$first  | Boolean | Evaluates to true at the first iterated element                                                                             |
| \$last   | Boolean | Evaluates to true at the last iterated element                                                                              |
| \$middle | Boolean | Evaluates to true if the element is between the \$first and \$last                                                          |
| \$even   | Boolean | Evaluates to true at an even numbered iteration (equivalent to \$index\$2===0)                                              |
| \$odd    | Boolean | Evaluates to true at an odd numbered iteration (equivalent to \$index\$2===1)                                               |

#### **Performance considerations**

Rendering ngRepeat can become slow, especially when using large collections.

If the objects in the collection have an identifier property, you should always track by the identifier instead of the whole object, which is the default functionality. If no identifier is present, you can always use the built-in sindex.

```
<div ng-repeat="item in itemCollection track by item.id">
<div ng-repeat="item in itemCollection track by $index">
```

#### Scope of ngRepeat

ngRepeat will always create an isolated child scope so care must be taken if the parent scope needs to be accessed inside the repeat.

Here is a simple example showing how you can set a value in your parent scope from a click event inside of ngRepeat.

```
scope val: {{val}}<br/>
ctrlAs val: {{ctrl.val}}
<l
   <a href="#" ng-click="$parent.val=item.value; ctrl.val=item.value;">
          {{item.label}} {{item.value}}
      </a>
   scope.val = 0;
this.val = 0;
$scope.itemCollection = [{
   id: 0,
   value: 4.99,
   label: 'Football'
},
{
   id: 1,
   value: 6.99,
   label: 'Baseball'
},
   id: 2,
   value: 9.99,
   label: 'Basketball'
}];
```

If there was only val = item.value at ng-click it won't update the val in the parent scope because of the isolated scope. That's why the parent scope is accessed with sparent reference or with the controllerAs syntax (e.g. ng-controller="mainController as ctrl").

#### Nested ng-repeat

You can also use nested ng-repeat.

```
$scope.test = [
    ['a', 'b', 'c'],
    ['d', 'e', 'f']
];
});
```

Here to access the index of parent ng-repeat inside child ng-repeat, you can use \$parent.\$index.

## ngShow and ngHide

The ng-show directive shows or hides the HTML element based on if the expression passed to it is true or false. If the value of the expression is falsy then it will hide. If it is truthy then it will show.

The ng-hide directive is similar. However, if the value is falsy it will show the HTML element. When the expression is truthy it will hide it.

#### Working JSBin Example

#### Controller:

```
var app = angular.module('app', []);
angular.module('app')
    .controller('ExampleController', ExampleController);
function ExampleController() {
    var vm = this;
    //Binding the username to HTML element
    vm.username = '';
    //A taken username
    vm.taken_username = 'StackOverflow';
}
```

#### **View**

```
</div>
Enter 'StackOverflow' in username field to show ngHide directive.
</section>
```

## ngOptions

ngOptions is a directive that simplifies the creation of a html dropdown box for the selection of an item from an array that will be stored in a model. The ngOptions attribute is used to dynamically generate a list of <option> elements for the <select> element using the array or object obtained by evaluating the ngOptions comprehension expression.

With ng-options the markup can be reduced to just a select tag and the directive will create the same select:

There is anther way of creating select options using ng-repeat, but it is not recommended to use ng-repeat as it is mostly used for general purpose like, the forEach just to loop. Whereas ng-options is specifically for creating select tag options.

Above example using ng-repeat would be

```
<select ng-model="selectedFruit">
     <option ng-repeat="curFruit in fruit" value="{{curFruit}}">
          {{curFruit.label}}
     </option>
</select>
```

#### **FULL EXAMPLE**

Lets see the above example in detail also with some variations in it.

#### Data model for the example:

```
$scope.fruit = [
    { label: "Apples", value: 4, id: 2 },
    { label: "Oranges", value: 2, id: 1 },
    { label: "Limes", value: 4, id: 4 },
    { label: "Lemons", value: 5, id: 3 }
];
```

```
<!-- label for value in array --> <select ng-options="f.label for f in fruit" ng-model="selectedFruit"></select>
```

Option tag generated on selection:

```
<option value="{ label: "Apples", value: 4, id: 2 }"> Apples </option>
```

#### Effects:

f.label will be the label of the coption> and the value will contain the entire object.

#### **FULL EXAMPLE**

```
<!-- select as label for value in array --> <select ng-options="f.value as f.label for f in fruit" ng-model="selectedFruit"></select>
```

#### Option tag generated on selection:

```
<option value="4"> Apples </option>
```

#### Effects:

f.value (4) will be the value in this case while the label is still the same.

#### **FULL EXAMPLE**

```
<!-- label group by group for value in array -->
<select ng-options="f.label group by f.value for f in fruit" ng-
model="selectedFruit"></select>
```

#### Option tag generated on selection:

```
<option value="{ label: "Apples", value: 4, id: 2 }"> Apples </option>
```

#### Effects:

Options will be grouped based on there value. Options with same value will fall under one category

#### **FULL EXAMPLE**

```
<!-- label disable when disable for value in array -->
<select ng-options="f.label disable when f.value == 4 for f in fruit" ng-
model="selectedFruit"></select>
```

#### Option tag generated on selection:

```
<option disabled="" value="{ label: "Apples", value: 4, id: 2 }"> Apples </option>
```

#### Effects:

"Apples" and "Limes" will be disabled (unable to select) because of the condition  $disable\ when f.value=4$ . All options with value=4 shall be disabled

#### **FULL EXAMPLE**

```
<!-- label group by group for value in array track by trackexpr -->
<select ng-options="f.value as f.label group by f.value for f in fruit track by f.id" ng-
model="selectedFruit"></select>
```

#### Option tag generated on selection:

```
<option value="4"> Apples </option>
```

#### Effects:

There is not visual change when using trackBy, but Angular will detect changes by the id instead of by reference which is most always a better solution.

#### **FULL EXAMPLE**

```
<!-- label for value in array | orderBy:orderexpr track by trackexpr --> 
<select ng-options="f.label for f in fruit | orderBy:'id' track by f.id" ng-
model="selectedFruit"></select>
```

#### Option tag generated on selection:

```
<option disabled="" value="{ label: "Apples", value: 4, id: 2 }"> Apples </option>
```

#### Effects:

orderBy is a AngularJS standard filter which arranges options in ascending order(by default) so "Oranges" in this will appear 1st since its id = 1.

#### **FULL EXAMPLE**

#### All <select> with ng-options must have ng-model attached.

# ngModel

With ng-model you can bind a variable to any type of input field. You can display the variable using double curly braces, eg {{myAge}}.

```
<input type="text" ng-model="myName">
{{myName}}
```

As you type in the input field or change it in any way you will see the value in the paragraph update instantly.

The ng-model variable, in this instance, will be available in your controller as \$scope.myName. If you are using the controllerAs syntax:

You will need to refer to the controller's scope by pre-pending the controller's alias defined in the ng-controller attribute to the ng-model variable. This way you won't need to inject \$scope into your controller to reference your ng-model variable, the variable will be available as this.myName inside your controller's function.

## ngClass

Let's assume that you need to show the status of a user and you have several possible CSS classes that could be used. Angular makes it very easy to choose from a list of several possible classes which allow you to specify an object list that include conditionals. Angular is able to use the correct class based on the truthiness of the conditionals.

Your object should contain key/value pairs. The key is a class name that will be applied when the value (conditional) evaluates to true.

```
    .active { background-color: green; color: white; }
    .inactive { background-color: gray; color: white; }
    .adminUser { font-weight: bold; color: yellow; }
    .regularUser { color: white; }

</style>

<span ng-class="{
    active: user.active,
    inactive: !user.active,
    adminUser: user.level === 1,
    regularUser: user.level === 2
}">John Smith</span>
```

Angular will check the \$scope.user object to see the active status and the level number.

Depending on the values in those variables, Angular will apply the matching style to the <span>.

### nglf

ng-if is a directive similar to ng-show but inserts or removes the element from the DOM instead of simply hiding it. Angular 1.1.5 introduced ng-If directive. You can Use ng-if directive above 1.1.5 versions. This is useful because Angular will not process digests for elements inside a removed ng-if reducing the workload of Angular especially for complex data bindings.

Unlike ng-show, the ng-if directive creates a child scope which uses prototypal inheritance. This means that setting a primitive value on the child scope will not apply to the parent. To set a primitive on the parent scope the sparent property on the child scope will have to be used.

# **JavaScript**

```
angular.module('MyApp', []);
angular.module('MyApp').controller('myController', ['$scope', '$window', function
myController($scope, $window) {
    $scope.currentUser= $window.localStorage.getItem('userName');
}]);
```

# **View**

# **DOM If currentUser Is Not Undefined**

# DOM If currentUser Is Undefined

## Working Example

# **Function Promise**

The nglf directive accepts functions as well, which logically require to return true or false.

```
<div ng-if="myFunction()">
        <span>Span text</span>
</div>
```

The span text will only appear if the function returns true.

```
$scope.myFunction = function() {
   var result = false;
   // Code to determine the boolean value of result
   return result;
};
```

As any Angular expression the function accepts any kind of variables.

## ngMouseenter and ngMouseleave

The ng-mouseenter and ng-mouseleave directives are useful to run events and apply CSS styling when you hover into or out of your DOM elements.

The ng-mouseenter directive runs an expression one a mouse enter event (when the user enters his mouse pointer over the DOM element this directive resides in)

#### **HTML**

```
<div ng-mouseenter="applyStyle = true" ng-class="{'active': applyStyle}">
```

At the above example, when the user points his mouse over the div, applyStyle turns to true, which in turn applies the .active CSS class at the ng-class.

The ng-mouseleave directive runs an expression one a mouse exit event (when the user takes his mouse cursor away from the DOM element this directive resides in)

#### HTML

```
<div ng-mouseenter="applyStyle = true" ng-mouseleaver="applyStyle = false" ng-
class="{'active': applyStyle}">
```

Reusing the first example, now when the user takes him mouse pointer away from the div, the last ive class is removed.

# ngDisabled

This directive is useful to limit input events based on certain existing conditions.

The ng-disabled directive accepts and expression that should evaluate to either a truthy or a falsy values.

ng-disabled is used to conditionally apply the disabled attribute on an input element.

#### **HTML**

```
<input type="text" ng-model="vm.name">
<button ng-disabled="vm.name.length===0" ng-click="vm.submitMe">Submit</button>
```

vm.name.length===0 is evaluated to true if the input's length is 0, which is turn disables the button, disallowing the user to fire the click event of ng-click

# ngDblclick

The ng-dblclick directive is useful when you want to bind a double-click event into your DOM elements.

This directive accepts an expression

#### **HTML**

```
<input type="number" ng-model="num = num + 1" ng-init="num=0">
<button ng-dblclick="num++">Double click me</button>
```

In the above example, the value held at the input will be incremented when the button is double clicked.

#### **Built-In Directives Cheat Sheet**

ng-app Sets the AngularJS section.

ng-init Sets a default variable value.

ng-bind Alternative to {{ }} template.

ng-bind-template Binds multiple expressions to the view.

ng-non-bindable States that the data isn't bindable.

ng-bind-html Binds inner HTML property of an HTML element.

ng-change Evaluates specified expression when the user changes the input.

ng-checked Sets the checkbox.

ng-class Sets the css class dynamically.

ng-cloak Prevents displaying the content until AngularJS has taken control.

ng-click Executes a method or expression when element is clicked.

ng-controller Attaches a controller class to the view.

ng-disabled Controls the form element's disabled property

ng-form Sets a form

ng-href Dynamically bind AngularJS variables to the href attribute.

ng-include Used to fetch, compile and include an external HTML fragment to your page.

ng-if Remove or recreates an element in the DOM depending on an expression

ng-switch Conditionally switch control based on matching expression.

ng-model Binds an input, select, textarea etc elements with model property.

ng-readonly Used to set readonly attribute to an element.

ng-repeat Used to loop through each item in a collection to create a new template.

ng-selected Used to set selected option in element.

ng-show/ng-hide Show/Hide elements based on an expression.

ng-src Dynamically bind AngularJS variables to the src attribute.

ng-submit Bind angular expressions to onsubmit events.

ng-value Bind angular expressions to the value of .

ng-required Bind angular expressions to onsubmit events.

ng-style Sets CSS style on an HTML element.

ng-pattern Adds the pattern validator to ngModel.

ng-maxlength Adds the maxlength validator to ngModel.

ng-minlength Adds the minlength validator to ngModel.

ng-classeven Works in conjunction with ngRepeat and take effect only on odd (even) rows.

ng-classodd Works in conjunction with ngRepeat and take effect only on odd (even) rows.

ng-cut Used to specify custom behavior on cut event.

ng-copy Used to specify custom behavior on copy event.

ng-paste Used to specify custom behavior on paste event.

ng-options Used to dynamically generate a list of elements for the element.

ng-list Used to convert string into list based on specified delimiter.

ng-open Used to set the open attribute on the element, if the expression inside ngOpen is truthy.

#### Source (edited a bit)

# ngClick

The ng-click directive attaches a click event to a DOM element.

The ng-click directive allows you to specify custom behavior when an element of DOM is clicked.

It is useful when you want to attach click events on buttons and handle them at your controller.

This directive accepts an expression with the events object available as sevent

#### **HTML**

```
<input ng-click="onClick($event)">Click me</input>
```

#### Controller

```
.controller("ctrl", function($scope) {
    $scope.onClick = function(evt) {
        console.debug("Hello click event: %o ",evt);
    }
})
```

#### HTML

```
<button ng-click="count = count + 1" ng-init="count=0">
   Increment
</button>
<span>
   count: {{count}}
</span>
```

#### **HTML**

```
<button ng-click="count()" ng-init="count=0">
   Increment
</button>
<span>
   count: {{count}}
</span>
```

#### Controller

```
$scope.count = function(){
    $scope.count = $scope.count + 1;
}
```

When the button is clicked, an invocation of the onClick function will print "Hello click event" followed by the event object.

# ngRequired

The ng-required adds or removes the required validation attribute on an element, which in turn will enable and disable the require validation key for the input.

It is used to optionally define if an input element is required to have a non-empty value. The directive is helpful when designing validation on complex HTML forms.

#### HTML

```
<input type="checkbox" ng-model="someBooleanValue">
<input type="text" ng-model="username" ng-required="someBooleanValue">
```

# ng-model-options

ng-model-options allows to change the default behavior of ng-model, this directive allows to register events that will fire when the ng-model is updated and to attach a debounce effect.

This directive accepts an expression that will evaluate to a definition object or a reference to a scope value.

#### **Example:**

```
<input type="text" ng-model="myValue" ng-model-options="{'debounce': 500}">
```

The above example will attach a debounce effect of 500 milliseconds on <code>myValue</code>, which will cause the model to update 500 ms after the user finished typing over the <code>input</code> (that is, when the <code>myValue</code> finished updating).

Available object properties

1. updateon: specifies which event should be bound to the input

```
ng-model-options="{ updateOn: 'blur'}" // will update on blur
```

2. debounce: specifies a delay of some millisecond towards the model update

```
ng-model-options="{'debounce': 500}" // will update the model after 1/2 second
```

- 3. allowInvalid: a boolean flag allowing for an invalid value to the model, circumventing default form validation, by default these values would be treated as undefined.
- 4. getterSetter: a boolean flag indicating if to treat the ng-model as a getter/setter function instead of a plain model value. The function will then run and return the model value.

#### **Example:**

```
<input type="text" ng-model="myFunc" ng-model-options="{'getterSetter': true}">
$scope.myFunc = function() {return "value";}
```

5. timezone: defines the timezone for the model if the input is of the date or time. types

# ngCloak

The ngCloak directive is used to prevent the Angular html template from being briefly displayed by the browser in its raw (uncompiled) form while your application is loading.

- View source

#### HTML

```
<div ng-cloak>
  <h1>Hello {{ name }}</h1>
  </div>
```

ngCloak can be applied to the body element, but the preferred usage is to apply multiple ngCloak directives to small portions of the page to permit progressive rendering of the browser view.

The ngCloak directive has no parameters.

See also: Preventing flickering

## ngInclude

**ng-include** allows you to delegate the control of one part of the page to a specific controller. You may want to do this because the complexity of that component is becoming such that you want to encapsulate all the logic in a dedicated controller.

An example is:

```
<div ng-include
    src="'/gridview'"
    ng-controller='gridController as gc'>
</div>
```

Note that the <code>/gridview</code> will need to be served by the web server as a distinct and legitimate url.

Also, note that the src-attribute accepts an Angular expression. This could be a variable or a function call for example or, like in this example, a string constant. In this case you need to make sure to **wrap the source URL in single quotes**, so it will be evaluated as a string constant. This is a common source of confusion.

Within the /gridview html, you can refer to the gridController as if it were wrapped around the page, eg:

```
<div class="row">
  <button type="button" class="btn btn-default" ng-click="gc.doSomething()"></button>
</div>
```

# ngSrc

Using Angular markup like {{hash}} in a src attribute doesn't work right. The browser will fetch from the URL with the literal text {{hash}} until Angular replaces the expression inside {{hash}}. ng-src directive overrides the original src attribute for the image tag element and solves the problem

# ngPattern

The ng-pattern directive accepts an expression that evaluates to a regular expression pattern and uses that pattern to validate a textual input.

#### **Example:**

Lets say we want an <input> element to become valid when it's value (ng-model) is a valid IP address.

#### Template:

```
<input type="text" ng-model="ipAddr" ng-pattern="ipRegex" name="ip" required>
```

#### Controller:

```
$scope.ipRegex = /\b(?:(?:25[0-5]|2[0-4][0-9]|[01]?[0-9][0-9]?)\.){3}(?:25[0-5]|2[0-4][0-9]|[01]?[0-9][0-9]?)\b/;
```

# ngValue

Mostly used under ng-repeat ngValue is useful when dynamically generating lists of radio buttons using ngRepeat

```
<script>
  angular.module('valueExample', [])
     .controller('ExampleController', ['$scope', function($scope) {
      $scope.names = ['pizza', 'unicorns', 'robots'];
       $scope.my = { favorite: 'unicorns' };
     }]);
</script>
 <form ng-controller="ExampleController">
   <h2>Which is your favorite?</h2>
     <label ng-repeat="name in names" for="{{name}}}">
      {{name}}
       <input type="radio"</pre>
             ng-model="my.favorite"
              ng-value="name"
              id="{{name}}"
              name="favorite">
     </label>
   <div>You chose {{my.favorite}}</div>
 </form>
```

#### Working plnkr

# ngCopy

The ngCopy directive specifies behavior to be run on a copy event.

# Prevent a user from copying data

```
This paragraph cannot be copied
```

#### In the controller

```
$scope.blockCopy = function(event) {
    event.preventDefault();
    console.log("Copying won't work");
}
```

## ngPaste

The ngPaste directive specifies custom behavior to run when a user pastes content

```
<input ng-paste="paste=true" ng-init="paste=false" placeholder='paste here'>
pasted: {{paste}}
```

# ngHref

ngHref is used instead of href attribute, if we have a angular expressions inside href value. The ngHref directive overrides the original href attribute of an html tag using href attribute such as tag, tag etc.

The ngHref directive makes sure the link is not broken even if the user clicks the link before AngularJS has evaluated the code.

#### **Example 1**

```
<div ng-init="linkValue = 'http://stackoverflow.com'">
     Go to <a ng-href="{{linkValue}}">{{linkValue}}
</div>
```

**Example 2** This example dynamically gets the href value from input box and load it as href value.

```
<input ng-model="value" />
<a id="link" ng-href="{{value}}">link</a>
```

#### Example 3

```
<script>
angular.module('angularDoc', [])
```

```
.controller('myController', function($scope) {
    // Set some scope value.
    // Here we set bootstrap version.
    $scope.bootstrap_version = '3.3.7';

    // Set the default layout value
    $scope.layout = 'normal';
});
</script>
<!-- Insert it into Angular Code -->
<!-- Insert it into Angular Code -->
<!-- Insert it into Angular Code -->
<!-- Insert it into Angular Code -->
<!-- Insert it into Angular Code -->
<!-- Insert it into Angular Code -->
<!-- Insert it into Angular Code -->
<!-- Insert it into Angular Code -->
<!-- Insert it into Angular Code -->
<!-- Insert it into Angular Code -->
<!-- Insert it into Angular Code -->
<!-- Insert it into Angular Code -->
<!-- Insert it into Angular Code -->
<!-- Insert it into Angular Code -->
<!-- Insert it into Angular Code -->
<!-- Insert it into Angular Code -->
<!-- Insert it into Angular Code -->
<!-- Insert it into Angular Code -->
<!-- Insert it into Angular Code -->
<!-- Insert it into Angular Code -->
<!-- Insert it into Angular Code -->
<!-- Insert it into Angular Code -->
<!-- Insert it into Angular Code -->
<!-- Insert it into Angular Code -->
<!-- Insert it into Angular Code -->
<!-- Insert it into Angular Code -->
<!-- Insert it into Angular Code -->
<!-- Insert it into Angular Code -->
<!-- Insert it into Angular Code -->
<!-- Insert it into Angular Code -->
<!-- Insert it into Angular Code -->
<!-- Insert it into Angular Code -->
<!-- Insert it into Angular Code -->
<!-- Insert it into Angular Code -->
<!-- Insert it into Angular Code -->
<!-- Insert it into Angular Code -->
<!-- Insert it into Angular Code -->
<!-- Insert it into Angular Code -->
<!-- Insert it into Angular Code -->
<!-- Insert it into Angular Code -->
<!-- Insert it into Angular Code -->
<!-- Insert it into Angular Code -->
<!-- Insert it into Angular Code -->
<!-- Insert it into Angular Code -->
<!-- Insert it into Angular Code -->
<!-- Insert it into Angular Code -->
<!-- Insert it into Angular Code -->
<!-- Insert it into Angular Code -->
<!-- Inser
```

## ngList

The ng-list directive is used to convert a delimited string from a text input to an array of strings or vice versa.

The ng-list directive uses a default delimiter of ", " (comma space).

You can set the delimiter manually by assigning ng-list a delimeter like this ng-list="; ".

In this case the delimiter is set to a semi colon followed by a space.

By default ng-list has an attribute ng-trim which is set to true. ng-trim when false, will respect white space in your delimiter. By default, ng-list does not take white space into account unless you set ng-trim="false".

#### Example:

```
angular.module('test', [])
  .controller('ngListExample', ['$scope', function($scope) {
    $scope.list = ['angular', 'is', 'cool!'];
}]);
```

A customer delimiter is set to be ;. And the model of the input box is set to the array that was created on the scope.

The input box will display with the content: angular; is; cool!

Read Built-in directives online: https://riptutorial.com/angularjs/topic/706/built-in-directives

# **Chapter 11: Built-in helper Functions**

# **Examples**

## angular.equals

The angular.equals function compares and determines if 2 objects or values are equal, angular.equals performs a deep comparison and returns true if and only if at least 1 of the following conditions is met.

angular.equals(value1, value2)

- 1. If the objects or values pass the === comparison
- 2. If both objects or values are of the same type, and all of their properties are also equal by using angular.equals
- 3. Both values are equal to NaN
- 4. Both values represent the same regular expression's result.

This function is helpful when you need to deep compare objects or arrays by their values or results rather than just references.

#### **Examples**

```
angular.equals(1, 1) // true
angular.equals(1, 2) // false
angular.equals({}, {}) // true, note that {}==={} is false
angular.equals({a: 1}, {a: 1}) // true
angular.equals({a: 1}, {a: 2}) // false
angular.equals(NaN, NaN) // true
```

# angular.isString

The function angular.isString returns true if the object or value given to it is of the type string

```
angular.isString(value1)
```

#### **Examples**

```
angular.isString("hello") // true
angular.isString([1, 2]) // false
angular.isString(42) // false
```

This is the equivalent of performing

```
typeof someValue === "string"
```

# angular.isArray

The angular.isArray function returns true if and only if the object or value passed to it is of the type Array.

angular.isArray(value)

#### **Examples**

```
angular.isArray([]) // true
angular.isArray([2, 3]) // true
angular.isArray({}) // false
angular.isArray(17) // false
```

#### It is the equivalent of

```
Array.isArray(someValue)
```

## angular.merge

The function angular.merge takes all the enumerable properties from the source object to deeply extend the destination object.

The function returns a reference to the now extended destination object

angular.merge(destination, source)

# **Examples**

```
angular.merge({}, {}) // {}
angular.merge({name: "king roland"}, {password: "12345"})
// {name: "king roland", password: "12345"}
angular.merge({a: 1}, [4, 5, 6]) // {0: 4, 1: 5, 2: 6, a: 1}
angular.merge({a: 1}, {b: {c: {d: 2}}}) // {"a":1,"b":{"c":{"d":2}}}
```

# angular.isDefined and angular.isUndefined

The function angular.isDefined tests a value if it is defined

angular.isDefined(someValue)

This is the equivalent of performing

```
value !== undefined; // will evaluate to true is value is defined
```

#### **Examples**

```
angular.isDefined(42) // true
angular.isDefined([1, 2]) // true
angular.isDefined(undefined) // false
angular.isDefined(null) // true
```

The function angular.isUndefined tests if a value is undefined (it is effectively the opposite of angular.isDefined)

angular.isUndefined(someValue)

This is the equivalent of performing

```
value === undefined; // will evaluate to true is value is undefined
```

#### Or just

```
!angular.isDefined(value)
```

#### **Examples**

```
angular.isUndefined(42) // false
angular.isUndefined(undefined) // true
```

## angular.isDate

The angular.isDate function returns true if and only if the object passed to it is of the type Date.

angular.isDate(value)

#### **Examples**

```
angular.isDate("lone star") // false
angular.isDate(new Date()) // true
```

# angular.isNumber

The angular.isNumber function returns true if and only if the object or value passed to it is of the type Number, this includes +Infinity, -Infinity and NaN

angular.isNumber(value)

This function will not cause a type coercion such as

```
"23" == 23 // true
```

#### **Examples**

```
angular.isNumber("23") // false
angular.isNumber(23) // true
angular.isNumber(NaN) // true
angular.isNumber(Infinity) // true
```

This function will not cause a type coercion such as

```
"23" == 23 // true
```

# angular.isFunction

The function <code>angular.isFunction</code> determines and returns true if and only if the value passed to is a reference to a function.

The function returns a reference to the now extended destination object

angular.isFunction(fn)

#### **Examples**

```
var onClick = function(e) {return e};
angular.isFunction(onClick); // true

var someArray = ["pizza", "the", "hut"];
angular.isFunction(someArray); // false
```

## angular.toJson

The function angular.toJson will take an object and serialize it into a JSON formatted string.

Unlike the native function JSON.stringify, This function will remove all properties beginning with \$\$ (as angular usually prefixes internal properties with \$\$)

```
angular.toJson(object)
```

As data needs to be serialized before passing through a network, this function is useful to turn any data you wish to transmit into JSON.

This function is also useful for debugging as it works similarly to a .toString method would act.

#### **Examples:**

```
angular.toJson({name: "barf", occupation: "mog", $$somebizzareproperty: 42})
// "{"name":"barf", "occupation":"mog"}"
angular.toJson(42)
// "42"
angular.toJson([1, "2", 3, "4"])
// "[1,"2",3,"4"]"
var fn = function(value) {return value}
angular.toJson(fn)
// undefined, functions have no representation in JSON
```

# angular.fromJson

The function angular.fromJson will deserialize a valid JSON string and return an Object or an Array.

angular.fromJson(string|object)

Note that this function is not limited to only strings, it will output a representation of any object passed to it.

#### Examples:

```
angular.fromJson("{\"yogurt\": \"strawberries\"}")
// Object {yogurt: "strawberries"}
angular.fromJson('{jam: "raspberries"}')
// will throw an exception as the string is not a valid JSON
angular.fromJson(this)
// Window {external: Object, chrome: Object, _gaq: Y, angular: Object, ng339: 3...}
angular.fromJson([1, 2])
// [1, 2]
typeof angular.fromJson(new Date())
// "object"
```

#### angular.noop

The angular.noop is a function that performs no operations, you pass angular.noop when you need to provide a function argument that will do nothing.

```
angular.noop()
```

A common use for angular.noop can be to provide an empty callback to a function that will otherwise throw an error when something else than a function is passed to it.

#### **Example:**

```
$scope.onSomeChange = function(model, callback) {
    updateTheModel(model);
    if (angular.isFunction(callback)) {
        callback();
    } else {
        throw new Error("error: callback is not a function!");
    }
};

$scope.onSomeChange(42, function() {console.log("hello callback")});
// will update the model and print 'hello callback'
$scope.onSomeChange(42, angular.noop);
// will update the model
```

#### **Additional examples:**

```
angular.noop() // undefined
angular.isFunction(angular.noop) // true
```

# angular.isObject

The angular.isObject return true if and only if the argument passed to it is an object, this function will also return true for an Array and will return false for null even though typeof null is object.

```
angular.isObject(value)
```

This function is useful for type checking when you need a defined object to process.

#### **Examples:**

```
angular.isObject({name: "skroob", job: "president"})
// true
angular.isObject(null)
// false
angular.isObject([null])
// true
angular.isObject(new Date())
// true
angular.isObject(undefined)
// false
```

## angular.isElement

The angular.isElement returns true if the argument passed to it is a DOM Element or a jQuery wrapped Element.

```
angular.isElement(elem)
```

This function is useful to type check if a passed argument is an element before being processed as such.

#### **Examples:**

```
angular.isElement(document.querySelector("body"))
// true
angular.isElement(document.querySelector("#some_id"))
// false if "some_id" is not using as an id inside the selected DOM
angular.isElement("<div></div>")
// false
```

# angular.copy

The angular.copy function takes an object, array or a value and creates a deep copy of it.

```
angular.copy()
```

#### **Example:**

#### Objects:

```
let obj = {name: "vespa", occupation: "princess"};
let cpy = angular.copy(obj);
cpy.name = "yogurt"
// obj = {name: "vespa", occupation: "princess"}
// cpy = {name: "yogurt", occupation: "princess"}
```

### Arrays:

```
var w = [a, [b, [c, [d]]]];
var q = angular.copy(w);
// q = [a, [b, [c, [d]]]]
```

At the above example angular.equals(w, q) will evaluate to true because .equals tests equality by value. however w === q will evaluate to false because strict comparison between objects and arrays is done by reference.

## angular.identity

The angular.identity function returns the first argument passed to it.

```
angular.identity(argument)
```

This function is useful for functional programming, you can provide this function as a default in case an expected function was not passed.

#### **Examples:**

```
angular.identity(42) // 42

var mutate = function(fn, num) {
    return angular.isFunction(fn) ? fn(num) : angular.identity(num)
}

mutate(function(value) {return value-7}, 42) // 35

mutate(null, 42) // 42

mutate("mount. rushmore", 42) // 42
```

# angular.forEach

The angular.forEach accepts an object and an iterator function. It then runs the iterator function over each enumerable property/value of the object. This function also works on arrays.

Like the JS version of Array.prototype.forEach The function does not iterate over inherited properties (prototype properties), however the function will not attempt to process a null or an undefined value and will just return it.

angular.forEach(object, function(value, key) { // function});

#### **Examples:**

```
angular.forEach({"a": 12, "b": 34}, (value, key) => console.log("key: " + key + ", value: " +
value))
// key: a, value: 12
// key: b, value: 34
angular.forEach([2, 4, 6, 8, 10], (value, key) => console.log(key))
// will print the array indices: 1, 2, 3, 4, 5
angular.forEach([2, 4, 6, 8, 10], (value, key) => console.log(value))
// will print the array values: 2, 4, 6, 7, 10
angular.forEach(undefined, (value, key) => console.log("key: " + key + ", value: " + value))
// undefined
```

| Read Built-in helper Functions online: https://riptutorial.com/angularjs/topic/3032/built-in-helper-functions |  |
|----------------------------------------------------------------------------------------------------|--|
|                                                                                                    |  |
|                                                                                                    |  |
|                                                                                                    |  |
|                                                                                                    |  |
|                                                                                                    |  |
|                                                                                                    |  |
|                                                                                                    |  |
|                                                                                                    |  |
|                                                                                                    |  |
|                                                                                                    |  |
|                                                                                                    |  |
|                                                                                                    |  |
|                                                                                                    |  |
|                                                                                                    |  |
|                                                                                                    |  |
|                                                                                                    |  |
|                                                                                                    |  |
|                                                                                                    |  |
|                                                                                                    |  |

# **Chapter 12: Components**

# **Parameters**

| Parameter               | Details                                                                                                    |
|-------------------------|----------------------------------------------------------------------------------------------------|
| =                       | For using two-way data binding. This means that if you update that variable in your component scope, the change will be reflected on the parent scope.                                                                                                    |
| <                       | One-way bindings when we just want to read a value from a parent scope and not update it.                                                                                                    |
| @                       | String parameters.                                                                                                    |
| &                       | For callbacks in case your component needs to output something to its parent scope.                                                                                                    |
| -                       | -                                                                                                    |
| LifeCycle Hooks         | <b>Details</b> (requires angular.version >= 1.5.3)                                                                                                    |
| \$onInit()              | Called on each controller after all the controllers on an element have been constructed and had their bindings initialized. This is a good place to put initialization code for your controller.                                                                                    |
| \$onChanges(changesObj) | Called whenever one-way bindings are updated. The <pre>changesObj</pre> is a hash whose keys are the names of the bound properties that have changed, and the values are an object of the form { <pre>currentValue</pre> , <pre>previousValue</pre> , <pre>isFirstChange()</pre> }. |
| \$onDestroy()           | Called on a controller when its containing scope is destroyed. Use this hook for releasing external resources, watches and event handlers.                                                                                                    |
| \$postLink()            | Called after this controller's element and its children have been linked. This hook can be considered analogous to the ngAfterViewInit and ngAfterContentInit hooks in Angular 2.                                                                                                   |
| \$doCheck()             | Called on each turn of the digest cycle. Provides an opportunity to detect and act on changes. Any actions that you wish to take in response to the changes that you detect must be invoked from this hook; implementing this has no effect on when \$onChanges is called.          |

# Remarks

Component is a special kind of directive that uses a simpler configuration which is suitable for a component-based application structure. Components were introduced in Angular 1.5, the examples in this section **will not work** with older AngularJS versions.

A complete developer guide about Components is available on https://docs.angularjs.org/guide/component

# **Examples**

**Basic Components and LifeCycle Hooks** 

# What's a component?

 A component is basically a directive that uses a simpler configuration and that is suitable for a component-based architecture, which is what Angular 2 is all about. Think of a component as a widget: A piece of HTML code that you can reuse in several different places in your web application.

#### Component

```
angular.module('myApp', [])
.component('helloWorld', {
    template: '<span>Hello World!</span>'
});
```

#### Markup

```
<div ng-app="myApp">
  <hello-world> </hello-world>
  </div>
```

#### Live Demo

# **Using External data in Component:**

We could add a parameter to pass a name to our component, which would be used as follows:

```
angular.module("myApp", [])
.component("helloWorld", {
  template: '<span>Hello {{$ctrl.name}}!</span>',
  bindings: { name: '@' }
});
```

#### Markup

```
<div ng-app="myApp">
  <hello-world name="'John'" > </hello-world>
</div>
```

#### Live Demo

# **Using Controllers in Components**

Let's take a look at how to add a controller to it.

```
angular.module("myApp", [])
.component("helloWorld",{
    template: "Hello {{$ctrl.name}}, I'm {{$ctrl.myName}}!",
    bindings: { name: '@' },
    controller: function(){
        this.myName = 'Alain';
    }
});
```

#### Markup

```
<div ng-app="myApp">
  <hello-world name="John"> </hello-world>
</div>
```

#### CodePen Demo

Parameters passed to the component are available in the controller's scope just before its \$onInit function gets called by Angular. Consider this example:

```
angular.module("myApp", [])
.component("helloWorld",{
    template: "Hello {{$ctrl.name}}, I'm {{$ctrl.myName}}!",
    bindings: { name: '@' },
    controller: function() {
        this.$onInit = function() {
            this.myName = "Mac" + this.name;
        }
    }
});
```

In the template from above, this would render "Hello John, I'm MacJohn!".

Note that \$ctrl is the Angular default value for controllerAs if one is not specified.

#### Live Demo

# Using "require" as an Object

In some instances you may need to access data from a parent component inside your component.

This can be achieved by specifying that our component requires that parent component, the require will give us reference to the required component controller, which can then be used in our controller as shown in the example below:

Notice that required controllers are guaranteed to be ready only after the \$onlnit hook.

```
angular.module("myApp", [])
   .component("helloWorld", {
       template: "Hello {{$ctrl.name}}, I'm {{$ctrl.myName}}!",
       bindings: { name: '0' },
       require: {
            parent: '^parentComponent'
       },
       controller: function () {
            // here this.parent might not be initiated yet

       this.$onInit = function() {
            // after $onInit, use this.parent to access required controller
            this.parent.foo();
       }
    }
});
```

Keep in mind, though, that this creates a tight coupling between the child and the parent.

# Components In angular JS

The components in angularJS can be visualised as a custom directive (< html > this in an HTML directive, and something like this will be a custom directive < ANYTHING >). A component contains a view and a controller. Controller contains the business logic which is binded with an view, which the user sees. The component differs from a angular directive because it contains less configuration. An angular component can be defined like this.

```
angular.module("myApp",[]).component("customer", {})
```

Components are defined on the angular modules. They contains two arguments, One is the name of the component and second one is a object which contains key value pair, which defines which view and which controller it is going to use like this.

```
angular.module("myApp",[]).component("customer", {
    templateUrl : "customer.html", // your view here
    controller: customerController, //your controller here
    controllerAs: "cust" //alternate name for your controller
})
```

"myApp" is the name of the app we are building and customer is the name of our component. Now

for calling it in main html file we will just put it like this

<customer></customer>

Now this directive will be replaced by the view you have specified and the business logic you have written in your controller.

NOTE: Remember component take a object as second argument while directive take a factory function as argument.

Read Components online: https://riptutorial.com/angularjs/topic/892/components

# **Chapter 13: Constants**

# Remarks

**UPPERCASE your constant**: Writing constant in capital is a common best practice used in many languages. It's also useful to clearly identify the nature of injected elements:

When you see .controller('MyController', function(\$scope, Profile, EVENT)), you instantly know that:

- \$scope is an angular element
- Profile is a custom Service or Factory
- EVENT is an angular constant

# **Examples**

# **Create your first constant**

```
angular
.module('MyApp', [])
.constant('VERSION', 1.0);
```

Your constant is now declared and can be injected in a controller, a service, a factory, a provider, and even in a config method:

```
angular
.module('MyApp')
.controller('FooterController', function(VERSION) {
   this.version = VERSION;
});

<footer ng-controller="FooterController as Footer">{{ Footer.version }}</footer>
```

#### Use cases

There is no revolution here, but angular constant can be useful specially when your application and/or team starts to grow ... or if you simply love writing beautiful code!

Refactor code. Example with event's names. If you use a lot of events in your application, you have event's names a little every where. A when a new developper join your team, he names his events with a different syntax, ... You can easily prevent this by grouping your event's names in a constant:

```
angular
.module('MyApp')
```

```
.constant('EVENTS', {
   LOGIN_VALIDATE_FORM: 'login::click-validate',
   LOGIN_FORGOT_PASSWORD: 'login::click-forgot',
   LOGIN_ERROR: 'login::notify-error',
   ...
});
```

```
angular
.module('MyApp')
.controller('LoginController', function($scope, EVENT) {
   $scope.$on(EVENT.LOGIN_VALIDATE_FORM, function() {
        ...
   });
})
```

... and now, your event's names can take benefits from autocompletion !

• Define configuration. Locate all your configuration in a same place:

```
angular
.module('MyApp')
.constant('CONFIG', {
    BASE_URL: {
        APP: 'http://localhost:3000',
        API: 'http://localhost:3001'
    },
    STORAGE: 'S3',
    ...
});
```

• **Isolate parts.** Sometimes, there are some things you are not very proud of ... like hardcoded value for example. Instead of let them in your main code, you can create an angular constant

```
angular
.module('MyApp')
.constant('HARDCODED', {
   KEY: 'KEY',
   RELATION: 'has_many',
   VAT: 19.6
});
```

... and refactor something like

```
$scope.settings = {
  username: Profile.username,
  relation: 'has_many',
  vat: 19.6
}
```

to

```
$scope.settings = {
```

```
username: Profile.username,
relation: HARDCODED.RELATION,
vat: HARDCODED.VAT
}
```

Read Constants online: https://riptutorial.com/angularjs/topic/3967/constants

# **Chapter 14: Controllers**

# **Syntax**

- <script> app.controller('controllerName', controllerFunction); </script>

# **Examples**

#### **Your First Controller**

A controller is a basic structure used in Angular to preserve scope and handle certain actions within a page. Each controller is coupled with an HTML view.

Below is a basic boilerplate for an Angular app:

```
<!DOCTYPE html>
<html lang="en" ng-app='MyFirstApp'>
   <head>
       <title>My First App</title>
       <!-- angular source -->
       <script src="https://code.angularjs.org/1.5.3/angular.min.js"></script>
       <!-- Your custom controller code -->
       <script src="js/controllers.js"></script>
    </head>
    <body>
        <div ng-controller="MyController as mc">
           <h1>{{ mc.title }}</h1>
           {{ mc.description }}
           <button ng-click="mc.clicked()">
               Click Me!
           </button>
       </div>
    </body>
</html>
```

There are a few things to note here:

```
<html ng-app='MyFirstApp'>
```

Setting the app name with ng-app lets you access the application in an external Javascript file, which will be covered below.

```
<script src="js/controllers.js"></script>
```

We'll need a Javascript file where you define your controllers and their actions/data.

```
<div ng-controller="MyController as mc">
```

The ng-controller attribute sets the controller for that DOM element and all elements that are children (recursively) below it.

You can have multiple of the same controller (in this case, MyController) by saying ... as mc, we're giving this instance of the controller an alias.

```
<h1>{{ mc.title }}</h1>
```

The  $\{\{ \dots \}\}$  notation is an Angular expression. In this case, this will set the inner text of that h1> element to whatever the value of mc.title is.

**Note:** Angular employs dual-way data binding, meaning that regardless of how you update the mc.title value, it will be reflected in both the controller and the page.

Also note that Angular expressions do *not* have to reference a controller. An Angular expression can be as simple as  $\{\{1+2\}\}\}$  or  $\{\{\{1+2\}\}\}\}$  or  $\{\{\{1+2\}\}\}\}$  or  $\{\{\{1+2\}\}\}\}$ .

```
<button ng-click="mc.clicked()">
```

ng-click is an Angular directive, in this case binding the click event for the button to trigger the clicked() function of the MyController instance.

With those things in mind, let's write an implementation of the MyController controller. With the example above, you would write this code in js/controller.js.

First, you'll need to instantiate the Angular app in your Javascript.

```
var app = angular.module("MyFirstApp", []);
```

Note that the name we pass here is the same as the name you set in your HTML with the ng-app directive.

Now that we have the app object, we can use that to create controllers.

```
app.controller('MyController', function() {
   var ctrl = this;

   ctrl.title = "My First Angular App";
   ctrl.description = "This is my first Angular app!";

   ctrl.clicked = function() {
      alert("MyController.clicked()");
   };
});
```

**Note:** For anything that we want to be a part of the controller instance, we use the this keyword.

This is all that is required to build a simple controller.

# **Creating Controllers**

```
angular
   .module('app')
   .controller('SampleController', SampleController)

SampleController.$inject = ['$log', '$scope'];
function SampleController($log, $scope) {
    $log.debug('****SampleController*****');

   /* Your code below */
}
```

Note: The .sinject will make sure your dependencies doesn't get scrambled after minification. Also, make sure it's in order with the named function.

# **Creating Controllers, Minification safe**

There are a couple different ways to protect your controller creation from minification.

The first is called inline array annotation. It looks like the following:

```
var app = angular.module('app');
app.controller('sampleController', ['$scope', '$http', function(a, b){
    //logic here
}]);
```

The second parameter of the controller method can accept an array of dependencies. As you can see I've defined \$scope and \$http which should correspond to the parameters of the controller function in which a will be the \$scope, and b would be \$http. Take note that the last item in the array should be your controller function.

The second option is using the \$inject property. It looks like the following:

```
var app = angular.module('app');
app.controller('sampleController', sampleController);
sampleController.$inject = ['$scope', '$http'];
function sampleController(a, b) {
    //logic here
}
```

This does the same thing as inline array annotation but provides a different styling for those that prefer one option over the other.

# The order of injected dependencies is important

When injecting dependencies using the array form, be sure that the list of the dependencies match its corresponding list of arguments passed to the controller function.

Note that in the following example, \$scope and \$http are reversed. This will cause a problem in the code.

# **Using ControllerAs in Angular JS**

In Angular \$scope is the glue between the Controller and the View that helps with all of our data binding needs. Controller As is another way of binding controller and view and is mostly recommended to use. Basically these are the two controller constructs in Angular (i.e \$scope and Controller As).

Different ways of using Controller As are -

#### controllerAs View Syntax

```
<div ng-controller="CustomerController as customer">
    {{ customer.name }}
</div>
```

#### controllerAs Controller Syntax

```
function CustomerController() {
   this.name = {};
   this.sendMessage = function() { };
}
```

#### controllerAs with vm

```
function CustomerController() {
    /*jshint validthis: true */
    var vm = this;
    vm.name = {};
    vm.sendMessage = function() { };
}
```

controllerAs is syntactic sugar over \$scope. You can still bind to the View and still access \$scope methods. Using controllerAs, is one of the best practices suggested by the angular core team. There are many reason for this, few of them are -

- \$scope is exposing the members from the controller to the view via an intermediary object. By setting this.\*, we can expose just what we want to expose from the controller to the view. It also follow the standard JavaScript way of using this.
- using controllerAs syntax, we have more readable code and the parent property can be accessed using the alias name of the parent controller instead of using the sparent syntax.
- It promotes the use of binding to a "dotted" object in the View (e.g. customer.name instead of

name), which is more contextual, easier to read, and avoids any reference issues that may occur without "dotting".

- Helps avoid using sparent calls in Views with nested controllers.
- Use a capture variable for this when using the <code>controllerAs</code> syntax. Choose a consistent variable name such as <code>vm</code>, which stands for ViewModel. Because, <code>this</code> keyword is contextual and when used within a function inside a controller may change its context. Capturing the context of this avoids encountering this problem.

**NOTE:** using <code>controllerAs</code> syntax add to current scope reference to current controller, so it available as field

```
<div ng-controller="Controller as vm>...</div>
```

vm is available as \$scope.vm.

# **Creating Minification-Safe Angular Controllers**

To create minification-safe angular controllers, you will change the controller function parameters.

The second argument in the <code>module.controller</code> function should be passed an **array**, where the **last** parameter is the **controller function**, and every parameter before that is the **name** of each injected value.

This is different from the normal paradigm; that takes the **controller function** with the injected arguments.

Given:

```
var app = angular.module('myApp');
```

The controller should look like this:

Note: The names of injected parameters are not required to match, but they will be bound in order.

This will minify to something similar to this:

```
var
a=angular.module('myApp');a.controller('ctrlInject',['$Injectable1','$Injectable2',function(b,c){/*
Controller Content */}]);
```

The minification process will replace every instance of app with a, every instance of \$Injectable1Instance with b, and every instance of \$Injectable2Instance with c.

#### **Nested Controllers**

Nesting controllers chains the \$scope as well. Changing a \$scope variable in the nested controller changes the same \$scope variable in the parent controller.

```
.controller('parentController', function ($scope) {
    $scope.parentVariable = "I'm the parent";
});

.controller('childController', function ($scope) {
    $scope.childVariable = "I'm the child";

    $scope.childFunction = function () {
        $scope.parentVariable = "I'm overriding you";
    };
});
```

Now let's try to handle both of them, nested.

```
<body ng-controller="parentController">
    What controller am I? {{parentVariable}}
    <div ng-controller="childController">
        What controller am I? {{childVariable}}
        <button ng-click="childFunction()"> Click me to override! </button>
        </div>
    </body>
```

Nesting controllers may have it's benefits, but one thing must be kept in mind when doing so. Calling the ngController directive creates a new instance of the controller - which can often create confusion and unexpected results.

Read Controllers online: https://riptutorial.com/angularjs/topic/601/controllers

# **Chapter 15: Controllers with ES6**

# **Examples**

#### Controller

it is very easy to write an angularJS controller with ES6 if your are familiarized with the **Object Oriented Programming**:

```
class exampleContoller{
      constructor(service1, service2, ...serviceN) {
         let ctrl=this;
             ctrl.service1=service1;
             ctrl.service2=service2;
             ctrl.service1=service1;
             ctrl.controllerName = 'Example Controller';
             ctrl.method1(controllerName)
      method1 (param) {
         let ctrl=this;
              ctrl.service1.serviceFunction();
             ctrl.scopeName=param;
       }
      methodN(param){
        let ctrl=this;
              ctrl.service1.serviceFunction();
  exampleContoller.$inject = ['service1','service2',...,'serviceN'];
  export default exampleContoller;
```

Read Controllers with ES6 online: https://riptutorial.com/angularjs/topic/9419/controllers-with-es6

# **Chapter 16: Custom Directives**

# Introduction

Here you will learn about the Directives feature of AngularJS. Below you will find information on what Directives are, as well as Basic and Advanced examples of how to use them.

# **Parameters**

| Parameter             | Details                                                                                                    |
|-----------------------|----------------------------------------------------------------------------------------------------|
| scope                 | Property to set the scope of the directive. It can be set as false, true or as an isolate scope: $\{ @, =, <, \& \}$ .                                                                                                    |
| scope: falsy          | Directive uses parent scope. No scope created for directive.                                                                                                    |
| scope: true           | Directive inherits parent scope prototypically as a new child scope. If there are multiple directives on the same element requesting a new scope, then they will share one new scope.                                                                                                    |
| scope: { @ }          | One way binding of a directive scope property to a DOM attribute value. As the attribute value bound in the parent, it will change in the directive scope.                                                                                                    |
| scope: { = }          | Bi-directional attribute binding that changes the attribute in the parent if the directive attribute changes and vice-versa.                                                                                                    |
| scope: { < }          | One way binding of a directive scope property and a DOM attribute expression. The expression is evaluated in the parent. This watches the identity of the parent value so changes to an object property in the parent won't be reflected in the directive. Changes to an object property in a directive will be reflected in the parent, since both reference the same object                                                                                                    |
| scope: { & }          | Allows the directive to pass data to an expression to be evaluated in the parent.                                                                                                    |
| compile: function     | This function is used to perform DOM transformation on the directive template before the link function runs. It accepts <code>tElement</code> ( the directive template ) and <code>tAttr</code> ( list of attributes declared on the directive ). It does not have access to the scope. It may return a function that will be registered as a <code>post-link</code> function or it may return an object with <code>pre</code> and <code>post</code> properties with will be registered as the <code>pre-link</code> and <code>post-link</code> functions. |
| link: function/object | The link property can be configured as a function or object. It can                                                                                                    |

| Parameter                   | Details                                                                                                    |
|-----------------------------|----------------------------------------------------------------------------------------------------|
|                             | receive the following arguments: scope(directive scope), iElement(DOM element where directive is applied), iAttrs(collection of DOM element attributes), controller(array of controllers required by directive), transcludeFn. It is mainly used to for setting up DOM listeners, watching model properties for changes, and updating the DOM. It executes after the template is cloned. It is configured independently if there is no compile function.                                                                                      |
| pre-link function           | Link function that executes before any child link functions. By default, child directive link functions execute before parent directive link functions and the pre-link function enables the parent to link first. One use case is if the child requires data from the parent.                                                                                                    |
| post-link function          | Link function that executives after child elements are linked to parent. It is commonly used for attaching event handlers and accessing child directives, but data required by the child directive should not be set here because the child directive will have already been linked.                                                                                                    |
| restrict: string            | Defines how to call the directive from within the DOM. Possible values (Assuming our directive name is demoDirective): E - Element name ( <demo-directive></demo-directive> ), A - Attribute ( <div demo-directive=""></div> ), C - Matching class ( <div class="demo-directive"></div> ), M - By comment ( directive: demo-directive ). The restrict property can also support multiple options, for example restrict: "AC" will restrict the directive to Attribute OR Class. If omitted, the default value is "EA" (Element or Attribute). |
| require:<br>'demoDirective' | Locate demoDirective's controller on the current element and inject its controller as the fourth argument to the linking function. Throw an error if not found.                                                                                                    |
| require: '?demoDirective'   | Attempt to locate the demoDirective's controller or pass null to the link fn if not found.                                                                                                    |
| require: '^demoDirective'   | Locate the demoDirective's controller by searching the element and its parents. Throw an error if not found.                                                                                                    |
| require: '^^demoDirective'  | Locate the demoDirective's controller by searching the element's parents. Throw an error if not found.                                                                                                    |
| require: '?^demoDirective'  | Attempt to locate the demoDirective's controller by searching the element and its parents or pass null to the link fn if not found.                                                                                                    |
| require: '?^^demoDirective' | Attempt to locate the demoDirective's controller by searching the element's parents, or pass null to the link fn if not found.                                                                                                    |

# **Examples**

## Creating and consuming custom directives

Directives are one of the most powerful features of angularis. Custom angularis directives are used to extend functionality of html by creating new html elements or custom attributes to provide certain behavior to an html tag.

#### directive.js

```
// Create the App module if you haven't created it yet
var demoApp= angular.module("demoApp", []);
// If you already have the app module created, comment the above line and create a reference
of the app module
var demoApp = angular.module("demoApp");
// Create a directive using the below syntax
// Directives are used to extend the capabilities of html element
// You can either create it as an Element/Attribute/class
// We are creating a directive named demoDirective. Notice it is in CamelCase when we are
defining the directive just like ngModel
// This directive will be activated as soon as any this element is encountered in html
demoApp.directive('demoDirective', function () {
  // This returns a directive definition object
  // A directive definition object is a simple JavaScript object used for configuring the
directive's behaviour, template..etc
    // restrict: 'AE', signifies that directive is Element/Attribute directive,
    // "E" is for element, "A" is for attribute, "C" is for class, and "M" is for comment.
   // Attributes are going to be the main ones as far as adding behaviors that get used the
   // If you don't specify the restrict property it will default to "A"
   restrict :'AE',
    // The values of scope property decides how the actual scope is created and used inside a
directive. These values can be either "false", "true" or "{}". This creates an isolate scope
for the directive.
    // '0' binding is for passing strings. These strings support \{\{\}\} expressions for
interpolated values.
   // '=' binding is for two-way model binding. The model in parent scope is linked to the
model in the directive's isolated scope.
   // '&' binding is for passing a method into your directive's scope so that it can be
called within your directive.
   // The method is pre-bound to the directive's parent scope, and supports arguments.
    scope: {
     name: "@", // Always use small casing here even if it's a mix of 2-3 words
    },
    // template replaces the complete element with its text.
    template: "<div>Hello {{name}}!</div>",
    // compile is called during application initialization. AngularJS calls it once when html
page is loaded.
```

```
compile: function(element, attributes) {
    element.css("border", "1px solid #ccccc");

    // linkFunction is linked with each element with scope to get the element specific data.
    var linkFunction = function($scope, element, attributes) {
        element.html("Name: <b>"+$scope.name +"</b>");
        element.css("background-color", "#ff00ff");
    };
    return linkFunction;
}
```

#### This directive can then be used in App as:

# **Directive Definition Object Template**

```
demoApp.directive('demoDirective', function () {
  var directiveDefinitionObject = {
   multiElement:
   priority:
   terminal:
    scope: {},
   bindToController: {},
    controller:
    controllerAs:
    require:
   restrict:
    templateNamespace:
   template:
    templateUrl:
    transclude:
    compile:
    link: function(){}
  return directiveDefinitionObject;
});
```

 multiElement - set to true and any DOM nodes between the start and end of the directive name will be collected and grouped together as directive elements

- 2. priority allows specification of the order to apply directives when multiple directives are defined on a single DOM element. Directives with higher numbers are compiled first.
- 3. terminal set to true and the current priority will be the last set of directives to execute
- 4. scope sets scope of the directive
- 5. bind to controller binds scope properties directly to directive controller
- 6. controller controller constructor function
- 7. require require another directive and inject its controller as the fourth argument to the linking function
- 8. controllerAs name reference to the controller in the directive scope to allow the controller to be referenced from the directive template.
- 9. restrict restrict directive to Element, Attribute, Class, or Comment
- 10. templateNameSpace sets document type used by directive template: html, svg, or math. html is the default
- 11. template html markup that defaults to replacing the content of the directive's element, or wraps the contents of the directive element if transclude is true
- 12. templateUrl url provided asynchronously for the template
- 13. transclude Extract the contents of the element where the directive appears and make it available to the directive. The contents are compiled and provided to the directive as a transclusion function.
- 14. compile function to transform the template DOM
- 15. link only used if the compile property is not defined. The link function is responsible for registering DOM listeners as well as updating the DOM. It is executed after the template has been cloned.

# **Basic Directive example**

#### superman-directive.js

```
angular.module('myApp', [])
  .directive('superman', function() {
   return {
     // restricts how the directive can be used
     restrict: 'E',
     templateUrl: 'superman-template.html',
     controller: function() {
       this.message = "I'm superman!"
     controllerAs: 'supermanCtrl',
      // Executed after Angular's initialization. Use commonly
     // for adding event handlers and DOM manipulation
     link: function(scope, element, attributes) {
        element.on('click', function() {
         alert('I am superman!')
       });
     }
   }
  });
```

#### superman-template.html

```
<h2>{{supermanCtrl.message}}</h2>
```

#### index.html

You can check out more about directive's restrict and link functions on AngularJS's official documentation on Directives

### How to create resuable component using directive

AngularJS directives are what controls the rendering of the HTML inside an AngularJS application. They can be an Html element, attribute, class or a comment. Directives are used to manipulate the DOM, attaching new behavior to HTML elements, data binding and many more. Some of examples of directives which angular provides are ng-model, ng-hide, ng-if.

Similarly one can create his own custom directive and make them resuable. For creating Custom directives Reference. The sense behind creating reusable directives is to make a set of directives/components written by you just like angularjs provides us using angular.js. These reusable directives can be particularly very helpful when you have suite of applications/application which requires a consistent behavior, look and feel. An example of such reusable component can be a simple toolbar which you may want to use across your application or different applications but you want them to behave the same or look the same.

Firstly, Make a folder named resuableComponents in your app Folder and make reusableModuleApp.js

#### reusableModuleApp.js:

```
return{
    restrict :'AE',
       //Defining below isolate scope actually provides window for the directive to take data
from app that will be using this.
       scope : {
               value1: '=',
               value2: '=',
               },
    template : ' <a ng-click="Add()" href="">{{value1}}</a> <a ng-
click="Edit()" href="#">{{value2}}</a>  ',
        link : function(scope, element, attrs) {
             //Handle's Add function
             scope.Add = function(){
             };
             //Handle's Edit function
             scope.Edit = function() {
             };
});
```

### mainApp.js:

```
(function() {
   var mainApp = angular.module('mainApp', ['reusableModuleApp']); //Inject resuableModuleApp
in your application where you want to use toolbar component

mainApp.controller('mainAppController', function($scope) {
    $scope.value1 = "Add";
    $scope.value2 = "Edit";
});

});
```

#### index.html:

Directive are reusable components by default. When you make directives in separate angular module, It actually makes it exportable and reusable across different angularJs applications. New directives can simply be added inside reusableModuleApp.js and reusableModuleApp can have it's own controller, services, DDO object inside directive to define the behavior.

### Basic directive with template and an isolated scope

Creating a custom directive with *isolated scope* will separate the scope **inside** the directive from the **outside** scope, in order to prevent our directive from accidentally change the data in the parent scope and restricting it from reading private data from the parent scope.

To create an isolated scope and still allow our custom directive to communicate with the outside scope, we can use the scope option that describe how to **map** the bindings of the directive's inner scope with the outside scope.

The actual bindings are made with extra **attributes** attached to the directive. The binding settings are defined with the scope option and an object with key-value pairs:

- A key, which is corresponded to our directive's isolated scope property
- A value, which tells Angular how do bind the directive inner scope to a matching attribute

Simple example of a directive with an isolated scope:

```
var ProgressBar = function() {
 return {
   scope: { // This is how we define an isolated scope
     current: '=', // Create a REQUIRED bidirectional binding by using the 'current'
attribute
     full: '=?maxValue' // Create an OPTIONAL (Note the '?'): bidirectional binding using
'max-value' attribute to the `full` property in our directive isolated scope
   }
    template: '<div class="progress-back">' +
              ' <div class="progress-bar"' +
                     ng-style="{width: getProgress()}">' +
              ' </div>' +
             '</div>',
   link: function(scope, el, attrs) {
     if (scope.full === undefined) {
       scope.full = 100;
     scope.getProgress = function() {
       return (scope.current / scope.size * 100) + '%';
```

```
}
}
ProgressBar.$inject = [];
angular.module('app').directive('progressBar', ProgressBar);
```

Example how to use this directive and bind data from the controller's scope to the directive's inner scope:

#### Controller:

```
angular.module('app').controller('myCtrl', function($scope) {
    $scope.currentProgressValue = 39;
    $scope.maxProgressBarValue = 50;
});
```

#### View:

## **Building a reusable component**

Directives can be used to build reusable components. Here is an example of a "user box" component:

#### userBox.js

```
angular.module('simpleDirective', []).directive('userBox', function() {
  return {
    scope: {
        username: '=username',
            reputation: '=reputation'
    },
    templateUrl: '/path/to/app/directives/user-box.html'
  };
});
```

# Controller.js

```
var myApp = angular.module('myApp', ['simpleDirective']);
myApp.controller('Controller', function($scope) {
    $scope.user = "John Doe";
    $scope.rep = 1250;

$scope.user2 = "Andrew";
    $scope.rep2 = 2850;
```

});

#### myPage.js

#### user-box.html

```
<div>{{username}}</div>
<div>{{reputation}} reputation</div>
```

#### The result will be:

```
John Doe
1250 reputation
Andrew
2850 reputation
```

#### Directive decorator

Sometimes you may need additional features from a directive. Instead of rewriting (copy) the directive, you can modify how the directive behaves.

The decorator will be executed during \$inject phase.

To do so, provde a .config to your module. The directive is called myDirective, so you have to config myDirectiveDirective. (this in an angular convention [read about providers] ).

This example will change the templateUrl of the directive:

This example add an onClick event to the directive element when clicked, this happens during compile phase.

```
angular.module('myApp').config(function ($provide) {
        $provide.decorator('myDirectiveTwoDirective', function ($delegate) {
            var directive = $delegate[0];
            var link = directive.link; // this is directive link phase
            directive.compile = function () { // change the compile of that directive
                return function (scope, element, attrs) {
                    link.apply(this, arguments); // apply this at the link phase
                    element.on('click', function(){ // when add an onclick that log hello when
the directive is clicked.
                            console.log('hello!');
                    });
                };
            };
            return $delegate;
        });
    });
```

Similar approach can be used for both Providers and Services.

### Directive inheritance and interoperability

Angular js directives can be nested or be made interoperable.

In this example, directive Adir exposes to directive Bdir it's controller \$scope, since Bdir requires Adir.

Make sure to set require: '^Adir' (look at the angular documentation, some versions doesn't require ^ character).

```
.directive('Bdir', function () {
    return {
        restrict: 'AE',
        require: '^Adir', // Bdir require Adir
        link: function (scope, elem, attr, Parent) {
            // Parent is Adir but can be an array of required directives.
            elem.on('click', function ($event) {
                Parent.logFn("Hello!"); // will log "Hello! at parent dir scope scope.$apply(); // apply to parent scope.
        });
    }
}
```

```
} 
} 
] ;
```

You can nest your directive in this way:

```
<div a-dir><span b-dir></div>
<a-dir><b-dir> </a-dir>
```

Is not required that directives are nested in your HTML.

Read Custom Directives online: https://riptutorial.com/angularjs/topic/965/custom-directives

# **Chapter 17: Custom filters**

# **Examples**

# Simple filter example

Filters format the value of an expression for display to the user. They can be used in view templates, controllers or services. This example creates a filter (addz) then uses it in a view. All this filter does is add a capital 'Z' to the end of the string.

# example.js

# example.html

Inside the view, the filter is applied with the following syntax: { variable | filter}. In this case, the variable we defined in the controller, sample, is being filtered by the filter we created, addz.

```
<div ng-controller="MyController">
    <span>{{sample | addZ}}</span>
</div>
```

# **Expected output**

```
helloZ
```

Use a filter in a controller, a service or a filter

You will have to inject \$filter:

```
angular
.module('filters', [])
.filter('percentage', function($filter) {
   return function (input) {
      return $filter('number')(input * 100) + ' %';
   };
});
```

# Create a filter with parameters

By default, a filter has a single parameter: the variable it is applied on. But you can pass more parameter to the function:

```
angular
.module('app', [])
.controller('MyController', function($scope) {
    $scope.example = 0.098152;
})
.filter('percentage', function($filter) {
    return function (input, decimals) {
        return $filter('number')(input * 100, decimals) + ' %';
    };
});
```

Now, you can give a precision to the percentage filter:

```
<span ng-controller="MyController">{{ example | percentage: 2 }}</span>
=> "9.81 %"
```

... but other parameters are optional, you can still use the default filter:

```
<span ng-controller="MyController">{{ example | percentage }}</span>
=> "9.8152 %"
```

Read Custom filters online: https://riptutorial.com/angularjs/topic/2552/custom-filters

# **Chapter 18: Custom filters with ES6**

# **Examples**

# FileSize Filter using ES6

We have here a file Size filter to describe how to add costum filter to an existing module :

```
let fileSize=function (size,unit,fixedDigit) {
return size.toFixed(fixedDigit) + ' '+unit;
  let fileSizeFilter=function () {
       return function (size) {
            if (isNaN(size))
                size = 0;
            if (size < 1024)
                return size + ' octets';
            size /= 1024;
            if (size < 1024)
               return fileSize(size, 'Ko', 2);
            size /= 1024;
            if (size < 1024)
               return fileSize(size, 'Mo', 2);
           size /= 1024;
            if (size < 1024)
              return fileSize(size, 'Go', 2);
            size /= 1024;
            return fileSize(size,'To',2);
    };
export default fileSizeFilter;
```

#### The filter call into the module:

```
import fileSizeFilter from 'path...';
let myMainModule =
   angular.module('mainApp', [])
   .filter('fileSize', fileSizeFilter);
```

#### The html code where we call the filter:

```
</div>
<div>
<h3>Output:</h3>
{{size| Filesize}}
</div>
</div>
```

Read Custom filters with ES6 online: https://riptutorial.com/angularjs/topic/9421/custom-filters-with-es6

# **Chapter 19: Debugging**

# **Examples**

Basic debugging in markup

#### Scope testing & output of model

```
<div ng-app="demoApp" ng-controller="mainController as ctrl">
   {{$id}}
   <l
      {{$id}}<br/>
         {{item.text}}
      {{$id}}
   {{ctrl.items | json : 2}}
</div>
angular.module('demoApp', [])
.controller('mainController', MainController);
function MainController() {
  var vm = this;
   vm.items = [{
      id: 0,
      text: 'first'
   },
   {
      id: 1,
      text: 'second'
   },
      id: 2,
      text: 'third'
   }];
```

Sometimes it can help to see if there is a new scope to fix scoping issues. \$scope.\$id can be used in an expression everywhere in your markup to see if there is a new \$scope.

In the example you can see that outside of the ul-tag is the same scope (\$id=2) and inside the ngrepeat there are new child scopes for each iteration.

An output of the model in a pre-tag is useful to see the current data of your model. The json filter creates a nice looking formatted output. The pre-tag is used because inside that tag any new-line character n will be correctly displayed.

#### demo

# Using ng-inspect chrome extension

ng-inspect is a light weight Chrome extension for debugging AngularJS applications.

When a node is selected from the elements panel, the scope related info is displayed in the nginspect panel.

```
R
      Elements
                  Console
                            Sources
                                      Network
                                                 Performance
                                                               Memory
                                                                                       Security
                                                                         Application
     <nav class="wm-studio-header navbar navbar-default" headerlabel="my-</pre>
                                                                                           Styles
    projects">...</nav>
      <!-- ngInclude: -->
                                                                                             $id
     \( \text{rg-include src="'//dh2dw20653ig1.cloudfront.net/studio/8.4.1.1.2786/
                                                                                            ▶ $pa
    editor/templates/studioactions.html' data-ng-hide="hidenews" class="ng-
                                                                                            ▶ $re
     scope">...</ng-include>
                                                                                            ⊳ api
    ▼ <div class="wm-studio-content ng-scope">
                                                                                             app
       ▼<div class="wm-projects" data-ng-class="{ 'full-width':
                                                                                            ▶ app
       (!showUpdatesPanel && !showProjectInfoPanel)}">
                                                                                             blo
          <!-- ngIf: RELEASE MESSAGE -->
                                                                                            che
         \(\text{ul class="nav nav-pills wm-projects-navigation">...
                                                                                            ▶ cop
         ▼<section role="main" class="projects-list-container">
                                                                                            ▶ cre
           \div ng-class="[size, spinnerclass]" init-widget title apply-styles
                                                                                            ▶ cre
          no-animate class="app-spinner ng-isolate-scope ng-hide" name=
                                                                                            ▶ del
           "projects-list-spinner" show="false">...</div> == $0
                                                                                            ▶ exp
          \(\text{ul class="projects-list"\>...
          </section>
                                                                                            get
                                                                                            ▶ imp
       \caside class="wm-updates" role="complementary">...</aside>
                                                                                            ▶ imp
        ::after
                                                                                            ▶ imp
      </div>
                                                                                            ▶ lis
      <!-- ngInclude:
                                                                                            ▶ pro
      "//dh2dw20653ig1.cloudfront.net/studio/8.4.1.1.2786/editor/templates/foot
                                                                                             pro
     \div data-ng-include=""//dh2dw20653ig1.cloudfront.net/studio/
                                                                                            sho
    8.4.1.1.2786/editor/templates/footer.html"" class="ng-scope">...</div>
                                                                                             sho
      ::after
                                                                                             sho
    </div>
                                                                                            ▶ tog
    <script src="//dh2dw20653ig1.cloudfront.net/studio/8.4.1.1.2786/editor/</pre>
                                                                                            ▶ tog
    generated/scripts/projects-listing-page-libs.min.js"></script>
                                                                                            ▶ tog
    <script src="//dh2dw20653ig1.cloudfront.net/studio/8.4.1.1.2786/editor/</pre>
                                                                                            ▶ upd
    generated/scripts/projects-listing-page.min.js"></script>
                                                                                            ▶ upd
   \div id="toast-container" ng-class="[config.position, config.animation]"
  toaster-options="{'limit': 1, 'time-out': 2000, 'extended-time-out': 0, 'nosition-class': 'toast-bottom-right' 'close-button': true}" class="ng-
                                                                                             VCS
```

Exposes few global variables for quick access of scope/isolateScope.

```
$$ -- scope of the selected node
$is -- isolateScope of the selected node
$el -- jQuery element reference of the selected node (requiers jQuery)
$events -- events present on the selected node (requires jQuery)
```

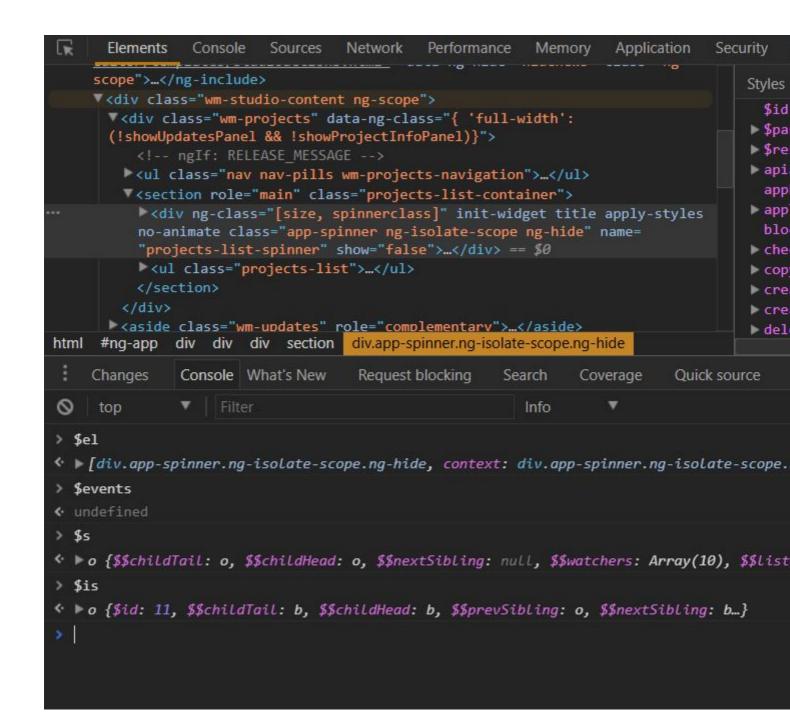

Provides easy access to Services/Factories.

Use \$get() to retrieve the instance of a service/factory by name.

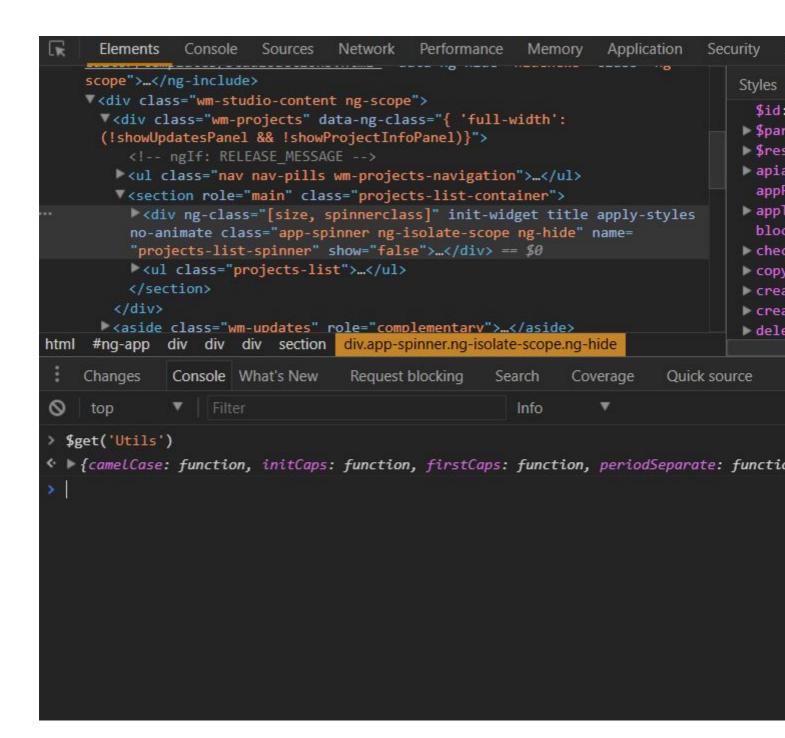

Performance of the application can be monitored by counting the no.of scopes, isolateScopes, watchers and listeners on the application.

Use \$count() to get the count of scopes, isolateScopes, watchers and listeners.

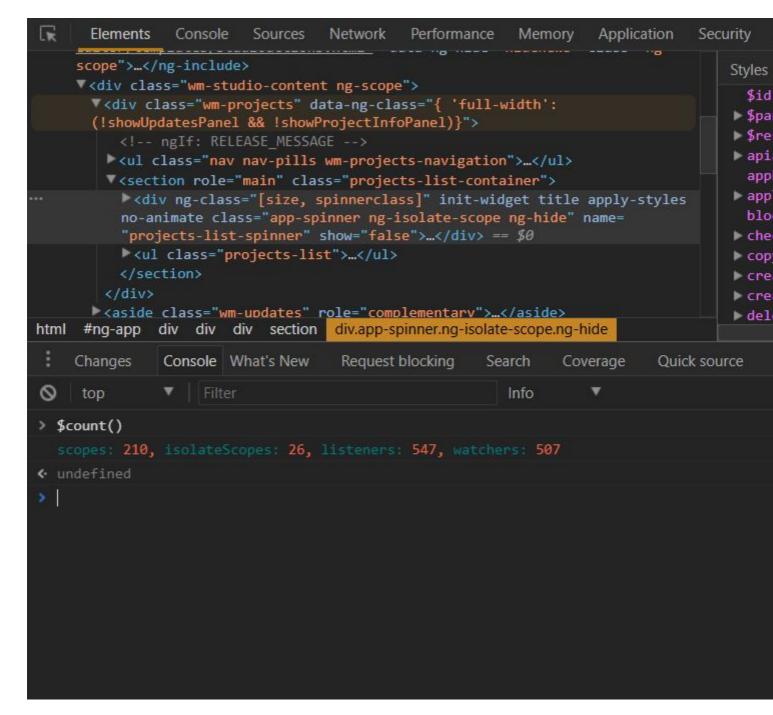

Note: This extension will work only when the debugInfo is enabled.

Download ng-inspect here

# **Getting the Scope of element**

In an angular app everything goes around scope, if we could get an elements scope then it is easy to debug the angular app. How to access the scope of element:

```
angular.element(myDomElement).scope();
e.g.
angular.element(document.getElementById('yourElementId')).scope() //accessing by ID
```

Getting the scope of the controller:-

```
angular.element('[ng-controller=ctrl]').scope()
```

Another easy way to access a DOM element from the console (as jm mentioned) is to click on it in the 'elements' tab, and it automatically gets stored as \$0.

```
angular.element($0).scope();
```

Read Debugging online: https://riptutorial.com/angularjs/topic/4761/debugging

# **Chapter 20: Decorators**

# **Syntax**

decorator(name, decorator);

# Remarks

**Decorator** is function that allow a service, factory, directive or filter to be modified prior to its usage. Decorator is used to override or modify the behavior of the service. The return value of the decorator function may be the original service, or a new service that replaces, or wraps and delegates to, the original service.

Any decorating *must be* done in angular application's config phase by injecting sprovide and using it's sprovide.decorator function.

The decorator function has a \$delegate object injected to provide access to the service that matches the selector in the decorator. This \$delegate will be the service you are decorating. The return value of the function provided to the decorator will take place of the service, directive, or filter being decorated.

One should consider using decorator only if any other approach is not appropriate or proves to be too tedious. If large application is using same service, and one part is changing service behavior, it's easy to create confusion and/or bugs in the process.

Typical use case would be when you have a 3rd party dependency which you can't upgrade but need it to work little differently or extend it.

# **Examples**

Decorate service, factory

Below is example of service decorator, overriding null date returned by service.

```
};
})
.controller('myController', function(myService) {
  var vm = this;
  vm.date = myService.getDate();
});
```

```
<body ng-controller="myController as vm">
    <div ng-bind="vm.date | date:'fullDate'"></div>
</body>
```

Saturday, August 6, 2016

#### **Decorate directive**

Directives can be decorated just like services and we can modify or replace any of it's functionality. Note that directive itself is accessed at position 0 in \$delegate array and name parameter in decorator must include Directive suffix (case sensitive).

So, if directive is called myDate, it can be accessed using myDateDirective using \$delegate[0].

Below is simple example where directive shows current time. We'll decorate it to update current time in one second intervals. Without decoration it will always show same time.

```
<br/>
<my-date></my-date></body>
```

```
angular.module('app', [])
  .config(function($provide) {
    $provide.decorator('myDateDirective', function($delegate, $interval) {
     var directive = $delegate[0]; // access directive
      directive.compile = function() { // modify compile fn
        return function(scope) {
         directive.link.apply(this, arguments);
          $interval(function() {
           scope.date = new Date(); // update date every second
          }, 1000);
        };
     };
     return $delegate;
    });
  .directive('myDate', function() {
    return {
     restrict: 'E',
     template: '<span>Current time is {{ date | date:\'MM:ss\' }}</span>',
     link: function(scope) {
        scope.date = new Date(); // get current date
```

```
};
});
```

Current time is 08:33

#### **Decorate filter**

When decorating filters, name parameter must include Filter suffix (case sensitive). If filter is called repeat, decorator parameter is repeatFilter. Below we'll decorate custom filter that repeats any given string *n* times so that result is reversed. You can also decorate angular's build-in filters the same way, although not recommended as it can affect the functionality of the framework.

```
<body>
 <div ng-bind="'i can haz cheeseburger ' | repeat:2"></div>
angular.module('app', [])
  .config(function($provide) {
    $provide.decorator('repeatFilter', function($delegate) {
     return function reverse(input, count) {
        // reverse repeated string
       return ($delegate(input, count)).split('').reverse().join('');
      };
   });
  .filter('repeat', function() {
   return function(input, count) {
     // repeat string n times
     return (input || '').repeat(count || 1);
   };
  });
```

i can haz cheeseburger i can haz cheeseburger

regrubeseehe zah nac i regrubeseehe zah nac i

Read Decorators online: https://riptutorial.com/angularjs/topic/5255/decorators

# **Chapter 21: Dependency Injection**

# **Syntax**

- myApp.controller('MyController', function(\$scope) { ... }); // non-minified code
- myApp.controller('MyController', ['\$scope', function(\$scope) { ... }]); //support minification
- function MyController(){}

```
MyController.$inject = ['$scope'];
```

myApp.controller('MyController', MyController); //\$inject annotation

\$injector.get('injectable'); //dynamic/runtime injection

# Remarks

Providers cannot be injected into run blocks.

Services or Values cannot be injected into config blocks.

Make sure to annotate your injections so your code will not break on minification.

# **Examples**

# Injections

The simplest example of an injection in an Angular app - injecting sscope to an Angular Controller:

```
angular.module('myModule', [])
.controller('myController', ['$scope', function($scope) {
    $scope.members = ['Alice', 'Bob'];
    ...
}])
```

The above illustrates an injection of a \$scope into a controller, but it is the same whether you inject any module into any other. The process is the same.

Angular's system is in charge of resolving dependencies for you. If you create a service for instance, you can list it like in the example above and it will be available for you.

You can use DI - Dependency Injection - wherever you are defining a component.

Note that in the above example we use what is called "Inline Array Annotation". Meaning, we explicitly write as strings the names of our dependencies. We do it to prevent the application from breaking when the code is minified for Production. Code minification changes the names of the

variables (but not strings), which breaks the injection. By using strings, Angular knows which dependencies we want.

Very important - the order of string names must be the same as the parameters in the function.

There are tools that automate this process and take care of this for you.

# **Dynamic Injections**

There is also an option to dynamically request components. You can do it using the sinjector service:

```
myModule.controller('myController', ['$injector', function($injector) {
   var myService = $injector.get('myService');
}]);
```

Note: while this method could be used to prevent the circular dependency issue that might break your app, it is not considered best practice to bypass the problem by using it. Circular dependency usually indicates there is a flaw in your application's architecture, and you should address that instead.

### **\$inject Property Annotation**

Equivalently, we can use the sinject property annotation to achieve the same as above:

```
var MyController = function($scope) {
   // ...
}
MyController.$inject = ['$scope'];
myModule.controller('MyController', MyController);
```

# Dynamically load AngularJS service in vanilla JavaScript

You can load AngularJS services in vanilla JavaScript using AngularJS <code>injector()</code> method. Every jqLite element retrieved calling <code>angular.element()</code> has a method <code>injector()</code> that can be used to retrieve the injector.

```
var service;
var serviceName = 'myService';

var ngAppElement = angular.element(document.querySelector('[ng-app],[data-ng-app]') ||
document);
var injector = ngAppElement.injector();

if(injector && injector.has(serviceNameToInject)) {
    service = injector.get(serviceNameToInject);
}
```

In the above example we try to retrieve the jqLite element containing the root of the AngularJS

application (ngAppElement). To do that, we use angular.element() method, searching for a DOM element containing ng-app or data-ng-app attribute or, if it does not exists, we fall back to document element. We use ngAppElement to retrieve injector instance (with ngAppElement.injector()). The injector instance is used to check if the service to inject exists (with injector.has()) and then to load the service (with injector.get()) inside service variable.

Read Dependency Injection online: https://riptutorial.com/angularjs/topic/1582/dependency-injection

# Chapter 22: digest loop walkthrough

# **Syntax**

- \$scope.\$watch(watchExpression, callback, [deep compare])
- \$scope.\$digest()
- \$scope.\$apply([exp])

# **Examples**

## two way data binding

Angular has some magic under its hood. it enables binding DOM to real js variables.

Angular uses a loop, named the "digest loop", which is called after any change of a variable - calling callbacks which update the DOM.

For example, the ng-model directive attaches a keyup eventListener to this input:

```
<input ng-model="variable" />
```

Every time the keyup event fires, the *digest loop* starts.

At some point, the digest loop iterates over a callback which updates the contents of this span:

```
<span>{{variable}}</span>
```

The basic life-cycle of this example, summarizes (very Schematically) how angular works::

- Angular scans html
  - ng-model directive creates a keyup listener on input
  - expression inside span adds a callback to digest cycle
- 2. User interacts with input
  - keyup listener starts digest cycle
  - digest cycle calles the callback
  - Callback updates span's contents

# \$digest and \$watch

Implementing two-way-data-binding, to achieve the result from the previous example, could be done with two core functions:

- **\$digest** is called after a user interaction (binding DOM=>variable)
- \$watch sets a callback to be called after variable changes (binding variable=>DOM)

note: this is example is a demonstration, not the actual angular code

```
<input id="input"/>
<span id="span"></span>
```

#### The two functions we need:

Now we could now use these functions to hook up a variable to the DOM (angular comes with built-in directives which will do this for you):

```
var realVar;
//this is usually done by ng-model directive
input1.addEventListener('keyup',function(e){
    realVar=e.target.value;
    $digest()
}, true);

//this is usually done with {{expressions}} or ng-bind directive
$watch(function(){return realVar},function(val){
        span1.innerHTML = val;
});
```

Off-course, the real implementations are more complex, and support parameters such as **which element** to bind to, and **what variable** to use

A running example could be found here: https://jsfiddle.net/azofxd4j/

# the \$scope tree

The previous example is good enough when we need to bind a single html element, to a single variable.

In reality - we need to bind many elements to many variables:

```
<span ng-repeat="number in [1,2,3,4,5]">{{number}}</span>
```

This ng-repeat binds 5 elements to 5 variables called number, with a different value for each of them!

The way angular achieves this behavior is using a separate context for each element which needs

separate variables. This context is called a scope.

Each scope contains properties, which are the variables bound to the DOM, and the \$digest and \$watch functions are implemented as methods of the scope.

The DOM is a tree, and variables need to be used in different levels of the tree:

```
<div>
     <input ng-model="person.name" />
     <span ng-repeat="number in [1,2,3,4,5]">{{number}} {{person.name}}</span>
</div>
```

But as we saw, the context(or scope) of variables inside ng-repeat is different to the context above it. To solve this - angular implements scopes as a tree.

Each scope has an array of children, and calling its \$digest method will run all of its children's \$digest method.

This way - after changing the input - saigest is called for the div's scope, which then runs the saigest for its 5 children - which will update its content.

A simple implementation for a scope, could look like this:

#### note: this is example is a demonstration, not the actual angular code

Read digest loop walkthrough online: https://riptutorial.com/angularjs/topic/3156/digest-loop-walkthrough

# Chapter 23: Directives using ngModelController

# **Examples**

A simple control: rating

Let us build a simple control, a rating widget, intended to be used as:

```
<rating min="0" max="5" nullifier="true" ng-model="data.rating"></rating>
```

No fancy CSS for now; this would render as:

```
0 1 2 3 4 5 x
```

Clicking on a number selects that rating; and clicking the "x" sets the rating to null.

```
app.directive('rating', function() {
    function RatingController() {
       this._ngModel = null;
        this.rating = null;
       this.options = null;
       this.min = typeof this.min === 'number' ? this.min : 1;
        this.max = typeof this.max === 'number' ? this.max : 5;
   RatingController.prototype.setNgModel = function(ngModel) {
        this._ngModel = ngModel;
       if( ngModel ) {
           // KEY POINT 1
            ngModel.$render = this._render.bind(this);
    } ;
   RatingController.prototype._render = function() {
       this.rating = this._ngModel.$viewValue != null ? this._ngModel.$viewValue : -
Number.MAX_VALUE;
   };
    RatingController.prototype._calculateOptions = function() {
        if( this.min == null || this.max == null ) {
           this.options = [];
        else {
           this.options = new Array(this.max - this.min + 1);
            for( var i=0; i < this.options.length; i++ ) {</pre>
                this.options[i] = this.min + i;
    };
```

```
RatingController.prototype.setValue = function(val) {
       this.rating = val;
        // KEY POINT 2
        this._ngModel.$setViewValue(val);
    };
    // KEY POINT 3
    Object.defineProperty(RatingController.prototype, 'min', {
        get: function() {
            return this._min;
        },
        set: function(val) {
           this._{min} = val;
           this._calculateOptions();
        }
    });
    Object.defineProperty(RatingController.prototype, 'max', {
        get: function() {
           return this._max;
        set: function(val) {
           this._{max} = val;
           this._calculateOptions();
    });
    return {
       restrict: 'E',
       scope: {
           // KEY POINT 3
           min: '<?',
           max: '<?',
           nullifier: '<?'
        },
       bindToController: true,
       controllerAs: 'ctrl',
       controller: RatingController,
       require: ['rating', 'ngModel'],
        link: function(scope, elem, attrs, ctrls) {
           ctrls[0].setNgModel(ctrls[1]);
        },
        template:
            '<span ng-repeat="o in ctrl.options" href="#" class="rating-option" ng-
class="{\'rating-option-active\': o <= ctrl.rating}" ng-click="ctrl.setValue(o)">{{ o
}}</span>' +
            '<span ng-if="ctrl.nullifier" ng-click="ctrl.setValue(null)" class="rating-
nullifier">✖</span>'
   };
});
```

#### Key points:

- 1. Implement ngModel.\$render to transfer the model's view value to your view.
- 2. Call ngModel.\$setViewValue() whenever you feel the view value should be updated.
- 3. The control can of course be parameterized; use '<' scope bindings for parameters, if in Angular >= 1.5 to clearly indicate input one way binding. If you have to take action whenever a parameter changes, you can use a JavaScript property (see

Object.defineProperty()) to save a few watches.

Note 1: In order not to overcomplicate the implementation, the rating values are inserted in an array - the <code>ctrl.options</code>. This is not needed; a more efficient, but also more complex, implementation could use DOM manipulation to insert/remove ratings when <code>min/max</code> change.

Note 2: With the exception of the '<' scope bindings, this example can be used in Angular < 1.5. If you are on Angular >= 1.5, it would be a good idea to tranform this to a component and use the sonInit() lifecycle hook to initialize min and max, instead of doing so in the controller's constructor.

And a necessary fiddle: https://jsfiddle.net/h81mgxma/

# A couple of complex controls: edit a full object

A custom control does not have to limit itself to trivial things like primitives; it can edit more interesting things. Here we present two types of custom controls, one for editing persons and one for editing addresses. The address control is used to edit the person's address. An example of usage would be:

```
<input-person ng-model="data.thePerson"></input-person>
<input-address ng-model="data.thePerson.address"></input-address>
```

The model for this example is deliberately simplistic:

```
function Person(data) {
  data = data || {};
  this.name = data.name;
  this.address = data.address ? new Address(data.address) : null;
}

function Address(data) {
  data = data || {};
  this.street = data.street;
  this.number = data.number;
}
```

#### The address editor:

```
app.directive('inputAddress', function() {
    InputAddressController.$inject = ['$scope'];
    function InputAddressController($scope) {
        this.$scope = $scope;
        this._ngModel = null;
        this.value = null;
        this._unwatch = angular.noop;
    }

InputAddressController.prototype.setNgModel = function(ngModel) {
        this._ngModel = ngModel;

        if( ngModel ) {
            // KEY POINT 3
```

```
ngModel.$render = this._render.bind(this);
       }
    };
    InputAddressController.prototype._makeWatch = function() {
        // KEY POINT 1
        this._unwatch = this.$scope.$watchCollection(
            (function() {
                return this.value;
            }).bind(this),
            (function(newval, oldval) {
                if( newval !== oldval ) { // skip the initial trigger
                    this._ngModel.$setViewValue(newval !== null ? new Address(newval) : null);
            }).bind(this)
       );
    };
    InputAddressController.prototype._render = function() {
        // KEY POINT 2
        this._unwatch();
       this.value = this._nqModel.$viewValue ? new Address(this._nqModel.$viewValue) : null;
       this._makeWatch();
    };
    return {
       restrict: 'E',
       scope: {},
       bindToController: true,
       controllerAs: 'ctrl',
       controller: InputAddressController,
       require: ['inputAddress', 'ngModel'],
       link: function(scope, elem, attrs, ctrls) {
            ctrls[0].setNgModel(ctrls[1]);
        },
        template:
            '<div>' +
                '<label><span>Street:</span><input type="text" ng-model="ctrl.value.street"
/></label>' +
                '<label><span>Number:</span><input type="text" ng-model="ctrl.value.number"
/></label>' +
            '</div>'
    };
});
```

## Key points:

- 1. We are editing an object; we do not want to change directly the object given to us from our parent (we want our model to be compatible with the immutability principle). So we create a shallow watch on the object being edited and update the model with \$setViewValue() whenever a property changes. We pass a *copy* to our parent.
- 2. Whenever the model changes from the outside, we copy it and save the copy to our scope. Immutability principles again, though the internal copy is not immutable, the external could very well be. Additionally we rebuild the watch (this\_unwatch(); this.\_makeWatch();), to avoid triggering the watcher for changes pushed to us by the model. (We only want the watch to trigger for changes made in the UI.)
- 3. Other that the points above, we implement ngModel.\$render() and call ngModel.\$setViewValue()

as we would for a simple control (see the rating example).

The code for the person custom control is almost identical. The template is using the <input-address>. In a more advanced implementation we could extract the controllers in a reusable module.

```
app.directive('inputPerson', function() {
    InputPersonController.$inject = ['$scope'];
    function InputPersonController($scope) {
        this.$scope = $scope;
       this._ngModel = null;
       this.value = null;
       this._unwatch = angular.noop;
    InputPersonController.prototype.setNgModel = function(ngModel) {
        this._ngModel = ngModel;
       if( ngModel ) {
            ngModel.$render = this._render.bind(this);
    };
    InputPersonController.prototype._makeWatch = function() {
        this._unwatch = this.$scope.$watchCollection(
            (function() {
                return this.value;
            }).bind(this),
            (function(newval, oldval) {
                if( newval !== oldval ) { // skip the initial trigger
                    this._ngModel.$setViewValue(newval !== null ? new Person(newval) : null);
            }).bind(this)
        );
    };
    InputPersonController.prototype._render = function() {
        this._unwatch();
        this.value = this._ngModel.$viewValue ? new Person(this._ngModel.$viewValue) : null;
        this._makeWatch();
    } ;
    return {
       restrict: 'E',
       scope: {},
       bindToController: true,
       controllerAs: 'ctrl',
       controller: InputPersonController,
        require: ['inputPerson', 'ngModel'],
        link: function(scope, elem, attrs, ctrls) {
            ctrls[0].setNqModel(ctrls[1]);
        },
        template:
            '<div>' +
                '<label><span>Name:</span><input type="text" ng-model="ctrl.value.name"
/></label>' +
                '<input-address ng-model="ctrl.value.address"></input-address>' +
            '</div>'
    };
```

Note: Here the objects are typed, i.e. they have proper constructors. This is not obligatory; the model can be plain JSON objects. In this case just use <code>angular.copy()</code> instead of the constructors. An added advantage is that the controller becomes identical for the two controls and can easily be extracted into some common module.

The fiddle: https://jsfiddle.net/3tzyqfko/2/

Two versions of the fiddle having extracted the common code of the controllers:

https://jsfiddle.net/agj4cp0e/ and https://jsfiddle.net/ugb6Lw8b/

Read Directives using ngModelController online:

https://riptutorial.com/angularjs/topic/2438/directives-using-ngmodelcontroller

# **Chapter 24: Distinguishing Service vs Factory**

# **Examples**

# Factory VS Service once-and-for-all

#### By definition:

Services are basically constructor functions. They use 'this' keyword.

Factories are simple functions hence return an object.

#### Under the hood:

Factories internally calls provider function.

Services internally calls Factory function.

#### Debate:

Factories can run code before we return our object literal.

But at the same time, Services can also be written to return an object literal and to run code before returning. Though that is contra productive as services are designed to act as constructor function.

In fact, constructor functions in JavaScript can return whatever they want.

#### So which one is better?

The constructor syntax of services is more close to class syntax of ES6. So migration will be easy.

#### **Summary**

So in summary, provider, factory, and service are all providers.

A factory is a special case of a provider when all you need in your provider is a \$get() function. It allows you to write it with less code.

A service is a special case of a factory when you want to return an instance of a new object, with the same benefit of writing less code.

```
mod.provider("myProvider", fur
    this.$get = function() {
        return new function()
            this.getValue = fu
                 return "My Val
            };
    };
```

Read Distinguishing Service vs Factory online:

https://riptutorial.com/angularjs/topic/7099/distinguishing-service-vs-factory

# **Chapter 25: Events**

#### **Parameters**

| Parameters | Values types                                                                                      |
|------------|---------------------------------------------------------------------------------------------------|
| event      | Object {name: "eventName", targetScope: Scope, defaultPrevented: false, currentScope: ChildScope} |
| args       | data that has been passed along with event execution                                              |

# **Examples**

Using angular event system

# \$scope.\$emit

Using \$scope.\$emit will fire an event name upwards through the scope hierarchy and notify to the \$scope. The event life cycle starts at the scope on which \$emit was called.

## Working wireframe:

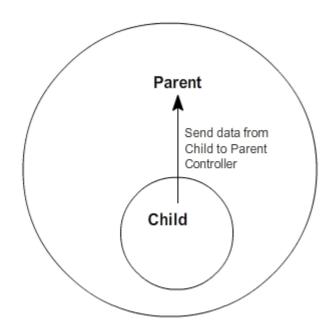

# \$scope.\$broadcast

Using \$scope.\$broadcast will fire an event down the \$scope. We can listen of these events using \$scope.\$on

#### Working wireframe:

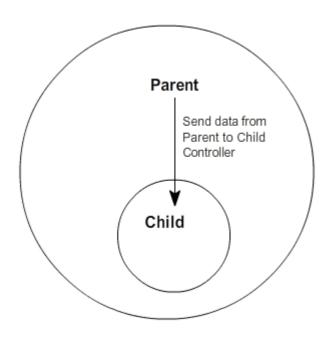

# Syntax:

```
// firing an event upwards
$scope.$emit('myCustomEvent', 'Data to send');

// firing an event downwards
$scope.$broadcast('myCustomEvent', {
    someProp: 'some value'
});

// listen for the event in the relevant $scope
$scope.$on('myCustomEvent', function (event, data) {
    console.log(data); // 'Data from the event'
});
```

Instead of \$scope you can use \$rootScope, in that case your event will be available in all the controllers regardless of that controllers scope

# Clean registered event in AngularJS

The reason to clean the registered events because even the controller has been destroyed the handling of registered event are still alive. So the code will run as unexpected for sure.

#### Uses and significance

These events can be used to communicate between 2 or more controllers.

semit dispatches an event upwards through the scope hierarchy, while sbroadcast dispatches an event downwards to all child scopes. This has been beautifully explained here.

There can be basically two types of scenario while communicating among controllers:

- 1. When controllers have Parent-Child relationship. (we can mostly use \$scope in such scenarios)
- 2. When controllers are not independent to each other and are needed to be informed about each others activity. (we can use \$rootScope in such scenarios)

eg: For any ecommerce website, suppose we have ProductListController (which controls the product listing page when any product brand is clicked ) and CartController (to manage cart items). Now, when we click on Add to Cart button, it has to be informed to CartController as well, so that it can reflect new cart item count/details in the navigation bar of the website. This can be achieved using \$rootScope.

With \$scope.\$emit

```
app.controller("SecondController", function ($scope) {
            $scope.handleClick = function (msg) {
                $scope.$emit('eventName', {message: msg});
            };
        });
    </script>
  </head>
  <body ng-app="app">
    <div ng-controller="FirstController" style="border:2px ;padding:5px;">
        <h1>Parent Controller</h1>
        Emit Message : {{message}}
        <br />
        <div ng-controller="SecondController" style="border:2px;padding:5px;">
            <h1>Child Controller</h1>
            <input ng-model="msg">
            <button ng-click="handleClick(msg);">Emit</button>
    </div>
  </body>
</html>
```

#### With \$scope.\$broadcast:

```
<h+m1>
 <head>
    <title>Broadcasting</title>
    <script src="https://ajax.googleapis.com/ajax/libs/angularjs/1.4.4/angular.js"></script>
    <script>
        var app = angular.module('app', []);
        app.controller("FirstController", function ($scope) {
            $scope.handleClick = function (msg) {
                $scope.$broadcast('eventName', {message: msg});
            };
        });
        app.controller("SecondController", function ($scope) {
            $scope.$on('eventName', function (event, args) {
                $scope.message = args.message;
            });
        });
    </script>
  </head>
  <body ng-app="app">
    <div ng-controller="FirstController" style="border:2px solid ; padding:5px;">
        <h1>Parent Controller</h1>
        <input ng-model="msg">
        <button ng-click="handleClick(msg);">Broadcast</button>
        <br /><br />
        <div ng-controller="SecondController" style="border:2px solid ;padding:5px;">
            <h1>Child Controller</h1>
            Broadcast Message : {{message}}
        </div>
    </div>
  </body>
</html>
```

## Always deregister \$rootScope.\$on listeners on the scope \$destory event

\$rootScope.\$on listeners will remain in memory if you navigate to another controller. This will create a memory leak if the controller falls out of scope.

#### Don't

```
angular.module('app').controller('badExampleController', badExample);
badExample.$inject = ['$scope', '$rootScope'];
function badExample($scope, $rootScope) {
    $rootScope.$on('post:created', function postCreated(event, data) {});
}
```

#### Do

```
angular.module('app').controller('goodExampleController', goodExample);

goodExample.$inject = ['$scope', '$rootScope'];
function goodExample($scope, $rootScope) {

   var deregister = $rootScope.$on('post:created', function postCreated(event, data) {});

   $scope.$on('$destroy', function destroyScope() {
      deregister();
   });
}
```

Read Events online: https://riptutorial.com/angularjs/topic/1922/events

# **Chapter 26: Filters**

## **Examples**

#### **Your First Filter**

Filters are a special type of function that can modify how something is printed out to the page, or can be used to filter an array, or a ng-repeat action. You can create a filter by calling the app.filter() method, passing it a name and a function. See the examples below for details on syntax.

For example, let's create a filter that will change a string to be all uppercase (essentially a wrapper of the .toUpperCase() javascript function):

```
var app = angular.module("MyApp", []);

// just like making a controller, you must give the
// filter a unique name, in this case "toUppercase"
app.filter('toUppercase', function() {
    // all the filter does is return a function,
    // which acts as the "filtering" function
    return function(rawString) {
        // The filter function takes in the value,
        // which we modify in some way, then return
        // back.
        return rawString.toUpperCase();
    };
});
```

Let's take a closer look at what's happening above.

First, we're creating a filter called "toUppercase", which is just like a controller; app.filter(...). Then, that filter's function returns the actual filter function. That function takes a single object, which is the object to be filtered, and should return the filtered version of the object.

**Note:** In this situation, we're assuming the object being passed into the filter is a string, and therefore know to always use the filter only on strings. That being said, a further improvement to the filter could be made that loops through the object (if it's an array) and then makes every element that is a string uppercase.

Now let's use our new filter in action. Our filter can be used in two ways, either in an angular template or as a javascript function (as an injected Angular reference).

## **Javascript**

Simply inject the angular sfilter object to your controller, then use that to retrieve the filter function using its name.

```
app.controller("MyController", function($scope, $filter){
    this.rawString = "Foo";
    this.capsString = $filter("toUppercase")(this.rawString);
});
```

## **HTML**

For an angular directive, use the pipe (1) symbol followed by the filter name in the directive after the actual string. For example, let's say we have a controller called MyController that has a string called rawString as a element of it.

```
<div ng-controller="MyController as ctrl">
        <span>Capital rawString: {{ ctrl.rawString | toUppercase }}</span>
</div>
```

**Editor's Note:** Angular has a number of built in filters, including "uppercase", and the "toUppercase" filter is intended only as a demo to easily show off how filters work, but you do not need to built your own uppercase function.

#### **Custom filter to remove values**

A typical use case for a filter is to remove values from an array. In this example we pass in an array and remove any nulls found in it, returning the array.

#### That would be used in the HTML like

```
{{listOfItems | removeNulls}}
```

#### or in a controller like

```
listOfItems = removeNullsFilter(listOfItems);
```

#### **Custom filter to format values**

Another use case for filters is to format a single value. In this example, we pass in a value and we are returned an appropriate true boolean value.

Which in the HTML would be used like this:

```
{{isAvailable | convertToBooleanValue}}
```

Or in a controller like:

```
var available = convertToBooleanValueFilter(isAvailable);
```

#### Performing filter in a child array

This example was done in order to demonstrate how you can perform a deep filter in a *child* array without the necessity of a custom filter.

#### Controller:

```
(function() {
 "use strict";
 angular
   .module('app', [])
   .controller('mainCtrl', mainCtrl);
 function mainCtrl() {
   var vm = this;
   vm.classifications = ["Saloons", "Sedans", "Commercial vehicle", "Sport car"];
   vm.cars = [
      {
          "name":"car1",
          "classifications":[
            {
                "name": "Saloons"
             },
             {
                "name": "Sedans"
             }
          ]
       },
          "name":"car2",
          "classifications":[
             {
                "name": "Saloons"
             },
```

#### View:

Check the complete **DEMO**.

#### Using filters in a controller or service

By injecting sfilter, any defined filter in your Angular module may be used in controllers, services, directives or even other filters.

```
};
}

function UsersController ($filter, users) {
  var orderByFilter = $filter("orderBy");

  this.users = orderByFilter(users.getAll(), "username");
  // Now the users are ordered by their usernames: jack, john, will

  this.users = orderByFilter(users.getAll(), "username", true);
  // Now the users are ordered by their usernames, in reverse order: will, john, jack
}
```

## Accessing a filtered list from outside an ng-repeat

Occasionally you will want to access the result of your filters from outside the ng-repeat, perhaps to indicate the number of items that have been filtered out. You can do this using as [variablename] syntax on the ng-repeat.

```
    <!ii ng-repeat="item in vm.listItems | filter:vm.myFilter as filtered">
        {{item.name}}

<span>Showing {{filtered.length}} of {{vm.listItems.length}}</span>
```

Read Filters online: https://riptutorial.com/angularjs/topic/1401/filters

# **Chapter 27: Form Validation**

# **Examples**

#### **Basic Form Validation**

One of Angular's strength's is client-side form validation.

Dealing with traditional form inputs and having to use interrogative jQuery-style processing can be time-consuming and finicky. Angular allows you to produce professional *interactive* forms relatively easily.

The **ng-model** directive provides two-way binding with input fields and usually the **novalidate** attribute is also placed on the form element to prevent the browser from doing native validation.

Thus, a simple form would look like:

```
<form name="form" novalidate>
  <label name="email"> Your email </label>
  <input type="email" name="email" ng-model="email" />
  </form>
```

For Angular to validate inputs, use exactly the same syntax as a regular *input* element, except for the addition of the **ng-model** attribute to specify which variable to bind to on the scope. Email is shown in the prior example. To validate a number, the syntax would be:

```
<input type="number" name="postalcode" ng-model="zipcode" />
```

The final steps to basic form validation are connecting to a form submit function on the controller using **ng-submit**, rather than allowing the default form submit to occur. This is not mandatory but it is usually used, as the input variables are already available on the scope and so available to your submit function. It is also usually good practice to give the form a name. These changes would result in the following syntax:

```
<form name="signup_form" ng-submit="submitFunc()" novalidate>
  <label name="email"> Your email </label>
  <input type="email" name="email" ng-model="email" />
  <button type="submit">Signup</button>
  </form>
```

This above code is functional but there is other functionality that Angular provides.

The next step is to understand that Angular attaches class attributes using **ng-pristine**, **ng-dirty**, **ng-valid** and **ng-invalid** for form processing. Using these classes in your css will allow you to style **valid/invalid** and **pristine/dirty** input fields and so alter the presentation as the user is entering data into the form.

## Form and Input States

Angular Forms and Inputs have various states that are useful when validating content

#### **Input States**

| State       | Description                 |
|-------------|-----------------------------|
| \$touched   | Field has been touched      |
| \$untouched | Field has not been touched  |
| \$pristine  | Field has not been modified |
| \$dirty     | Field has been modified     |
| \$valid     | Field content is valid      |
| \$invalid   | Field content is invalid    |

All of the above states are boolean properties and can be either true or false.

With these, it is very easy to display messages to a user.

Here, we are using the ng-show directive to display a message to a user if they've modified a form but it's invalid.

#### **CSS Classes**

Angular also provides some CSS classes for forms and inputs depending on their state

| Class        | Description                 |
|--------------|-----------------------------|
| ng-touched   | Field has been touched      |
| ng-untouched | Field has not been touched  |
| ng-pristine  | Field has not been modified |
| ng-dirty     | Field has been modified     |
| ng-valid     | Field is valid              |
| ng-invalid   | Field is invalid            |

You can use these classes to add styles to your forms

```
input.ng-invalid {
  background-color: crimson;
}
input.ng-valid {
  background-color: green;
}
```

#### ngMessages

ngMessages is used to enhanced the style for displaying validation messages in the view.

# **Traditional approach**

Before ngMessages, we normally display the validation messages using Angular pre-defined directives ng-class. This approach was litter and a repetitive task.

Now, by using ngMessages we can create our own custom messages.

# **Example**

#### Html:

#### JS:

```
var app = angular.module('app', ['ngMessages']);
app.controller('mainCtrl', function ($scope) {
    $scope.firstname = "Rohit";
});
```

#### **Custom Form Validation**

In some cases basic validation is not enough. Angular support custom validation adding validator functions to the <code>\$validators</code> object on the <code>ngModelController</code>:

The validator is defined as a directive that require ngModel, so to apply the validator just add the custom directive to the input form control.

And my-validator doesn't have to be applied on native form control. It can be any elements, as long as it as ng-model in its attributes. This is useful when you have some custom build ui component.

```
some text

my-validator returned: true
```

#### **Nested Forms**

Sometimes it is desirable to nest forms for the purpose of grouping controls and inputs logically on the page. However, HTML5 forms should not be nested. Angular supplies ng-form instead.

```
Has any field on my form been edited? {{myForm.$dirty}}
Is my nested form valid? {{myForm.myNestedForm.$valid}}
Is myInput1 valid? {{myForm.myNestedForm.myInput1.$valid}}
```

Each part of the form contributes to the overall form's state. Therefore, if one of the inputs myInput1 has been edited and is \$dirty, its containing form will also be \$dirty. This cascades to each containing form, so both myNestedForm and myForm will be \$dirty.

#### **Async validators**

Asynchronous validators allows you to validate form information against your backend (using \$http).

These kind of validators are needed when you need to access server stored information you can't have on your client for various reasons, such as the users table and other database information.

To use async validators, you access the ng-model of your input and define callback functions for the \$asyncValidators property.

#### **Example:**

The following example checks if a provided name already exists, the backend will return a status that will reject the promise if the name already exists or if it wasn't provided. If the name doesn't exist it will return a resolved promise.

```
ngModel.$asyncValidators.usernameValidate = function (name) {
    if (name) {
        return AuthenticationService.checkIfNameExists(name); // returns a promise
    } else {
        return $q.reject("This username is already taken!"); // rejected promise
    }
};
```

Now everytime the ng-model of the input is changed, this function will run and return a promise with the result.

Read Form Validation online: https://riptutorial.com/angularjs/topic/3979/form-validation

# **Chapter 28: Grunt tasks**

## **Examples**

#### Run application locally

Following example requires that node.js is installed and npm is available. Full working code can be forked from GitHub @ https://github.com/mikkoviitala/angular-grunt-run-local

Usually one of the first things you want to do when developing new web application is to make it run locally.

Below you'll find complete example achieving just that, using grunt (javascript task runner), npm (node package manager) and bower (yet another package manager).

Beside your actual application files you'll need to install few 3rd party dependencies using tools mentioned above. In your project directory, **preferably root**, you'll need three (3) files.

- package.json (dependencies managed by npm)
- bower.json (dependencies managed by bower)
- gruntfile.js (grunt tasks)

So your project directory looks like so:

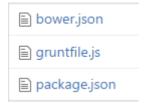

#### package.json

We'll be installing **grunt** itself, **matchdep** to make our life easier allowing us to filter dependencies by name, **grunt-express** used to start express web server via grunt and **grunt-open** to open urls/files from a grunt task.

So these packages are all about "infrastructure" and helpers we'll be building our application on.

```
"name": "app",
"version": "1.0.0",
"dependencies": {},
"devDependencies": {
    "grunt": "~0.4.1",
    "matchdep": "~0.1.2",
    "grunt-express": "~1.0.0-beta2",
    "grunt-open": "~0.2.1"
```

```
},
"scripts": {
    "postinstall": "bower install"
}
```

#### bower.json

Bower is (or at least should be) all about front-end and we'll be using it to install angular.

```
"name": "app",
"version": "1.0.0",
"dependencies": {
    "angular": "~1.3.x"
},
"devDependencies": {}
}
```

#### gruntfile.js

Inside gruntfile.js we'll have the actual "running application locally" magic, which opens our application in new browser window, running on <a href="http://localhost:9000/">http://localhost:9000/</a>

```
'use strict';
// see http://rhumaric.com/2013/07/renewing-the-grunt-livereload-magic/
module.exports = function(grunt) {
  require('matchdep').filterDev('grunt-*').forEach(grunt.loadNpmTasks);
  grunt.initConfig({
   express: {
     all: {
       options: {
         port: 9000,
         hostname: 'localhost',
         bases: [__dirname]
      }
    },
    open: {
     all: {
       path: 'http://localhost:<%= express.all.options.port%>'
     }
    }
  });
  grunt.registerTask('app', [
    'express',
    'open',
    'express-keepalive'
 ]);
};
```

#### **Usage**

To get your application up & running from scratch, save above files to your project's root directory (any empty folder will do). Then fire up console/command line and type in the following to install all required dependencies.

```
npm install -g grunt-cli bower
npm install
```

#### And then run your application using

```
grunt app
```

Note that yes, you'll be needing your actual application files, too.

For almost-minimal example browse GitHub repository mentioned in beginning of this example.

There structure ain't that different. There's just <code>index.html</code> template, angular code in <code>app.js</code> and few styles in <code>app.css</code>. Other files are for Git and editor configuration and some generic stuff. Give it a try!

# AngularJS application Hello Stack Overflow Documentation (beta)

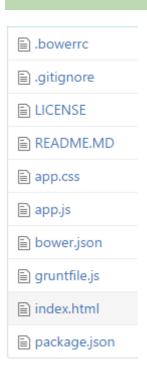

Read Grunt tasks online: https://riptutorial.com/angularjs/topic/6077/grunt-tasks

# **Chapter 29: How data binding works**

#### Remarks

So while this Data Binding concept on a whole is easy on the developer, it is quite heavy on the Browser since Angular listens to every event change and runs the Digest Cycle. Because of this, whenever we attach some model to the view, make sure that Scope is as optimized as possible

## **Examples**

#### **Data Binding Example**

This 'message' has to be attached to the current elements controller's scope.

```
$scope.message = "Hello World";
```

At a later point of time, even if the message model is updated, that updated value is reflected in the HTML element. When angular compiles the template "Hello World" will be attached to the innerHTML of the current world. Angular maintains a Watching mechanism of all the directives attached to the view. It has a Digest Cycle mechanism where it iterates through the Watchers array, it will update the DOM element if there is a change in the previous value of the model.

There is no periodic checking of Scope whether there is any change in the Objects attached to it. Not all the objects attached to scope are watched. Scope prototypically maintains a **\$\$WatchersArray**. Scope only iterates through this WatchersArray when \$digest is called.

Angular adds a watcher to the WatchersArray for each of these

- 1. {{expression}} In your templates (and anywhere else where there's an expression) or when we define ng-model.
- 2. \$scope.\$watch('expression/function') In your JavaScript we can just attach a scope object for angular to watch.

**\$watch** function takes in three parameters:

- 1. First one is a watcher function which just returns the object or we can just add an expression.
- 2. Second one is a listener function which will be called when there is a change in the object. All the things like DOM changes will be implemented in this function.
- 3. The third being an optional parameter which takes in a boolean. If its true, angular deep watches the object & if its false Angular just does a reference watching on the object. Rough Implementation of \$\\$watch looks like this

```
Scope.prototype.$watch = function(watchFn, listenerFn) {
   var watcher = {
      watchFn: watchFn,
      listenerFn: listenerFn || function() { },
      last: initWatchVal // initWatchVal is typically undefined
   };
   this.$$watchers.push(watcher); // pushing the Watcher Object to Watchers
};
```

There is an interesting thing in Angular called Digest Cycle. The \$digest cycle starts as a result of a call to \$scope.\$digest(). Assume that you change a \$scope model in a handler function through the ng-click directive. In that case AngularJS automatically triggers a \$digest cycle by calling \$digest().In addition to ng-click, there are several other built-in directives/services that let you change models (e.g. ng-model, \$timeout, etc) and automatically trigger a \$digest cycle. The rough implementation of \$digest looks like this.

```
Scope.prototype.$digest = function() {
     var dirty;
         dirty = this.$$digestOnce();
     } while (dirty);
Scope.prototype.$$digestOnce = function() {
  var self = this;
  var newValue, oldValue, dirty;
  _.forEach(this.$$watchers, function(watcher) {
         newValue = watcher.watchFn(self);
          oldValue = watcher.last; // It just remembers the last value for dirty checking
         if (newValue !== oldValue) { //Dirty checking of References
  // For Deep checking the object , code of Value
   // based checking of Object should be implemented here
            watcher.last = newValue;
             watcher.listenerFn(newValue,
                  (oldValue === initWatchVal ? newValue : oldValue),
          dirty = true;
          }
    });
   return dirty;
 };
```

If we use JavaScript's **setTimeout()** function to update a scope model, Angular has no way of knowing what you might change. In this case it's our responsibility to call \$apply() manually, which triggers a \$digest cycle. Similarly, if you have a directive that sets up a DOM event listener and changes some models inside the handler function, you need to call \$apply() to ensure the changes take effect. The big idea of \$apply is that we can execute some code that isn't aware of Angular, that code may still change things on the scope. If we wrap that code in \$apply, it will take care of calling \$digest(). Rough implementation of \$apply().

```
Scope.prototype.$apply = function(expr) {
    try {
      return this.$eval(expr); //Evaluating code in the context of Scope
    } finally {
      this.$digest();
    }
```

} **;** 

Read How data binding works online: https://riptutorial.com/angularjs/topic/2342/how-data-binding-works

# **Chapter 30: HTTP Interceptor**

# Introduction

The \$http service of AngularJS allows us to communicate with a backend and make HTTP requests. There are cases where we want to capture every request and manipulate it before sending it to the server. Other times we would like to capture the response and process it before completing the call. Global http error handling can be also a good example of such need. Interceptors are created exactly for such cases.

## **Examples**

#### **Getting Started**

Angular's builtin shttp service allows us to send HTTP requests. Oftentime, the need arise to do things before or after a request, for example adding to each request an authentication token or creating a generic error handling logic.

#### Generic httplnterceptor step by step

Create an HTML file with the following content:

#### Add a JavaScript file called 'app.js':

#### Add another one called 'appController.js':

```
(function() {
```

```
'use strict';
function appController($http) {
    var vm = this;

    vm.sendRequest = function() {
        $http.get('http://google.com').then(function(response) {
            console.log(response);
        });
    };
}
angular.module('interceptorApp').controller('appController',['$http', appController]);
})();
```

And finally the file containing the interceptor itself 'genericInterceptor.js':

```
(function() {
    "use strict";
    function genericInterceptor($q) {
        this.responseError = function (response) {
           return $q.reject(response);
        } ;
        this.requestError = function(request) {
           if (canRecover(rejection)) {
                return responseOrNewPromise
            return $q.reject(rejection);
        };
        this.response = function(response) {
           return response;
        } ;
        this.request = function(config) {
           return config;
    }
   angular.module('interceptorApp').service('genericInterceptor', genericInterceptor);
})();
```

The 'genericInterceptor' cover the possible functions which we can override adding extra behavior to our application.

Flash message on response using http interceptor

## In the view file

In the base html (index.html) where we usually include the angular scripts or the html that is shared across the app, leave an empty div element, the flash messages will be appearing inside this div element

```
<div class="flashmessage" ng-if="isVisible">
    {{flashMessage}}
</div>
```

# Script File

In the config method of angular module, inject the httpProvider, the httpProvider has an interceptor array property, push the custom interceptor, In the current example the custom interceptor intercepts only the response and calls a method attached to rootScope.

Since only providers can be injected into the config method of an angular module (that is httpProvider and not the rootscope), declare the method attached to rootscope inside the run method of angular module.

Also display the message inside \$timeout so that the message will have the flash property, that is disappearing after a threshold time. In our example its 3000 ms.

```
interceptorTest.run(["$rootScope", "$timeout", function($rootScope, $timeout) {
    $rootScope.showFeedBack = function(status, message) {

    $rootScope.isVisible = true;
    $rootScope.flashMessage = message;
    $timeout(function() {$rootScope.isVisible = false }, 3000)
    }
}]);
```

## Common pitfalls

Trying to inject **\$rootScope** or any other services inside **config** method of angular module, the lifecycle of angular app doesnt allow that and unknown provider error will be thrown. Only **providers** can be injected in **config** method of the angular module

Read HTTP Interceptor online: https://riptutorial.com/angularjs/topic/6484/http-interceptor

# **Chapter 31: Lazy loading**

#### Remarks

1. If your lazy loaded dependencies require other lazy loaded dependencies make sure you load them in the right order!

# **Examples**

#### Preparing your project for lazy loading

After including oclazyload. js in your index file, declare oclazyload as a dependency in app. js

```
//Make sure you put the correct dependency! it is spelled different than the service!
angular.module('app', [
  'oc.lazyLoad',
  'ui-router'
])
```

## **Usage**

In order to lazily load files inject the <code>socLazyLoad</code> service into a controller or another service

```
.controller('someCtrl', function($ocLazyLoad) {
  $ocLazyLoad.load('path/to/file.js').then(...);
});
```

Angular modules will be automatically loaded into angular.

#### Other variation:

```
$ocLazyLoad.load([
  'bower_components/bootstrap/dist/js/bootstrap.js',
  'bower_components/bootstrap/dist/css/bootstrap.css',
  'partials/template1.html'
```

]);

For a complete list of variations visit the official documentation

Usage with router

## **UI-Router:**

```
.state('profile', {
  url: '/profile',
  controller: 'profileCtrl as vm'
  resolve: {
   module: function($ocLazyLoad) {
    return $ocLazyLoad.load([
        'path/to/profile/module.js',
        'path/to/profile/style.css'
      ]);
  }
}
```

# ngRoute:

# Using dependency injection

The following syntax allows you to specify dependencies in your module.js instead of explicit specification when using the service

```
//lazy_module.js
angular.module('lazy', [
   'alreadyLoadedDependency1',
   'alreadyLoadedDependency2',
   ...
[
   'path/to/lazily/loaded/dependency.js',
   'path/to/lazily/loaded/dependency.css'
]
]);
```

**Note**: this syntax will only work for lazily loaded modules!

# Using the directive

```
<div oc-lazy-load="['path/to/lazy/loaded/directive.js',
'path/to/lazy/loaded/directive.html']">
<!-- myDirective available here -->
<my-directive></my-directive>
</div>
```

Read Lazy loading online: https://riptutorial.com/angularjs/topic/6400/lazy-loading

# Chapter 32: Migration to Angular 2+

# Introduction

AngularJS has been totally rewritten using the TypeScript language and renamed to just Angular.

There is a lot that can be done to an AngularJS app to ease the migration process. As the official upgrade guide says, several "preparation steps" can be performed to refactor your app, making it better and closer to the new Angular style.

## **Examples**

#### Converting your AngularJS app into a componend-oriented structure

In the new Angular framework, **Components** are the main building blocks that compose the user interface. So one of the first steps that helps an AngularJS app to be migrated to the new Angular is to refactor it into a more component-oriented structure.

Components were also introduced in the old AngularJS starting from version **1.5+**. Using Components in an AngularJS app will not only make its structure closer to the new Angular 2+, but it will also make it more modular and easier to maintain.

Before going further I recommend to look at the official AngularJS documentation page about Components, where their advantages and usage are well explained.

I would rather mention some tips about how to convert the old ng-controller oriented code to the new component oriented style.

# Start breaking your your app into components

All the component-oriented apps have typically one or few components that include other subcomponents. So why not creating the first component which simply will contain your app (or a big piece of it).

Assume that we have a piece of code assigned to a controller, named UserListController, and we want to make a component of it, which we'll name UserListComponent.

#### current HTML:

#### current JavaScript:

```
app.controller("UserListController", function($scope, SomeService) {
    $scope.myUserList = ['Shin', 'Helias', 'Kalhac'];
    this.someFunction = function() {
        // ...
}

// ...
}
```

#### new HTML:

```
<user-list></user-list>
```

#### new JavaScript:

```
app.component("UserList", {
    templateUrl: 'user-list.html',
    controller: UserListController
});

function UserListController(SomeService) {
    this.myUserList = ['Shin', 'Helias', 'Kalhac'];
    this.someFunction = function() {
        // ...
}

// ...
}
```

Note how we are no longer injecting \$scope into the controller function and we are now declaring this.myUserList instead of \$scope.myUserList;

#### new template file user-list.component.html:

Note how we are now referring to the variable myUserList, which belongs to the controller, using \$ctrl.myUserList from the html instead of \$scope.myUserList.

That is because, as you probably figured out after reading the documentation, setrl in the template now refers to the controller function.

# What about controllers and routes?

In case your controller was bound to the template using the routing system instead of ngcontroller, so if you have something like this:

```
$stateProvider
.state('users', {
   url: '/users',
   templateUrl: 'user-list.html',
   controller: 'UserListController'
})
// ..
```

you can just change your state declaration to:

```
$stateProvider
.state('users', {
    url: '/',
    template: '<user-list>'
})
// ..
```

# What's next?

Now that you have a component containing your app (whether it contains the entire application or a part of it, like a view), you should now start to break your component into multiple nested components, by wrapping parts of it into new sub-components, and so on.

You should start using the Component features like

- Inputs and Outputs bindings
- lifecycle hooks such as \$onInit(), \$onChanges(), etc...

After reading the Component documentation you should already know how to use all those component features, but if you need a concrete example of a real simple app, you can check this.

Also, if inside your component's controller you have some functions that hold a lot of logic code, a good idea can be considering to move that logic into services.

# Conclusion

Adopting a component-based approach pushes your AngularJS one step closer to migrate it to the

new Angular framework, but it also makes it better and much more modular.

Of course there are a lot of other steps you can do to go further into the new Angular 2+ direction, which I will list in the following examples.

#### **Introducing Webpack and ES6 modules**

By using a *module loader* like Webpack we can benefit the built-in module system available in **ES6** (as well as in **TypeScript**). We can then use the import and export features that allow us to specify what pieces of code can we are going to share between different parts of the application.

When we then take our applications into production, module loaders also make it easier to package them all up into production bundles with batteries included.

Read Migration to Angular 2+ online: https://riptutorial.com/angularjs/topic/9942/migration-to-angular-2plus

# **Chapter 33: Modules**

## **Examples**

#### **Modules**

Module serves as a container of different parts of your app such as controllers, services, filters, directives, etc. Modules can be referenced by other modules through Angular's dependency injection mechanism.

#### Creating a module:

```
angular
.module('app', []);
```

Array [] passed in above example is the *list of modules* app depends on, if there are no dependencies then we pass Empty Array i.e. [].

#### Injecting a module as a dependency of another module:

```
angular.module('app', [
          'app.auth',
          'app.dashboard'
]);
```

#### Referencing a module:

```
angular
.module('app');
```

#### **Modules**

Module is a container for various parts of your applications - controller, services, filters, directive, etc.

#### Why to use Modules

Most applications have a main method that instantiates and wires together the different parts of the application.

Angular apps don't have main method.

But in AngularJs the declarative process is easy to understand and one can package code as reusable modules.

Modules can be loaded in any order because modules delay execution.

#### declare a module

```
var app = angular.module('myApp', []);
// Empty array is list of modules myApp is depends on.
```

```
// if there are any required dependancies,
// then you can add in module, Like ['ngAnimate']
app.controller('myController', function() {
   // write your business logic here
});
```

#### **Module Loading and Dependencies**

1. Configuration Blocks:- get executed during provider and configuration phase.

```
angular.module('myModule', []).
config(function(injectables) {
   // here you can only inject providers in to config blocks.
});
```

2. Run Blocks:- get executed after the injector is created and are used to start the application.

```
angular.module('myModule', []).
run(function(injectables) {
   // here you can only inject instances in to config blocks.
});
```

Read Modules online: https://riptutorial.com/angularjs/topic/844/modules

# Chapter 34: ng-class directive

## **Examples**

Three types of ng-class expressions

Angular supports three types of expressions in the ng-class directive.

# 1. String

```
<span ng-class="MyClass">Sample Text</span>
```

Specifying an expression that evaluates to a string tells Angular to treat it as a \$scope variable. Angular will check the \$scope and look for a variable called "MyClass". Whatever text is contained in "MyClass" will become the actual class name that is applied to this <span>. You can specify multiple classes by separating each class with a space.

In your controller, you may have a definition that looks like this:

```
$scope.MyClass = "bold-red deleted error";
```

Angular will evaluate the expression MyClass and find the \$scope definition. It will apply the three classes "bold-red", "deleted", and "error" to the span element.

Specifying classes this way lets you easily change the class definitions in your controller. For example, you may need to change the class based on other user interactions or new data that is loaded from the server. Also, if you have a lot of expressions to evaluate, you can do so in a function that defines the final list of classes in a \$scope variable. This can be easier than trying to squeeze many evaluations into the ng-class attribute in your HTML template.

# 2. Object

This is the most commonly-used way of defining classes using ng-class because it easily lets you specify evaluations that determine which class to use.

Specify an object containing key-value pairs. The key is the class name that will be applied if the value (a conditional) evaluates as true.

```
<style>
    .red { color: red; font-weight: bold; }
    .blue { color: blue; }
    .green { color: green; }
    .highlighted { background-color: yellow; color: black; }
```

```
</style>
<span ng-class="{ red: ShowRed, blue: ShowBlue, green: ShowGreen, highlighted: IsHighlighted
}">Sample Text</span>

<div>Red: <input type="checkbox" ng-model="ShowRed"></div>
<div>Green: <input type="checkbox" ng-model="ShowGreen"></div>
<div>Blue: <input type="checkbox" ng-model="ShowBlue"></div>
<div>Highlight: <input type="checkbox" ng-model="IsHighlighted"></div></div></div>
```

# 3. Array

An expression that evaluates to an array lets you use a combination of **strings** (see #1 above) and **conditional objects** (#2 above).

This creates a text input field bound to the scope variable <code>UserStyle</code> which lets the user type in any class name(s). These will be dynamically applied to the <code></code> element as the user types. Also, the user can click on the checkbox that is data-bound to the <code>warning</code> scope variable. This will also be dynamically applied to the <code></code> element.

Read ng-class directive online: https://riptutorial.com/angularjs/topic/2395/ng-class-directive

# Chapter 35: ng-repeat

## Introduction

The ngRepeat directive instantiates a template once per item from a collection. The collection must be an array or an object. Each template instance gets its own scope, where the given loop variable is set to the current collection item, and sindex is set to the item index or key.

## **Syntax**

- <element ng-repeat="expression"></element>
- <div ng-repeat="(key, value) in myObj">...</div>
- <div ng-repeat="variable in expression">...</div>

## **Parameters**

| Variable | Details                                                                             |
|----------|-------------------------------------------------------------------------------------|
| \$index  | number iterator offset of the repeated element (0length-1)                          |
| \$first  | boolean true if the repeated element is first in the iterator.                      |
| \$middle | boolean true if the repeated element is between the first and last in the iterator. |
| \$last   | boolean true if the repeated element is last in the iterator.                       |
| \$even   | boolean true if the iterator position \$index is even (otherwise false).            |
| \$odd    | boolean true if the iterator position \$index is odd (otherwise false).             |

## Remarks

AngularJS provides these parameters as special variables that are available in the ng-repeat expression and anywhere inside of the HTML tag on which the ng-repeat lives.

## **Examples**

## Iterating over object properties

```
<div ng-repeat="(key, value) in myObj"> ... </div>
```

#### For example

```
<div ng-repeat="n in [42, 42, 43, 43]">
```

```
{{n}}
</div>
```

### **Tracking and Duplicates**

ngRepeat uses \$watchCollection to detect changes in the collection. When a change happens, ngRepeat then makes the corresponding changes to the DOM:

- When an item is added, a new instance of the template is added to the DOM.
- When an item is removed, its template instance is removed from the DOM.
- When items are reordered, their respective templates are reordered in the DOM.

#### **Duplicates**

- track by for any list that may include duplicate values.
- track by also speeds up list changes significantly.
- If you don't use track by in this case, you get the error: [ngRepeat:dupes]

```
$scope.numbers = ['1','1','2','3','4'];

     ng-repeat="n in numbers track by $index">
          {{n}}
```

## ng-repeat-start + ng-repeat-end

AngularJS 1.2 ng-repeat handle multiple elements with ng-repeat-start and ng-repeat-end:

```
// table items
$scope.tableItems = [
 {
   row1: 'Item 1: Row 1',
   row2: 'Item 1: Row 2'
  },
   row1: 'Item 2: Row 1',
   row2: 'Item 2: Row 2'
];
// template
Items
  </t.h>
```

# Output:

| Items         |
|---------------|
| Item 1: Row 1 |
| Item 1: Row 2 |
| Item 2: Row 1 |
| Item 2: Row 2 |

Read ng-repeat online: https://riptutorial.com/angularjs/topic/8118/ng-repeat

# Chapter 36: ng-style

## Introduction

The 'ngStyle' directive allows you to set CSS style on an HTML element conditionally. Much like how we could use *style* attribute on HTML element in non-AngularJS projects, we can use ng-style in angularjs do apply styles based on some boolean condition.

# **Syntax**

```
• <ANY ng-style="expression"></ANY >
```

```
• <ANY class="ng-style: expression;"> ... </ANY>
```

# **Examples**

### Use of ng-style

Below example changes the opacity of the image based on the "status" parameter.

```
<img class="img-responsive" ng-src="{{imagesrc}}"
ng-style="{'opacity' : (status == 2) ? 1 : 0.5}">
```

Read ng-style online: https://riptutorial.com/angularjs/topic/8773/ng-style

# Chapter 37: ng-view

## Introduction

ng-view is one of in-build directive that angular uses as a container to switch between views. {info} ngRoute is no longer a part of the base angular.js file, so you'll need to include the angular-route.js file after your the base angular javascript file. We can configure a route by using the "when" function of the \$routeProvider. We need to first specify the route, then in a second parameter provide an object with a templateUrl property and a controller property.

## **Examples**

### ng-view

ng-view is a directive used with \$route to render a partial view in the main page layout. Here in this example, Index.html is our main file and when user lands on "/" route the templateURL home.html will be rendered in Index.html where ng-view is mentioned.

## **Registration navigation**

1. We injecting the module in the application

```
var Registration=angular.module("myApp",["ngRoute"]);
```

2. now we use \$routeProvider from "ngRoute"

```
Registration.config(function($routeProvider) {
});
```

3. finally we integrating the route, we define "/add" routing to the application in case application get "/add" it divert to regi.htm

```
Registration.config(function($routeProvider) {
    $routeProvider
    .when("/add", {
        templateUrl : "regi.htm"
    })
});
```

Read ng-view online: https://riptutorial.com/angularjs/topic/8833/ng-view

# **Chapter 38: Performance Profiling**

# **Examples**

### **All About Profiling**

### What is Profiling?

By definition Profiling is a form of dynamic program analysis that measures, for example, the space (memory) or time complexity of a program, the usage of particular instructions, or the frequency and duration of function calls.

#### Why is it necessary?

Profiling is important because you can't optimise effectively until you know what your program is spending most of its time doing. Without measuring your program execution time (profiling), you won't know if you've actually improved it.

#### **Tools and Techniques:**

1. Chrome's in-built dev tools

This includes a comprehensive set of tools to be used for profiling. You can go deep to find out bottlenecks in your javascript file, css files, animations, cpu consumption, memory leaks, network, security etc.

Make a Timeline recording and look for suspiciously long Evaluate Script events. If you find any, you can enable the JS Profiler and re-do your recording to get more detailed information about exactly which JS functions were called and how long each took. Read more...

- 2. FireBug (use with Firefox)
- 3. Dynatrace (use with IE)
- 4. Batarang (use with Chrome)

It's an outdated add-on for chrome browser though it's stable and can be used to monitor models, performance, dependencies for an angular application. It works fine for small scale application and can give you an insight of what does scope variable holds at various levels. It tells you about active watchers, watch expressions, watch collections in the app.

5. Watcher (use with Chrome)

Nice and simplistic UI to count the number of watchers in a Angular app.

6. Use the following code to manually find out the number of watchers in your angular app (credit to @Words Like Jared Number of watchers)

```
(function() {
   var root = angular.element(document.getElementsByTagName('body')),
       watchers = [],
       f = function(element) {
       angular.forEach(['$scope', '$isolateScope'], function(scopeProperty) {
            if(element.data() && element.data().hasOwnProperty(scopeProperty)) {
                angular.forEach(element.data()[scopeProperty].$$watchers, function(watcher) {
                watchers.push (watcher);
                });
            }
        });
       angular.forEach(element.children(), function(childElement) {
           f(angular.element(childElement));
       });
   };
    f(root);
   // Remove duplicate watchers
   var watchersWithoutDuplicates = [];
   angular.forEach(watchers, function(item) {
       if(watchersWithoutDuplicates.indexOf(item) < 0) {</pre>
            watchersWithoutDuplicates.push(item);
   });
   console.log(watchersWithoutDuplicates.length);
})();
```

7. There are several online tools/websites available which facilitates wide range of functionalities to create a profile of your application.

One such site is: https://www.webpagetest.org/

With this you can run a free website speed test from multiple locations around the globe using real browsers (IE and Chrome) and at real consumer connection speeds. You can run simple tests or perform advanced testing including multi-step transactions, video capture, content blocking and much more.

#### **Next Steps:**

Done with Profiling. It only brings you half way down the road. The very next task is to actually turn your findings into action items to optimise your application. See this documentation on how you can improve the performance of your angular app with simple tricks.

Happy Coding:)

Read Performance Profiling online: https://riptutorial.com/angularjs/topic/7033/performance-profiling

# **Chapter 39: Prepare for Production - Grunt**

## **Examples**

### View preloading

When the first time view is requested, normally Angular makes XHR request to get that view. For mid-size projects, the view count can be significant and it can slow down the application responsiveness.

The **good practice is to pre-load** all the views at once for small and mid size projects. For larger projects it is good to aggregate them in some meaningful bulks as well, but some other methods can be handy to split the load. To automate this task it is handy to use Grunt or Gulp tasks.

To pre-load the views, we can use stemplateCache object. That is an object, where angular stores every received view from the server.

It is possible to use html2js module, that will convert all our views to one module - js file. Then we will need to inject that module into our application and that's it.

To create concatenated file of all the views we can use this task

```
module.exports = function (grunt) {
//set up the location of your views here
var viewLocation = ['app/views/**.html'];
grunt.initConfig({
      pkg: require('./package.json'),
            //section that sets up the settings for concatenation of the html files into one
file
            html2js: {
                        options: {
                           base: '',
                            module: 'app.templates', //new module name
                            singleModule: true,
                            useStrict: true,
                            htmlmin: {
                                collapseBooleanAttributes: true,
                                collapseWhitespace: true
                            }
                        },
                        main: {
                            src: viewLocation,
                            dest: 'build/app.templates.js'
                    },
            //this section is watching for changes in view files, and if there was a change,
it will regenerate the production file. This task can be handy during development.
            watch: {
                views:{
                   files: viewLocation,
                    tasks: ['buildHTML']
                },
```

```
}
});

//to automatically generate one view file
grunt.loadNpmTasks('grunt-html2js');

//to watch for changes and if the file has been changed, regenerate the file
grunt.loadNpmTasks('grunt-contrib-watch');

//just a task with friendly name to reference in watch
grunt.registerTask('buildHTML', ['html2js']);
};
```

To use this way of concatination, you need to make 2 changes: In your <code>index.html</code> file you need to reference the concatenated view file

```
<script src="build/app.templates.js"></script>
```

In the file, where you are declaring your app, you need to inject the dependency

```
angular.module('app', ['app.templates'])
```

If you are using popular routers like <code>ui-router</code>, there are no changes in the way, how you are referencing templates

## **Script optimisation**

It is **good practice to combine JS files together** and minify them. For larger project there could be hundreds of JS files and it adds unnecessary latency to load each file separately from the server.

For angular minification it is required to to have all functions annotated. That in necessary for Angular dependency injection proper minification. (During minification, function names and variables will be renamed and it will break dependency injection if no extra actions will be taken.)

During minification \$scope and myService variables will be replaced by some other values. Angular dependency injection works based on the name, as a result, these names shouldn't change

```
.controller('myController', function($scope, myService){
})
```

Angular will understand the array notation, because minification won't replace string literals.

```
.controller('myController', ['$scope','myService', function($scope, myService){
}])
```

- Firstly we will concatinate all files end to end.
- Secondly we will use ng-annotate module, that will prepare code for minification
- Finally we will apply uglify module.

module.exports = function (grunt) { //set up the location of your scripts here for reusing it in code var scriptLocation = ['app/scripts/\*.js'];

```
grunt.initConfig({
        pkg: require('./package.json'),
            //add necessary annotations for safe minification
        ngAnnotate: {
            angular: {
                src: ['staging/concatenated.js'],
                dest: 'staging/anotated.js'
        //combines all the files into one file
        concat: {
                js: {
                   src: scriptLocation,
                    dest: 'staging/concatenated.js'
                }
            },
        //final uglifying
        uglify: {
            options: {
                report: 'min',
                mangle: false,
                sourceMap:true
            },
            my_target: {
               files: {
                    'build/app.min.js': ['staging/anotated.js']
            }
        },
        //this section is watching for changes in JS files, and if there was a change, it will
regenerate the production file. You can choose not to do it, but I like to keep concatenated
version up to date
       watch: {
           scripts: {
               files: scriptLocation,
               tasks: ['buildJS']
            }
        }
});
    //module to make files less readable
    grunt.loadNpmTasks('grunt-contrib-uglify');
    //mdule to concatenate files together
```

```
grunt.loadNpmTasks('grunt-contrib-concat');

//module to make angularJS files ready for minification
grunt.loadNpmTasks('grunt-ng-annotate');

//to watch for changes and if the file has been changed, regenerate the file
grunt.loadNpmTasks('grunt-contrib-watch');

//task that sequentially executes all steps to prepare JS file for production
//concatinate all JS files
//annotate JS file (prepare for minification
//uglify file
grunt.registerTask('buildJS', ['concat:js', 'ngAnnotate', 'uglify']);
};
```

Read Prepare for Production - Grunt online: https://riptutorial.com/angularjs/topic/4434/prepare-for-production---grunt

# **Chapter 40: Print**

## **Remarks**

Create an ng-hide class in css file. ng-show/hide will not work without the class.

More details

# **Examples**

#### **Print Service**

#### Service:

```
angular.module('core').factory('print_service', ['$rootScope', '$compile', '$http',
'$timeout','$q',
    function($rootScope, $compile, $http, $timeout,$q) {
        var printHtml = function (html) {
            var deferred = $q.defer();
            var hiddenFrame = $('<iframe style="display:</pre>
none"></iframe>').appendTo('body')[0];
            hiddenFrame.contentWindow.printAndRemove = function() {
                hiddenFrame.contentWindow.print();
                $(hiddenFrame).remove();
                deferred.resolve();
            };
            var htmlContent =
                                 "<!doctype html>"+
                                 "<html>"+
                                     '<head><link rel="stylesheet" type="text/css"</pre>
href="/style/css/print.css"/></head>'+
                                     '<body onload="printAndRemove();">' +
                                         html +
                                     '</body>'+
                                 "</html>";
            var doc = hiddenFrame.contentWindow.document.open("text/html", "replace");
            doc.write(htmlContent);
            doc.close();
            return deferred.promise;
        } ;
        var openNewWindow = function (html) {
            var newWindow = window.open("debugPrint.html");
            newWindow.addEventListener('load', function(){
                $ (newWindow.document.body).html(html);
            }, false);
        };
        var print = function (templateUrl, data) {
            $rootScope.isBeingPrinted = true;
```

```
$http.get(templateUrl).success(function(template){
                var printScope = $rootScope.$new()
                angular.extend(printScope, data);
                var element = $compile($('<div>' + template + '</div>'))(printScope);
                var waitForRenderAndPrint = function() {
                    if(printScope.$$phase || $http.pendingRequests.length) {
                        $timeout(waitForRenderAndPrint, 1000);
                    } else {
                        // Replace printHtml with openNewWindow for debugging
                        printHtml(element.html());
                        printScope.$destroy();
                };
                waitForRenderAndPrint();
            });
        };
        var printFromScope = function (templateUrl, scope, afterPrint) {
            $rootScope.isBeingPrinted = true;
            $http.get(templateUrl).then(function(response){
                var template = response.data;
                var printScope = scope;
                var element = $compile($('<div>' + template + '</div>'))(printScope);
                var waitForRenderAndPrint = function() {
                    if (printScope.$$phase || $http.pendingRequests.length) {
                        $timeout (waitForRenderAndPrint);
                    } else {
                        // Replace printHtml with openNewWindow for debugging
                        printHtml(element.html()).then(function() {
                            $rootScope.isBeingPrinted = false;
                            if (afterPrint) {
                                afterPrint();
                        });
                };
                waitForRenderAndPrint();
            });
        };
        return {
            print : print,
            printFromScope : printFromScope
        }
   }
]);
```

#### Controller:

Read Print online: https://riptutorial.com/angularjs/topic/6750/print

# **Chapter 41: Profiling and Performance**

## **Examples**

7 Simple Performance Improvements

# 1) Use ng-repeat sparingly

Using ng-repeat in views generally results in poor performance, particularly when there are nested ng-repeat's.

### This is super slow!

```
<div ng-repeat="user in userCollection">
     <div ng-repeat="details in user">
          {{details}}
     </div>
</div></div>
```

Try to avoid nested repeats as much as possible. One way to improve the performance of ngrepeat is to use track by \$index (or some other id field). By default, ng-repeat tracks the whole object. With track by, Angular watches the object only by the \$index or object id.

```
<div ng-repeat="user in userCollection track by $index">
  {{user.data}}
</div>
```

Use other approaches like pagination, virtual scrolls, infinite scrolls or limitTo: begin whenever possible to avoid iterating over large collections.

# 2) Bind once

Angular has bidirectional data binding. It comes with a cost of being slow if used too much.

#### **Slower Performance**

```
<!-- Default data binding has a performance cost --> <div>{{ my.data }}</div>
```

#### Faster Performance (AngularJS >= 1.3)

```
<!-- Bind once is much faster -->
<div>{{ ::my.data }}</div>
<div ng-bind="::my.data"></div>
```

```
<!-- Use single binding notation in ng-repeat where only list display is needed --> <div ng-repeat="user in ::userCollection"> {{::user.data}} </div>
```

Using the "bind once" notation tells Angular to wait for the value to stabilize after the first series of digest cycles. Angular will use that value in the DOM, then remove all watchers so that it becomes a static value and is no longer bound to the model.

The {{}} is much slower.

This ng-bind is a directive and will place a watcher on the passed variable. So the ng-bind will only apply, when the passed value does actually change.

The brackets on the other hand will be dirty checked and refreshed in every \$digest, even if it's not necessary.

# 3) Scope functions and filters take time

AngularJS has a digest loop. All your functions are in a view and filters are executed every time the digest cycle runs. The digest loop will be executed whenever the model is updated and it can slow down your app (filter can be hit multiple times before the page is loaded).

#### Avoid this:

```
<div ng-controller="bigCalulations as calc">
  {{calc.calculateMe()}}
  {{calc.data | heavyFilter}}
</div>
```

#### Better approach

```
<div ng-controller="bigCalulations as calc">
  {{calc.preCalculatedValue}}
  {{calc.data | lightFilter}}
  </div>
```

#### Where the controller can be:

```
app.controller('bigCalulations', function(valueService) {
    // bad, because this is called in every digest loop
    this.calculateMe = function() {
        var t = 0;
        for(i = 0; i < 1000; i++) {
            t += i;
        }
        return t;
    }
    // good, because this is executed just once and logic is separated in service to keep
the controller light
    this.preCalulatedValue = valueService.valueCalculation(); // returns 499500</pre>
```

# 4) Watchers

Watchers tremendously drop performance. With more watchers, the digest loop will take longer and the UI will slow down. If the watcher detects change, it will kick off the digest loop and rerender the view.

There are three ways to do manual watching for variable changes in Angular.

```
$watch() - watches for value changes
```

\$watchCollection() - watches for changes in collection (watches more than regular \$watch)

\$watch(..., true) - Avoid this as much as possible, it will perform "deep watch" and will decline
the performance (watches more than watchCollection)

Note that if you are binding variables in the view you are creating new watches - use {{::variable}} to prevent creating a watch, especially in loops.

As a result you need to track how many watchers you are using. You can count the watchers with this script (credit to @Words Like Jared Number of watchers)

```
(function() {
   var root = angular.element(document.getElementsByTagName('body')),
       watchers = [],
       f = function(element) {
       angular.forEach(['$scope', '$isolateScope'], function(scopeProperty) {
            if(element.data() && element.data().hasOwnProperty(scopeProperty)) {
                angular.forEach(element.data()[scopeProperty].$$watchers, function(watcher) {
                watchers.push (watcher);
                });
            }
        });
        angular.forEach(element.children(), function(childElement) {
            f(angular.element(childElement));
        });
   };
    f(root);
   // Remove duplicate watchers
   var watchersWithoutDuplicates = [];
   angular.forEach(watchers, function(item) {
       if (watchersWithoutDuplicates.indexOf(item) < 0) {</pre>
           watchersWithoutDuplicates.push(item);
    });
   console.log(watchersWithoutDuplicates.length);
})();
```

# 5) ng-if / ng-show

These functions are very similar in behavior. ng-if removes elements from the DOM while ng-show only hides the elements but keeps all handlers. If you have parts of the code you do not want to show, use ng-if.

It depends on the type of usage, but often one is more suitable than the other.

- If the element is not needed, use ng-if
- To quickly toggle on/off, use ng-show/ng-hide

```
<div ng-repeat="user in userCollection">
  I am special<!-- some complicated DOM -->
  I am awesome<!-- switch this setting on and off -->
</div>
```

If in doubt - use ng-if and test!

# 6) Disable debugging

By default, bind directives and scopes leave extra classes and markup in the code to assist with various debugging tools. Disabling this option means that you no longer render these various elements during the digest cycle.

```
angular.module('exampleApp', []).config(['$compileProvider', function ($compileProvider) {
    $compileProvider.debugInfoEnabled(false);
}]);
```

# 7) Use dependency injection to expose your resources

Dependency Injection is a software design pattern in which an object is given its dependencies, rather than the object creating them itself. It is about removing the hard-coded dependencies and making it possible to change them whenever needed.

You might wonder about the performance cost associated with such string parsing of all injectable functions. Angular takes care of this by caching the \$inject property after the first time. So this doesn't happen everytime a function needs to be invoked.

PRO TIP: If you are looking for the approach with the best performance, go with the \$inject property annotation approach. This approach entirely avoids the function definition parsing because this logic is wrapped within the following check in the annotate function: if (!(\$inject = fn.\$inject)). If \$inject is already available, no parsing required!

```
var app = angular.module('DemoApp', []);
```

```
var DemoController = function (s, h) {
    h.get('https://api.github.com/users/angular/repos').success(function (repos) {
        s.repos = repos;
    });
}
// $inject property annotation
DemoController['$inject'] = ['$scope', '$http'];
app.controller('DemoController', DemoController);
```

PRO TIP 2: You can add an ng-strict-di directive on the same element as ng-app to opt into strict DI mode which will throw an error whenever a service tries to use implicit annotations. Example:

```
<html ng-app="DemoApp" ng-strict-di>
```

#### Or if you use manual bootstrapping:

```
angular.bootstrap(document, ['DemoApp'], {
    strictDi: true
});
```

#### **Bind Once**

Angular has reputation for having awesome bidirectional data binding. By default, Angular continuously synchronizes values bound between model and view components any time data changes in either the model or view component.

This comes with a cost of being a bit slow if used too much. This will have a larger performance hit:

#### Bad performance: {{my.data}}

Add two colons :: before the variable name to use one-time binding. In this case, the value only gets updated once my.data is defined. You are explicitly pointing not to watch for data changes. Angular won't perform any value checks, resulting with fewer expressions being evaluated on each digest cycle.

#### Good performance examples using one-time binding

```
{{::my.data}}
<span ng-bind="::my.data"></span>
<span ng-if="::my.data"></span>
<span ng-repeat="item in ::my.data">{{item}}</span>
<span ng-class="::{ 'my-class': my.data }"></div>
```

**Note:** This however removes the bi-directional data binding for my.data, so whenever this field changes in your application, the same won't be reflected in the view automatically. So **use it only** for values that won't change throughout the lifespan of your application.

## Scope functions and filters

AngularJS has digest loop and all your functions in a view and filters are executed every time the digest cycle is run. The digest loop will be executed whenever the model is updated and it can slow down your app (filter can be hit multiple times, before the page is loaded).

#### You should avoid this:

```
<div ng-controller="bigCalulations as calc">
  {{calc.calculateMe()}}
  {{calc.data | heavyFilter}}
</div>
```

#### Better approach

```
<div ng-controller="bigCalulations as calc">
  {{calc.preCalculatedValue}}
  {{calc.data | lightFilter}}
  </div>
```

#### Where controller sample is:

```
.controller("bigCalulations", function(valueService) {
   // bad, because this is called in every digest loop
   this.calculateMe = function() {
    var t = 0;
    for(i = 0; i < 1000; i++) {
        t = t + i;
    }
    return t;
}

//good, because it is executed just once and logic is separated in service to keep the controller light
   this.preCalulatedValue = valueService.caluclateSumm(); // returns 499500
});</pre>
```

#### **Watchers**

Watchers needed for watch some value and detect that this value is changed.

After call \$watch() or \$watchCollection new watcher add to internal watcher collection in current scope.

### So, what is watcher?

Watcher is a simple function, which is called on every digest cycle, and returns some value. Angular checks the returned value, if it is not the same as it was on the previous call - a callback that was passed in second parameter to function <code>\$watch()</code> or <code>\$watchCollection</code> will be executed.

```
(function() {
  angular.module("app", []).controller("ctrl", function($scope) {
    $scope.value = 10;
    $scope.$watch(
      function() { return $scope.value; },
```

```
function() { console.log("value changed"); }
);
}
})();
```

Watchers are performance killers. The more watchers you have, the longer they take to make a digest loop, the slower UI. If a watcher detects changes, it will kick off the digest loop (recalculation on all screen)

There are three ways to do manual watch for variable changes in Angular.

\$watch() - just watches for value changes

\$watchCollection() - watches for changes in collection (watches more than regular \$watch)

swatch(..., true) - **Avoid this** as much as possible, it will perform "deep watch" and will kill the performance (watches more than watchCollection)

Note that if you are binding variables in the view, you are creating new watchers - use {{::variable}} not to create watcher, especially in loops

As a result you need to track how many watchers are you using. You can count the watchers with this script (credit to @Words Like Jared - How to count total number of watches on a page?

```
(function() {
 var root = angular.element(document.getElementsByTagName("body")),
     watchers = [];
 var f = function(element) {
   angular.forEach(["$scope", "$isolateScope"], function(scopeProperty) {
     if(element.data() && element.data().hasOwnProperty(scopeProperty)) {
       angular.forEach(element.data()[scopeProperty].$$watchers, function(watcher) {
         watchers.push(watcher);
       });
     }
   });
   angular.forEach(element.children(), function(childElement) {
     f(angular.element(childElement));
   });
 };
 f(root);
 // Remove duplicate watchers
 var watchersWithoutDuplicates = [];
 angular.forEach(watchers, function(item) {
   if(watchersWithoutDuplicates.indexOf(item) < 0) {</pre>
     watchersWithoutDuplicates.push(item);
 });
 console.log(watchersWithoutDuplicates.length);
```

```
})();
```

If you don't want to create your own script, there is an open source utility called ng-stats that uses a real-time chart embedded into the page to give you insight into the number of watches Angular is managing, as well as the frequency and duration of digest cycles over time. The utility exposes a global function named <code>showAngularStats</code> that you can call to configure how you want the chart to work.

```
showAngularStats({
   "position": "topleft",
   "digestTimeThreshold": 16,
   "autoload": true,
   "logDigest": true,
   "logWatches": true
});
```

The example code above displays the following chart on the page automatically (interactive demo).

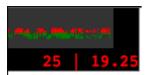

### ng-if vs ng-show

These functions are very similar in behaviour. The difference is that ng-if removes elements from the DOM. If there are large parts of the code that will not be shown, then ng-if is the way to go. ng-show will only hide the elements but will keep all the handlers.

# ng-if

The nglf directive removes or recreates a portion of the DOM tree based on an expression. If the expression assigned to nglf evaluates to a false value then the element is removed from the DOM, otherwise a clone of the element is reinserted into the DOM.

# ng-show

The ngShow directive shows or hides the given HTML element based on the expression provided to the ngShow attribute. The element is shown or hidden by removing or adding the ng-hide CSS class onto the element.

# **Example**

```
<div ng-repeat="user in userCollection">
  I am special
      <!-- some complicated DOM -->

  I am aweosme
      <!-- switch this setting on and off -->

  </div>
```

# Conclusion

It depends from the type of usage, but often one is more suitable than the other (e.g., if 95% of the time the element is not needed, use ng-if; if you need to toggle the DOM element's visibility, use ng-show).

When in doubt, use ng-if and test!

**Note**: ng-if creates a new isolated scope, whereas ng-show and ng-hide don't. Use \$parent.property if parent scope property is not directly accessible in it.

#### **Debounce Your Model**

The above example we are setting a debounce value of 1000 milliseconds which is 1 second. This is a considerable delay, but will prevent the input from repeatedly thrashing ng-model with many \$digest cycles.

By using debounce on your input fields and anywhere else where an instant update is not required, you can increase the performance of your Angular apps quite substantially. Not only can you delay by time, but you can also delay when the action gets triggered. If you don't want to update your ng-model on every keystroke, you can also update on blur as well.

Always deregister listeners registered on other scopes other than the current scope

You must always unregister scopes other then your current scope as shown below:

```
//always deregister these
$rootScope.$on(...);
```

```
$scope.$parent.$on(...);
```

You don't have to deregister listners on current scope as angular would take care of it:

```
//no need to deregister this
$scope.$on(...);
```

\$rootScope.\$on listeners will remain in memory if you navigate to another controller. This will create a memory leak if the controller falls out of scope.

#### Don't

```
angular.module('app').controller('badExampleController', badExample);
badExample.$inject = ['$scope', '$rootScope'];

function badExample($scope, $rootScope) {
    $rootScope.$on('post:created', function postCreated(event, data) {});
}
```

#### Do

```
angular.module('app').controller('goodExampleController', goodExample);
goodExample.$inject = ['$scope', '$rootScope'];

function goodExample($scope, $rootScope) {
    var deregister = $rootScope.$on('post:created', function postCreated(event, data) {});

    $scope.$on('$destroy', function destroyScope() {
        deregister();
    });
}
```

Read Profiling and Performance online: https://riptutorial.com/angularjs/topic/1921/profiling-and-performance

# **Chapter 42: Providers**

# **Syntax**

- constant(name, value);
- value(name, value);
- factory(name, \$getFn);
- service(name, constructor);
- provider(name, provider);

### Remarks

Providers are singleton objects that can be injected, for example, into other services, controllers and directives. All providers are registered using different "recipes", where Provider is the most flexible one. All possible recipes are:

- Constant
- Value
- Factory
- Service
- Provider

Services, Factories and Providers are all lazy initialized, component is initialized only if application depends on it.

Decorators are closely related to Providers. Decorators are used to intercept service or factory creation in order to change it's behavior or override (parts of) it.

# **Examples**

#### Constant

Constant is available both in configuration and run phases.

```
<body ng-controller="MainCtrl as vm">
```

```
<div>endpoint = {{ ::vm.endpoint }}</div></body>
```

endpoint = http://some.rest.endpoint

#### Value

value is available both in configuration and run phases.

```
<body ng-controller="MainCtrl as vm">
    <div>endpoint = {{ ::vm.endpoint }}</div>
</body>
```

endpoint = http://some.rest.endpoint

## **Factory**

Factory is available in run phase.

The Factory recipe constructs a new service using a function with zero or more arguments (these are dependencies on other services). The return value of this function is the service instance created by this recipe.

Factory can create a service of any type, whether it be a primitive, object literal, function, or even an instance of a custom type.

```
angular.module('app',[])
   .factory('endpointFactory', function() {
    return {
        get: function() {
            return 'http://some.rest.endpoint';
        }
    };
})
   .controller('MainCtrl', function(endpointFactory) {
        var vm = this;
        vm.endpoint = endpointFactory.get();
});
```

```
<body ng-controller="MainCtrl as vm">
    <div>endpoint = {{::vm.endpoint }}</div>
</body>
```

endpoint = http://some.rest.endpoint

#### Service

Service is available in run phase.

The Service recipe produces a service just like the Value or Factory recipes, but it does so by *invoking a constructor with the new operator*. The constructor can take zero or more arguments, which represent dependencies needed by the instance of this type.

```
angular.module('app',[])
   .service('endpointService', function() {
     this.get = function() {
        return 'http://some.rest.endpoint';
     };
})
   .controller('MainCtrl', function(endpointService) {
     var vm = this;
     vm.endpoint = endpointService.get();
});
```

endpoint = http://some.rest.endpoint

#### **Provider**

Provider is available both in configuration and run phases.

The Provider recipe is syntactically defined as a custom type that implements a \$get method.

You should use the Provider recipe only when you want to expose an API for application-wide configuration that must be made before the application starts. This is usually interesting only for reusable services whose behavior might need to vary slightly between applications.

```
angular.module('app',[])
.provider('endpointProvider', function() {
  var uri = 'n/a';

  this.set = function(value) {
    uri = value;
  };
```

```
this.$get = function() {
    return {
        get: function() {
            return uri;
        }
     };
};
config(function(endpointProviderProvider) {
        endpointProviderProvider.set('http://some.rest.endpoint');
})
controller('MainCtrl', function(endpointProvider) {
        var vm = this;
        vm.endpoint = endpointProvider.get();
});
```

```
<body ng-controller="MainCtrl as vm">
    <div>endpoint = {{::vm.endpoint }}</div>
</body>
```

endpoint = http://some.rest.endpoint

Without config phase result would be

endpoint = n/a

Read Providers online: https://riptutorial.com/angularjs/topic/5169/providers

# **Chapter 43: Routing using ngRoute**

### **Remarks**

The ngRoute is a build-in module provides routing and deeplinking services and directives for angular apps.

Full documentation about ngRoute is available on https://docs.angularjs.org/api/ngRoute

## **Examples**

### **Basic example**

This example shows setting up a small application with 3 routes, each with it's own view and controller, using the controllerAs syntax.

We configure our router at the angular .config function

- 1. We inject \$routeProvider into .config
- 2. We define our route names at the .when method with a route definition object.
- 3. We supply the .when method with an object specifying our template or templateUrl, controller and controllerAs

#### app.js

```
angular.module('myApp', ['ngRoute'])
  .controller('controllerOne', function() {
   this.message = 'Hello world from Controller One!';
  .controller('controllerTwo', function() {
   this.message = 'Hello world from Controller Two!';
  .controller('controllerThree', function() {
   this.message = 'Hello world from Controller Three!';
  .config(function($routeProvider) {
   $routeProvider
    .when('/one', {
     templateUrl: 'view-one.html',
     controller: 'controllerOne',
     controllerAs: 'ctrlOne'
    .when('/two', {
     templateUrl: 'view-two.html',
     controller: 'controllerTwo',
     controllerAs: 'ctrlTwo'
    })
    .when('/three', {
     templateUrl: 'view-three.html',
      controller: 'controllerThree',
      controllerAs: 'ctrlThree'
```

```
})
// redirect to here if no other routes match
.otherwise({
   redirectTo: '/one'
});
});
```

Then in our HTML we define our navigation using <a> elements with href, for a route name of helloRoute we will route as <a href="#/helloRoute">My route</a>

We also provide our view with a container and the directive ng-view to inject our routes.

#### index.html

```
<div ng-app="myApp">
 <nav>
   <!-- links to switch routes -->
   <a href="#/one">View One</a>
   <a href="#/two">View Two</a>
   <a href="#/three">View Three</a>
 </nav>
  <!-- views will be injected here -->
 <div ng-view></div>
 <!-- templates can live in normal html files -->
 <script type="text/ng-template" id="view-one.html">
   <h1>{{ctrlOne.message}}</h1>
 </script>
 <script type="text/ng-template" id="view-two.html">
   <h1>{{ctrlTwo.message}}</h1>
 </script>
 <script type="text/ng-template" id="view-three.html">
   <h1>{{ctrlThree.message}}</h1>
  </script>
</div>
```

### Route parameters example

This example extends the basic example passing parameters in the route in order to use them in the controller

To do so we need to:

- 1. Configure the parameter position and name in the route name
- 2. Inject \$routeParams service in our Controller

#### app.js

```
angular.module('myApp', ['ngRoute'])
.controller('controllerOne', function() {
   this.message = 'Hello world from Controller One!';
})
.controller('controllerTwo', function() {
   this.message = 'Hello world from Controller Two!';
```

```
})
.controller('controllerThree', ['$routeParams', function($routeParams) {
 var routeParam = $routeParams.paramName
 if ($routeParams.message) {
     // If a param called 'message' exists, we show it's value as the message
     this.message = $routeParams.message;
 } else {
     // If it doesn't exist, we show a default message
     this.message = 'Hello world from Controller Three!';
}])
.config(function($routeProvider) {
 $routeProvider
 .when('/one', {
   templateUrl: 'view-one.html',
   controller: 'controllerOne',
   controllerAs: 'ctrlOne'
 })
 .when('/two', {
   templateUrl: 'view-two.html',
   controller: 'controllerTwo',
   controllerAs: 'ctrlTwo'
 })
 .when('/three', {
   templateUrl: 'view-three.html',
   controller: 'controllerThree',
   controllerAs: 'ctrlThree'
 .when('/three/:message', { // We will pass a param called 'message' with this route
   templateUrl: 'view-three.html',
   controller: 'controllerThree',
   controllerAs: 'ctrlThree'
 })
 // redirect to here if no other routes match
 .otherwise({
   redirectTo: '/one'
 });
});
```

Then, without making any changes in our templates, only adding a new link with custom message, we can see the new custom message in our view.

#### index.html

## Defining custom behavior for individual routes

The simplest manner of defining custom behavior for individual routes would be fairly easy.

In this example we use it to authenticate a user:

1) routes. js: create a new property (like requireAuth) for any desired route

2) In a top-tier controller that isn't bound to an element inside the ng-view (to avoid conflict with angular \$routeProvider), check if the newUrl has the requireAuth property and act accordingly

Read Routing using ngRoute online: https://riptutorial.com/angularjs/topic/2391/routing-using-ngroute

# **Chapter 44: Services**

# **Examples**

### How to create a Service

```
angular.module("app")
  .service("counterService", function(){

  var service = {
     number: 0
  };

  return service;
});
```

#### How to use a service

In the template using this controller you'd then write:

```
// editable
<input ng-model="counter.number" />
```

or

```
// read-only
<span ng-bind="counter.number"></span>
```

Of course, in real code you would interact with the service using methods on the controller, which in turn delegate to the service. The example above simply increments the counter value each time the controller is used in a template.

Services in Angularis are singletons:

Services are singleton objects that are instantiated only once per app (by the \$injector) and lazy loaded (created only when necessary).

A singleton is a class which only allows one instance of itself to be created - and gives

simple, easy access to said instance. As stated here

### Creating a service using angular.factory

First define the service (in this case it uses the factory pattern):

Now you can use the service to share data between controllers:

```
.controller('controllerOne', function(dataService) {
   // create a local reference to the dataService
   this.dataService = dataService;
   // create an object to store
   var someObject = {
       name: 'SomeObject',
       value: 1
   };
   // store the object
   this.dataService.data = someObject;
})
.controller('controllerTwo', function(dataService) {
   // create a local reference to the dataService
   this.dataService = dataService;
   // this will automatically update with any changes to the shared data object
   this.objectFromControllerOne = this.dataService.data;
})
```

## \$sce - sanitize and render content and resources in templates

\$sce ("Strict Contextual Escaping") is a built-in angular service that automatically sanitize content and internal sources in templates.

injecting external sources and raw HTML into the template requires manual wrapping of sce.

In this example we'll create a simple \$sce sanitation filter:`.

#### Demo

```
.filter('sanitizer', ['$sce', [function($sce) {
```

```
return function(content) {
    return $sce.trustAsResourceUrl(content);
    };
}]);
```

#### Usage in template

```
<div ng-repeat="item in items">

// Sanitize external sources
    <ifrmae ng-src="{{item.youtube_url | sanitizer}}">

// Sanitaize and render HTML
    <div ng-bind-html="{{item.raw_html_content| sanitizer}}"></div>
</div>
```

### How to create a Service with dependencies using 'array syntax'

```
angular.module("app")
    .service("counterService", ["fooService", "barService", function(anotherService,
barService) {

    var service = {
        number: 0,
        foo: function () {
            return fooService.bazMethod(); // Use of 'fooService'
        },
        bar: function () {
            return barService.bazMethod(); // Use of 'barService'
        }
    };

    return service;
}]);
```

## Registering a Service

The most common and flexible way to create a service uses the angular.module API factory:

```
angular.module('myApp.services', []).factory('githubService', function() {
   var serviceInstance = {};
   // Our first service
   return serviceInstance;
});
```

The service factory function can be either a function or an array, just like the way we create controllers:

```
// Creating the factory through using the
// bracket notation
angular.module('myApp.services', [])
.factory('githubService', [function($http) {
}]);
```

To expose a method on our service, we can place it as an attribute on the service object.

```
angular.module('myApp.services', [])
    .factory('githubService', function($http) {
        var githubUrl = 'https://api.github.com';
        var runUserRequest = function(username, path) {
        // Return the promise from the $http service
        // that calls the Github API using JSONP
        return $http({
           method: 'JSONP',
           url: githubUrl + '/users/' +
           username + '/' +
            path + '?callback=JSON_CALLBACK'
        });
    }
// Return the service object with a single function
return {
   events: function(username) {
   return runUserRequest(username, 'events');
} ;
```

### **Difference between Service and Factory**

### 1) Services

A service is a constructor function that is invoked once at runtime with new, just like what we would do with plain javascript with only difference that AngularJs is calling the new behind the scenes.

There is one thumb rule to remember in case of services

1. Services are constructors which are called with new

Lets see a simple example where we would register a service which uses \$http service to fetch student details, and use it in the controller

```
function StudentDetailsService($http) {
  this.getStudentDetails = function getStudentDetails() {
    return $http.get('/details');
  };
}
angular.module('myapp').service('StudentDetailsService', StudentDetailsService);
```

We just inject this service into the controller

```
function StudentController(StudentDetailsService) {
   StudentDetailsService.getStudentDetails().then(function (response) {
        // handle response
   });
}
angular.module('app').controller('StudentController', StudentController);
```

#### When to use?

Use <code>.service()</code> wherever you want to use a constructor. It is usually used to create public API's just like <code>getStudentDetails()</code>. But if you don't want to use a constructor and wish to use a simple API pattern instead, then there isn't much flexibility in <code>.service()</code>.

#### 2) Factory

Even though we can achieve all the things using <code>.factory()</code> which we would, using <code>.services()</code>, it doesn't make <code>.factory()</code> "same as" <code>.service()</code>. It is much more powerful and flexible than <code>.service()</code>

A .factory() is a design pattern which is used to return a value.

There are two thumb rules to remember in case of factories

- 1. Factories return values
- 2. Factories (can) create objects (Any object)

Lets see some examples on what we can do using .factory()

#### Returning Objects Literals

Lets see an example where factory is used to return an object using a basic Revealing module pattern

```
function StudentDetailsService($http) {
  function getStudentDetails() {
    return $http.get('/details');
  }
  return {
    getStudentDetails: getStudentDetails
  };
}
angular.module('myapp').factory('StudentDetailsService', StudentDetailsService);
```

#### Usage inside a controller

```
function StudentController(StudentDetailsService) {
   StudentDetailsService.getStudentDetails().then(function (response) {
        // handle response
   });
}
angular.module('app').controller('StudentController', StudentController);
```

#### Returning Closures

What is a closure?

Closures are functions that refer to variables that are used locally, BUT defined in an enclosing scope.

Following is an example of a closure

The "wonderful" part is that it can access the name which is in the parent scope.

Lets use the above closure example inside .factory()

```
function StudentDetailsService($http) {
  function closureFunction(name) {
  function innerClosureFunction(age) {
    // Here you can manipulate 'age' AND 'name' variables
    };
  };
};
angular.module('myapp').factory('StudentDetailsService', StudentDetailsService);
```

#### Usage inside a controller

```
function StudentController(StudentDetailsService) {
  var myClosure = StudentDetailsService('Student Name'); // This now HAS the
  innerClosureFunction()
  var callMyClosure = myClosure(24); // This calls the innerClosureFunction()
};
angular.module('app').controller('StudentController', StudentController);
```

#### Creating Constructors/instances

.service() creates constructors with a call to new as seen above. .factory() can also create constructors with a call to new

Lets see an example on how to achieve this

```
function StudentDetailsService($http) {
  function Student() {
    this.age = function () {
      return 'This is my age';
    };
  }
  Student.prototype.address = function () {
      return 'This is my address';
  };
  return Student;
};
angular.module('myapp').factory('StudentDetailsService', StudentDetailsService);
```

#### Usage inside a controller

```
function StudentController(StudentDetailsService) {
```

```
var newStudent = new StudentDetailsService();

//Now the instance has been created. Its properties can be accessed.

newStudent.age();
newStudent.address();

};

angular.module('app').controller('StudentController', StudentController);
```

Read Services online: https://riptutorial.com/angularjs/topic/1486/services

# **Chapter 45: Session storage**

### **Examples**

Handling session storage through service using angularjs

# **Session storage service:**

Common factory service that will save and return the saved session data based on the key.

```
'use strict';

/**
  * @ngdoc factory
  * @name app.factory:storageService
  * @description This function will communicate with HTML5 sessionStorage via Factory Service.
  */

app.factory('storageService', ['$rootScope', function($rootScope) {
    return {
        get: function(key) {
            return sessionStorage.getItem(key);
        },
        save: function(key, data) {
            sessionStorage.setItem(key, data);
        }
    };
}]);
```

# In controller:

Inject the storageService dependency in the controller to set and get the data from the session storage.

```
app.controller('myCtrl',['storageService',function(storageService) {
    // Save session data to storageService
    storageService.save('key', 'value');

    // Get saved session data from storageService
    var sessionData = storageService.get('key');

});
```

Read Session storage online: https://riptutorial.com/angularjs/topic/8201/session-storage

# **Chapter 46: Sharing Data**

#### Remarks

A very common question when working with Angular is how to share data between controllers. Using a service is the most frequent response and this is a simple example demonstrating a factory pattern to share any type of data object between two or more controllers. Because it is a shared object reference, an update in one controller will be immediately available in all other controllers using the service. Note that both service and factory and both providers.

### **Examples**

Using ngStorage to share data

Firstly, include the ngStorage source in your index.html.

An example injecting ngStorage src would be:

ngStorage gives you 2 storage namely: \$localStorage and \$sessionStorage. You need to require ngStorage and Inject the services.

Suppose if ng-app="myApp", then you would be injecting ngStorage as following:

\$localStorage and \$sessionStorage is globally accessible through any controllers as long as you inject those services in the controllers.

You can also use the localStorage and sessionStorage of HTML5. However, using HTML5 localStorage would require you to serialize and deserialize your objects before using or saving them.

#### For example:

```
var myObj = {
    firstname: "Nic",
    lastname: "Raboy",
    website: "https://www.google.com"
}
//if you wanted to save into localStorage, serialize it
window.localStorage.set("saved", JSON.stringify(myObj));
//unserialize to get object
var myObj = JSON.parse(window.localStorage.get("saved"));
```

#### Sharing data from one controller to another using service

We can create a service to set and get the data between the controllers and then inject that service in the controller function where we want to use it.

#### Service:

```
app.service('setGetData', function() {
  var data = '';
    getData: function() { return data; },
    setData: function(requestData) { data = requestData; }
});
```

#### Controllers:

```
app.controller('myCtrl1', ['setGetData', function(setGetData) {
    // To set the data from the one controller
    var data = 'Hello World !!';
    setGetData.setData(data);
}]);

app.controller('myCtrl2', ['setGetData', function(setGetData) {
    // To get the data from the another controller
    var res = setGetData.getData();
    console.log(res); // Hello World !!
}]);
```

Here, we can see that myCtrll is used for setting the data and myCtrl2 is used for getting the data. So, we can share the data from one controller to another contrller like this.

Read Sharing Data online: https://riptutorial.com/angularjs/topic/1923/sharing-data

# **Chapter 47: SignalR with AngularJs**

### Introduction

In this Article we focus on "How to create a simple project using AngularJs And SignalR", in this training you need to know about "how create app with angularjs", "how to create/use service on angular" And basic knowledge about SignalR" for this we recommend

https://www.codeproject.com/Tips/590660/Introduction-to-SignalR).

# **Examples**

#### SignalR And AngularJs [ ChatProject ]

#### step 1: Create Project

```
- Application
- app.js
- Controllers
- appController.js
- Factories
- SignalR-factory.js
- index.html
- Scripts
- angular.js
- jquery.js
- jquery.signalR.min.js
- Hubs
```

SignalR version use: signalR-2.2.1

#### Step 2: Startup.cs And ChatHub.cs

Go to your "/Hubs" directory and Add 2 files [Startup.cs, ChatHub.cs]

#### Startup.cs

```
using Microsoft.Owin;
using Owin;
[assembly: OwinStartup(typeof(SignalR.Hubs.Startup))]

namespace SignalR.Hubs
{
    public class Startup
    {
        public void Configuration(TAppBuilder app)
        {
            app.MapSignalR();
        }
    }
}
```

#### ChatHub.cs

```
using Microsoft.AspNet.SignalR;

namespace SignalR.Hubs
{
    public class ChatHub : Hub
    {
        public void Send(string name, string message, string time)
        {
                  Clients.All.broadcastMessage(name, message, time);
              }
        }
}
```

#### step 3: create angular app

Go to your "/Application" directory and Add [app.js] file

#### app.js

```
var app = angular.module("app", []);
```

#### step 4: create SignalR Factory

Go to your "/Application/Factories" directory and Add [SignalR-factory.js] file

#### SignalR-factory.js

```
app.factory("signalR", function () {
   var factory = {};
    factory.url = function (url) {
        $.connection.hub.url = url;
    factory.setHubName = function (hubName) {
        factory.hub = hubName;
    factory.connectToHub = function () {
       return $.connection[factory.hub];
    factory.client = function () {
       var hub = factory.connectToHub();
       return hub.client;
    factory.server = function () {
       var hub = factory.connectToHub();
       return hub.server;
    factory.start = function (fn) {
       return $.connection.hub.start().done(fn);
```

```
return factory;
});
```

#### step 5: update app.js

```
var app = angular.module("app", []);
app.run(function(signalR) {
    signalR.url("http://localhost:21991/signalr");
});
```

localhost:21991/signalr | this is your SignalR Hubs Urls

#### step 6: add controller

Go to your "/Application/Controllers" directory and Add [appController.js] file

```
app.controller("ctrl", function ($scope, signalR) {
    $scope.messages = [];
    $scope.user = {};
    signalR.setHubName("chatHub");
    signalR.client().broadcastMessage = function (name, message, time) {
        var newChat = { name: name, message: message, time: time };
        $scope.$apply(function() {
            $scope.messages.push(newChat);
        });
    };
    signalR.start(function () {
        $scope.send = function () {
            var dt = new Date();
           var time = dt.getHours() + ":" + dt.getMinutes() + ":" + dt.getSeconds();
            signalR.server().send($scope.user.name, $scope.user.message, time);
    });
});
```

signalR.setHubName("chatHub") | [ChatHub] (public class) > ChatHub.cs

**Note:** do not insert *HubName* with upper Case, **first letter** is lower Case.

**signalR.client()** | this method try to connect to your hubs and get all functions in the Hubs, in this sample we have "chatHub", to get "broadcastMessage()" function;

#### step 7: add index.html in route of directory

#### index.html

```
<!DOCTYPE html>
<html ng-app="app" ng-controller="ctrl">
```

```
<head>
   <meta charset="utf-8" />
   <title>SignalR Simple Chat</title>
</head>
<body>
   <form>
        <input type="text" placeholder="name" ng-model="user.name" />
       <input type="text" placeholder="message" ng-model="user.message" />
       <button ng-click="send()">send</button>
           ng-repeat="item in messages">
               <b ng-bind="item.name"></b> <small ng-bind="item.time"></small> :
{{item.message}}
           </form>
   <script src="Scripts/angular.min.js"></script>
   <script src="Scripts/jquery-1.6.4.min.js"></script>
    <script src="Scripts/jquery.signalR-2.2.1.min.js"></script>
   <script src="signalr/hubs"></script>
   <script src="app.js"></script>
    <script src="SignalR-factory.js"></script>
</body>
</html
```

#### Result with Image

User 1 (send and receive)

User 2 (send and receive)

Read SignalR with AngularJs online: https://riptutorial.com/angularjs/topic/9964/signalr-with-angularjs

# Chapter 48: The Self Or This Variable In A Controller

### Introduction

This is an explanation of a common pattern and generally considered best practice that you may see in AngularJS code.

# **Examples**

#### **Understanding The Purpose Of The Self Variable**

When using "controller as syntax" you would give your controller an alias in the html when using the ng-controller directive.

```
<div ng-controller="MainCtrl as main">
</div>
```

You can then access properties and methods from the *main* variable that represents our controller instance. For example, let's access the *greeting* property of our controller and display it on the screen:

```
<div ng-controller="MainCtrl as main">
    {{ main.greeting }}
</div>
```

Now, in our controller, we need to set a value to the greeting property of our controller instance (as opposed to \$scope or something else):

```
angular
.module('ngNjOrg')
.controller('ForgotPasswordController',function ($log) {
  var self = this;

  self.greeting = "Hello World";
})
```

In order to have the HTML display correctly we needed to set the greeting property on *this* inside of our controller body. I am creating an intermediate variable named *self* that holds a reference to this. Why? Consider this code:

```
angular
.module('ngNjOrg')
.controller('ForgotPasswordController',function ($log) {
  var self = this;
```

```
self.greeting = "Hello World";

function itsLate () {
  this.greeting = "Goodnight";
 }
})
```

In this above code you may expect the text on the screen to update when the method *itsLate* is called, but in fact it does not. JavaScript uses function level scoping rules so the "this" inside of itsLate refers to something different that "this" outside of the method body. However, we can get the desired result if we use the **self** variable:

```
angular
.module('ngNjOrg')
.controller('ForgotPasswordController',function ($log) {
  var self = this;

  self.greeting = "Hello World";

  function itsLate () {
    self.greeting = "Goodnight";
  }
})
```

This is the beauty of using a "self" variable in your controllers- you can access this anywhere in your controller and can always be sure that it is referencing your controller instance.

Read The Self Or This Variable In A Controller online: https://riptutorial.com/angularjs/topic/8867/the-self-or-this-variable-in-a-controller

# Chapter 49: ui-router

#### Remarks

#### What is ui-router?

Angular UI-Router is a client-side Single Page Application routing framework for AngularJS.

Routing frameworks for SPAs update the browser's URL as the user navigates through the app. Conversely, this allows changes to the browser's URL to drive navigation through the app, thus allowing the user to create a bookmark to a location deep within the SPA.

UI-Router applications are modeled as a hierarchical tree of states. UI-Router provides a state machine to manage the transitions between those application states in a transaction-like manner.

#### **Useful links**

You can find the official API Documentation here. For questions about ui-router VS ng-router, you can find a reasonably detailed answer here. Keep in mind ng-router has already released a new ng-router update called ngNewRouter (compatible with Angular 1.5+/2.0) which supports states just like ui-router. You can read more about ngNewRouter here.

### **Examples**

### **Basic Example**

app.js

```
angular.module('myApp', ['ui.router'])
  .controller('controllerOne', function() {
   this.message = 'Hello world from Controller One!';
  .controller('controllerTwo', function() {
   this.message = 'Hello world from Controller Two!';
  .controller('controllerThree', function() {
   this.message = 'Hello world from Controller Three!';
  .config(function($stateProvider, $urlRouterProvider) {
    $stateProvider
      .state('one', {
       url: "/one",
       templateUrl: "view-one.html",
       controller: 'controllerOne',
       controllerAs: 'ctrlOne'
      })
      .state('two', {
```

```
url: "/two",
  templateUrl: "view-two.html",
  controller: 'controllerTwo',
  controllerAs: 'ctrlTwo'
})
  .state('three', {
    url: "/three",
    templateUrl: "view-three.html",
    controller: 'controllerThree',
    controllerAs: 'ctrlThree'
});

$urlRouterProvider.otherwise('/one');
});
```

#### index.html

```
<div ng-app="myApp">
   <!-- links to switch routes -->
   <a ui-sref="one">View One</a>
    <a ui-sref="two">View Two</a>
    <a ui-sref="three">View Three</a>
 </nav>
  <!-- views will be injected here -->
 <div ui-view></div>
 <!-- templates can live in normal html files -->
 <script type="text/ng-template" id="view-one.html">
   <h1>{{ctrlOne.message}}</h1>
 </script>
 <script type="text/ng-template" id="view-two.html">
   <h1>{{ctrlTwo.message}}</h1>
 </script>
  <script type="text/ng-template" id="view-three.html">
   <h1>{{ctrlThree.message}}</h1>
  </script>
</div>
```

### **Multiple Views**

#### app.js

```
angular.module('myApp', ['ui.router'])
   .controller('controllerOne', function() {
       this.message = 'Hello world from Controller One!';
   })
   .controller('controllerTwo', function() {
       this.message = 'Hello world from Controller Two!';
   })
   .controller('controllerThree', function() {
       this.message = 'Hello world from Controller Three!';
   })
   .controller('controllerFour', function() {
       this.message = 'Hello world from Controller Four!';
   })
   .config(function($stateProvider, $urlRouterProvider) {
```

```
$stateProvider
    .state('one', {
     url: "/one",
     views: {
        "viewA": {
         templateUrl: "view-one.html",
          controller: 'controllerOne',
         controllerAs: 'ctrlOne'
       },
        "viewB": {
         templateUrl: "view-two.html",
         controller: 'controllerTwo',
         controllerAs: 'ctrlTwo'
   })
    .state('two', {
     url: "/two",
     views: {
        "viewA": {
         templateUrl: "view-three.html",
         controller: 'controllerThree',
         controllerAs: 'ctrlThree'
       },
        "viewB": {
         templateUrl: "view-four.html",
         controller: 'controllerFour',
         controllerAs: 'ctrlFour'
   });
  $urlRouterProvider.otherwise('/one');
});
```

#### index.html

```
<div ng-app="myApp">
 <nav>
   <!-- links to switch routes -->
   <a ui-sref="one">Route One</a>
   <a ui-sref="two">Route Two</a>
  <!-- views will be injected here -->
 <div ui-view="viewA"></div>
 <div ui-view="viewB"></div>
 <!-- templates can live in normal html files -->
 <script type="text/ng-template" id="view-one.html">
   <h1>{{ctrlOne.message}}</h1>
 </script>
 <script type="text/ng-template" id="view-two.html">
   <h1>{{ctrlTwo.message}}</h1>
 </script>
 <script type="text/ng-template" id="view-three.html">
   <h1>{{ctrlThree.message}}</h1>
  </script>
  <script type="text/ng-template" id="view-four.html">
```

```
<h1>{{ctrlFour.message}}</h1>
</script>
</div>
```

#### Using resolve functions to load data

#### app.js

```
angular.module('myApp', ['ui.router'])
  .service('User', ['$http', function User ($http) {
   this.getProfile = function (id) {
     return $http.get(...) // method to load data from API
   };
  }])
  .controller('profileCtrl', ['profile', function profileCtrl (profile) {
    // inject resolved data under the name of the resolve function
    // data will already be returned and processed
   this.profile = profile;
  .config(['$stateProvider', '$urlRouterProvider', function ($stateProvider,
$urlRouterProvider) {
    $stateProvider
      .state('profile', {
       url: "/profile/:userId",
       templateUrl: "profile.html",
       controller: 'profileCtrl',
       controllerAs: 'vm',
       resolve: {
          profile: ['$stateParams', 'User', function ($stateParams, User) {
            // $stateParams will contain any parameter defined in your url
            return User.getProfile($stateParams.userId)
              // .then is only necessary if you need to process returned data
              .then(function (data) {
                return doSomeProcessing(data);
              });
          } ]
      }]);
      $urlRouterProvider.otherwise('/');
  });
```

#### profile.html

```
  Name: {{vm.profile.name}}
  Age: {{vm.profile.age}}
  Sex: {{vm.profile.sex}}
```

#### View UI-Router Wiki entry on resolves here.

Resolve functions must be resolved before the \$stateChangeSuccess event is fired, which means that the UI will not load until *all* resolve functions on the state have finished. This is a great way to ensure that data will be available to your controller and UI. However, you can see that a resolve function should be fast in order to avoid hanging the UI.

#### **Nested Views / States**

#### app.js

```
var app = angular.module('myApp',['ui.router']);
app.config(function($stateProvider,$urlRouterProvider) {
    $stateProvider
    .state('home', {
       url: '/home',
        templateUrl: 'home.html',
        controller: function($scope) {
            $scope.text = 'This is the Home'
    })
    .state('home.nested1',{
       url: '/nested1',
       templateUrl: 'nested1.html',
       controller: function($scope){
            $scope.text1 = 'This is the nested view 1'
    })
    .state('home.nested2',{
        url: '/nested2',
       templateUrl: 'nested2.html',
        controller: function($scope) {
            $scope.fruits = ['apple', 'mango', 'oranges'];
    });
    $urlRouterProvider.otherwise('/home');
});
```

#### index.html

```
<div ui-view></div>
  <script
src="https://ajax.googleapis.com/ajax/libs/angularjs/1.5.8/angular.min.js"></script>
  <script src="angular-ui-router.min.js"></script>
  <script src="app.js"></script></script></scrip
```

#### home.html

```
</div>
```

#### nested1.html

#### nested2.html

Read ui-router online: https://riptutorial.com/angularjs/topic/2545/ui-router

# **Chapter 50: Unit tests**

#### Remarks

This topic provides examples for unit testing the various constructs in AngularJS. Unit tests are often written using using Jasmine, a popular behavior driven testing framework. When unit testing angular constructs, you will need to include ngMock as a dependency when running the unit tests.

### **Examples**

Unit test a filter

Filter code:

```
angular.module('myModule', []).filter('multiplier', function() {
  return function(number, multiplier) {
    if (!angular.isNumber(number)) {
       throw new Error(number + " is not a number!");
    }
    if (!multiplier) {
       multiplier = 2;
    }
    return number * multiplier;
}
});
```

#### The test:

```
describe('multiplierFilter', function() {
 var filter;
 beforeEach(function() {
   module('myModule');
   inject(function(multiplierFilter) {
     filter = multiplierFilter;
   });
 it('multiply by 2 by default', function() {
   expect(filter(2)).toBe(4);
   expect(filter(3)).toBe(6);
  });
 it('allow to specify custom multiplier', function() {
   expect(filter(2, 4)).toBe(8);
  });
 it('throws error on invalid input', function() {
   expect(function() {
     filter(null);
   }).toThrow();
```

});

#### Run!

**Remark:** In the <code>inject</code> call in the test, your filter needs to be specified by its name + *Filter*. The cause for this is that whenever you register a filter for your module, Angular register it with a <code>Filter</code> appended to its name.

#### Unit test a component (1.5+)

#### Component code:

```
angular.module('myModule', []).component('myComponent', {
  bindings: {
    myValue: '<'
},
  controller: function(MyService) {
    this.service = MyService;
    this.componentMethod = function() {
      return 2;
    };
}</pre>
```

#### The test:

```
describe('myComponent', function() {
 var component;
 var MyServiceFake = jasmine.createSpyObj(['serviceMethod']);
 beforeEach(function() {
   module('myModule');
   inject(function($componentController) {
     // 1st - component name, 2nd - controller injections, 3rd - bindings
     component = $componentController('myComponent', {
       MyService: MyServiceFake
     }, {
       myValue: 3
     });
   });
  });
  /** Here you test the injector. Useless. */
 it('injects the binding', function() {
    expect (component.myValue).toBe(3);
  });
 it('has some cool behavior', function() {
   expect (component.componentMethod()).toBe(2);
  });
});
```

#### Run!

#### Unit test a controller

#### Controller code:

```
angular.module('myModule', [])
.controller('myController', function($scope) {
   $scope.num = 2;
   $scope.doSomething = function() {
     $scope.num += 2;
   }
});
```

#### The test:

```
describe('myController', function() {
 var $scope;
 beforeEach(function() {
   module('myModule');
    inject(function($controller, $rootScope) {
     $scope = $rootScope.$new();
      $controller('myController', {
        '$scope': $scope
      })
    });
  it('should increment `num` by 2', function() {
    expect($scope.num).toEqual(2);
    $scope.doSomething();
   expect($scope.num).toEqual(4);
  });
});
```

#### Run!

#### Unit test a service

#### Service Code

```
angular.module('myModule', [])
  .service('myService', function() {
    this.doSomething = function(someNumber) {
      return someNumber + 2;
    }
});
```

#### The test

```
describe('myService', function() {
  var myService;
  beforeEach(function() {
    module('myModule');
    inject(function(_myService_) {
       myService = _myService_;
    });
});
```

```
it('should increment `num` by 2', function() {
  var result = myService.doSomething(4);
  expect(result).toEqual(6);
});
});
```

#### Run!

#### Unit test a directive

#### Directive code

```
angular.module('myModule', [])
  .directive('myDirective', function() {
    return {
        template: '<div>{{greeting}} {{name}}!</div>',
        scope: {
        name: '=',
            greeting: '@'
        }
    };
});
```

#### The test

```
describe('myDirective', function() {
 var element, scope;
 beforeEach(function() {
   module('myModule');
   inject(function($compile, $rootScope) {
     scope = $rootScope.$new();
     element = angular.element("<my-directive name='name' greeting='Hello'></my-directive>");
     $compile(element)(scope);
      /* PLEASE NEVER USE scope.$digest(). scope.$apply use a protection to avoid to run a
digest loop when there is already one, so, use scope.apply() instead. */
      scope.$apply();
    })
  });
 it('has the text attribute injected', function() {
   expect(element.html()).toContain('Hello');
  });
 it('should have proper message after scope change', function() {
   scope.name = 'John';
    scope.$apply();
   expect(element.html()).toContain("John");
    scope.name = 'Alice';
   expect(element.html()).toContain("John");
   scope.$apply();
    expect(element.html()).toContain("Alice");
 });
});
```

#### Run!

| Read Unit tests online: https://riptutorial.com/angularjs/topic/1689/unit-tests |  |  |  |  |
|---------------------------------------------------------------------------------|--|--|--|--|
|                                                                                 |  |  |  |  |
|                                                                                 |  |  |  |  |
|                                                                                 |  |  |  |  |
|                                                                                 |  |  |  |  |
|                                                                                 |  |  |  |  |
|                                                                                 |  |  |  |  |
|                                                                                 |  |  |  |  |
|                                                                                 |  |  |  |  |
|                                                                                 |  |  |  |  |
|                                                                                 |  |  |  |  |
|                                                                                 |  |  |  |  |
|                                                                                 |  |  |  |  |
|                                                                                 |  |  |  |  |
|                                                                                 |  |  |  |  |
|                                                                                 |  |  |  |  |
|                                                                                 |  |  |  |  |
|                                                                                 |  |  |  |  |
|                                                                                 |  |  |  |  |
|                                                                                 |  |  |  |  |
|                                                                                 |  |  |  |  |
|                                                                                 |  |  |  |  |

# **Chapter 51: Use of in-built directives**

## **Examples**

#### **Hide/Show HTML Elements**

This example hide show html elements.

```
<!DOCTYPE html>
<html ng-app="myDemoApp">
 <head>
   <script src="https://code.angularjs.org/1.5.8/angular.min.js"></script>
     function HideShowController() {
       var vm = this;
        vm.show=false;
       vm.toggle= function() {
          vm.show=!vm.show;
      }
      angular.module("myDemoApp", [/* module dependencies go here */])
        .controller("hideShowController", [HideShowController]);
   </script>
 </head>
 <body ng-cloak>
    <div ng-controller="hideShowController as vm">
     <a style="cursor: pointer;" ng-show="vm.show" ng-click="vm.toggle()">Show Me!</a>
     <a style="cursor: pointer;" ng-hide="vm.show" ng-click="vm.toggle()">Hide Me!</a>
    </div>
 </body>
</ht.ml>
```

#### Live Demo

#### Step by step explanation:

- 1. ng-app="myDemoApp", the ngApp directive tells angular that a DOM element is controlled by a specific angular.module named "myDemoApp".
- 2. <script src="[//angular include]"> include angular js.
- 3. HideShowController function is defined containing another function named toggle which help to hide show the element.
- 4. angular.module(...) creates a new module.
- 5. .controller (...) Angular Controller and returns the module for chaining;
- 6. ng-controller directive is key aspect of how angular supports the principles behind the Model-View-Controller design pattern.
- 7. ng-show directive shows the given HTML element if expression provided is true.
- 8. ng-hide directive hides the given HTML element if expression provided is true.
- 9. ng-click directive fires a toggle function inside controller

| Read Use of in-built directives online: https://riptutorial.com/angularjs/topic/7644/use-of-in-built-directives |  |
|----------------------------------------------------------------------------------------------------|--|
|                                                                                                    |  |
|                                                                                                    |  |
|                                                                                                    |  |
|                                                                                                    |  |
|                                                                                                    |  |
|                                                                                                    |  |
|                                                                                                    |  |
|                                                                                                    |  |
|                                                                                                    |  |
|                                                                                                    |  |
|                                                                                                    |  |
|                                                                                                    |  |
|                                                                                                    |  |
|                                                                                                    |  |
|                                                                                                    |  |

# **Chapter 52: Using AngularJS with TypeScript**

# **Syntax**

• \$scope : ng.IScope - this is way in typescript to define type for a particular variable.

# **Examples**

#### **Angular Controllers in Typescript**

As defined in the AngularJS Documentation

When a Controller is attached to the DOM via the ng-controller directive, Angular will instantiate a new Controller object, using the specified Controller's constructor function. A new child scope will be created and made available as an injectable parameter to the Controller's constructor function as \$scope.

Controllers can be very easily made using the typescript classes.

```
module App.Controllers {
   class Address {
       line1: string;
       line2: string;
       city: string;
       state: string;
    export class SampleController {
       firstName: string;
       lastName: string;
       age: number;
       address: Address;
        setUpWatches($scope: ng.IScope): void {
            $scope.$watch(() => this.firstName, (n, o) => {
                //n is string and so is o
            });
        };
        constructor($scope: ng.IScope) {
            this.setUpWatches($scope);
```

#### The Resulting Javascript is

```
var App;
(function (App) {
  var Controllers;
  (function (Controllers) {
    var Address = (function () {
      function Address() {
      }
}
```

```
return Address:
        }());
       var SampleController = (function () {
            function SampleController($scope) {
                this.setUpWatches($scope);
            SampleController.prototype.setUpWatches = function ($scope) {
                var _this = this;
                $scope.$watch(function () { return _this.firstName; }, function (n, o) {
                    //n is string and so is o
            };
            return SampleController;
        }());
       Controllers.SampleController = SampleController;
    }) (Controllers = App.Controllers || (App.Controllers = {}));
})(App || (App = {}));
//# sourceMappingURL=ExampleController.js.map
```

After making the controller class let the angular js module about the controller can be done simple by using the class

```
app
.module('app')
.controller('exampleController', App.Controller.SampleController)
```

#### **Using the Controller with ControllerAs Syntax**

The Controller we have made can be instantiated and used using <code>controller</code> as Syntax. That's because we have put variable directly on the controller class and not on the <code>\$scope</code>.

Using controller as someName is to seperate the controller from \$scope itself.So, there is no need of injecting \$scope as the dependency in the controller.

#### Traditional way:

```
// we are using $scope object.
app.controller('MyCtrl', function ($scope) {
   $scope.name = 'John';
});

<div ng-controller="MyCtrl">
   {{name}}
  </div>
```

#### Now, with controller as Syntax:

```
// we are using the "this" Object instead of "$scope"
app.controller('MyCtrl', function() {
   this.name = 'John';
});

<div ng-controller="MyCtrl as info">
   {{info.name}}
```

#### If you instantiate a "class" in JavaScript, you might do this:

```
var jsClass = function () {
  this.name = 'John';
}
var jsObj = new jsClass();
```

So, now we can use jsobj instance to access any method or property of jsclass.

In angular, we do same type of thing.we use controller as syntax for instantiation.

#### **Using Bundling / Minification**

The way the \$scope is injected in the controller's constructor functions is a way to demonstrate and use the basic option of angular dependency injection but is not production ready as it cannot be minified. Thats because the minification system changes the variable names and anguar's dependency injection uses the parameter names to know what has to be injected. So for an example the ExampleController's constructor function is minified to the following code.

```
function n(n) {this.setUpWatches(n)
```

and \$scope is changed to n!

to overcome this we can add an \$inject array(string[]). So that angular's DI knows what to inject at what position is the controllers constructor function.

So the above typescript changes to

```
module App.Controllers {
   class Address {
       line1: string;
       line2: string;
       city: string;
       state: string;
    export class SampleController {
       firstName: string;
       lastName: string;
       age: number;
       address: Address;
       setUpWatches($scope: ng.IScope): void {
            $scope.$watch(() => this.firstName, (n, o) => {
               //n is string and so is o
        } ;
        static $inject : string[] = ['$scope'];
        constructor($scope: ng.IScope) {
            this.setUpWatches($scope);
```

#### Why ControllerAs Syntax?

# **Controller Function**

Controller function is nothing but just a JavaScript constructor function. Hence, when a view loads the function context(this) is set to the controller object.

#### Case 1:

```
this.constFunction = function() { ... }
```

It is created in the controller object, not on \$scope. views can not access the functions defined on controller object.

#### **Example:**

```
<a href="#123" ng-click="constFunction()"></a> // It will not work
```

#### Case 2:

```
$scope.scopeFunction = function() { ... }
```

It is created in the \$scope object, not on controller object. views can only access the functions defined on \$scope object.

#### **Example:**

```
<a href="#123" ng-click="scopeFunction()"></a> // It will work
```

# Why ControllerAs?

- controlleras syntax makes it much clearer where objects are being manipulated. Having oneCtrl.name and anotherCtrl.name makes it much easier to identify that you have an name assigned by multiple different controllers for different purposes but if both used same \$scope.name and having two different HTML elements on a page which both are bound to {name} then it is difficult to identify which one is from which controller.
- Hiding the \$scope and exposing the members from the controller to the view via an intermediary object. By setting this.\*, we can expose just what we want to expose from the controller to the view.

```
<div ng-controller="FirstCtrl">
    {{ name }}
    <div ng-controller="SecondCtrl">
      {{ name }}
```

```
<div ng-controller="ThirdCtrl">
           {{ name }}
           </div>
            </div></div>
```

Here, in above case {{ name }} will be very confusing to use and We also don't know which one related to which controller.

```
<div ng-controller="FirstCtrl as first">
    {{ first.name }}
    <div ng-controller="SecondCtrl as second">
        {{ second.name }}
        <div ng-controller="ThirdCtrl as third">
              {{ third.name }}
        </div>
    </div>
</div>
```

# Why \$scope?

- Use \$scope when you need to access one or more methods of \$scope such as \$watch, \$digest, \$emit, \$http etc.
- limit which properties and/or methods are exposed to \$scope, then explicitly passing them to \$scope as needed.

Read Using AngularJS with TypeScript online: https://riptutorial.com/angularjs/topic/3477/using-angularjs-with-typescript

# **Credits**

| S.<br>No | Chapters                                        | Contributors                                                                                                    |
|----------|-------------------------------------------------|----------------------------------------------------------------------------------------------------|
| 1        | Getting started with<br>AngularJS               | Abhishek Pandey, After Class, Andrés Encarnación, AnonymousNotReally, badzilla, Charlie H, Chirag Bhatia - chirag64, Community, daniellmb, David G., Devid Farinelli, Eugene, fracz, Franck Dernoncourt, Gabriel Pires, Gourav Garg, H. Pauwelyn, Igor Raush, jengeb, Jeroen, John F., Léo Martin, Lotus91, LucyMarieJ, M. Junaid Salaat, Maaz.Musa, Matt, Mikko Viitala, Mistalis, Nemanja Trifunovic, Nhan, Nico, pathe.kiran, Patrick, Pushpendra, Richard Hamilton, Stepan Suvorov, Stephen Leppik, Sunil Lama, superluminary, Syed Priom, timbo, Ven, vincentvanjoe, Yasin Patel, Ze Rubeus, Артем Комаров |
| 2        | \$http request                                  | CENT1PEDE, jaredsk, Liron Ilayev                                                                                                    |
| 3        | Angular \$scopes                                | Abhishek Maurya, elliot-j, Eugene, jaredsk, Liron Ilayev, MoLow, Prateek Gupta, RamenChef, ryansstack, Tony                                                                                                    |
| 4        | Angular MVC                                     | Ashok choudhary, Gavishiddappa Gadagi, Jim                                                                                                    |
| 5        | Angular Project -<br>Directory Structure        | jitender, Liron Ilayev                                                                                                    |
| 6        | Angular promises with \$q service               | Alon Eitan, caiocpricci2, ganqqwerty, georgeawg, John F., Muli<br>Yulzary, Praveen Poonia, Richard Hamilton, Rohit Jindal,<br>svarog                                                                                                    |
| 7        | AngularJS bindings options (`=`, `@`, `&` etc.) | Alon Eitan, Lucas L, Makarov Sergey, Nico, zucker                                                                                                    |
| 8        | AngularJS gotchas and traps                     | Alon Eitan, Cosmin Ababei, doctorsherlock, Faruk Yazıcı, ngLover, Phil                                                                                                    |
| 9        | angularjs with data filter, pagination etc      | Paresh Maghodiya                                                                                                    |
| 10       | Built-in directives                             | Adam Harrison, Alon Eitan, Aron, AWolf, Ayan, Bon<br>Macalindong, CENT1PEDE, Devid Farinelli, DillonChanis, Divya<br>Jain, Dr. Cool, Eric Siebeneich, George Kagan, Grinn,<br>gustavohenke, IncrediApp, kelvinelove, Krupesh Kotecha, Liron<br>Ilayev, m.e.conroy, Maciej Gurban, Mansouri, Mikko Viitala,<br>Mistalis, Mitul, MoLow, Naga2Raja, ngLover, Nishant123, Piet,                                                                                                    |

|    |                                      | redunderthebed, Richard Hamilton, svarog, tanmay, theblindprophet, timbo, Tomislav Stankovic, vincentvanjoe, Vishal Singh                                                                                                    |
|----|--------------------------------------|----------------------------------------------------------------------------------------------------|
| 11 | Built-in helper<br>Functions         | MoLow, Pranav C Balan, svarog                                                                                                    |
| 12 | Components                           | Alon Eitan, Artem K., badzilla, BarakD, Hubert Grzeskowiak,<br>John F., Juri, M. Junaid Salaat, Mansouri, Pankaj Parkar, Ravi<br>Singh, sgarcia.dev, Syed Priom, Yogesh Mangaj                                                                                                    |
| 13 | Constants                            | Sylvain                                                                                                    |
| 14 | Controllers                          | Adam Harrison, Aeolingamenfel, Alon Eitan, badzilla, Bon<br>Macalindong, Braiam, chatuur, DerekMT12, Dr. Cool, Florian,<br>George Kagan, Grundy, Jared Hooper, Liron Ilayev, M. Junaid<br>Salaat, Mark Cidade, Matthew Green, Mike, Nad Flores,<br>Praveen Poonia, RamenChef, Sébastien Deprez, sgarcia.dev,<br>thegreenpizza, timbo, Und3rTow, WMios |
| 15 | Controllers with ES6                 | Bouraoui KACEM                                                                                                    |
| 16 | Custom Directives                    | Alon Eitan, br3w5, casraf, Cody Stott, Daniel, Everettss, Filipe<br>Amaral, Gaara, Gavishiddappa Gadagi, Jinw, jkris, mnoronha,<br>Pushpendra, Rahul Bhooteshwar, Sajal, sgarcia.dev, Stephan,<br>theblindprophet, TheChetan, Yuri Blanc                                                                                                    |
| 17 | Custom filters                       | doodhwala, Pat, Sylvain                                                                                                    |
| 18 | Custom filters with ES6              | Bouraoui KACEM                                                                                                    |
| 19 | Debugging                            | Aman, AWolf, Vinay K                                                                                                    |
| 20 | Decorators                           | Mikko Viitala                                                                                                    |
| 21 | Dependency<br>Injection              | Andrea, badzilla, Gavishiddappa Gadagi, George Kagan,<br>MoLow, Omri Aharon                                                                                                    |
| 22 | digest loop<br>walkthrough           | Alon Eitan, chris, MoLow, prit4fun                                                                                                    |
| 23 | Directives using ngModelController   | Nikos Paraskevopoulos                                                                                                    |
| 24 | Distinguishing<br>Service vs Factory | Deepak Bansal                                                                                                    |
| 25 | Events                               | CodeWarrior, Nguyen Tran, Rohit Jindal, RyanDawkins, sgarcia.dev, shaN, Shashank Vivek                                                                                                    |

| 26 | Filters                           | Aeolingamenfel, developer033, Ed Hinchliffe, fracz, gustavohenke, Matthew Green, Nico                                                                                                    |
|----|-----------------------------------|----------------------------------------------------------------------------------------------------|
| 27 | Form Validation                   | Alon Eitan, fantarama, garyx, Mikko Viitala, Richard Hamilton, Rohit Jindal, shane, svarog, timbo                                                                                                    |
| 28 | Grunt tasks                       | Mikko Viitala                                                                                                    |
| 29 | How data binding works            | Lucas L, Sasank Sunkavalli, theblindprophet                                                                                                    |
| 30 | HTTP Interceptor                  | G Akshay, Istvan Reiter, MeanMan, Mistalis, mnoronha                                                                                                    |
| 31 | Lazy loading                      | Muli Yulzary                                                                                                    |
| 32 | Migration to Angular 2+           | ShinDarth                                                                                                    |
| 33 | Modules                           | Alon Eitan, Ankit, badzilla, Bon Macalindong, Matthew Green,<br>Nad Flores, ojus kulkarni, sgarcia.dev, thegreenpizza                                                                                                    |
| 34 | ng-class directive                | Dr. Cool                                                                                                    |
| 35 | ng-repeat                         | Divya Jain, Jim, Sender, zucker                                                                                                    |
| 36 | ng-style                          | Divya Jain, Jim                                                                                                    |
| 37 | ng-view                           | Aayushi Jain, Manikandan Velayutham, Umesh Shende                                                                                                    |
| 38 | Performance<br>Profiling          | Deepak Bansal                                                                                                    |
| 39 | Prepare for<br>Production - Grunt | JanisP                                                                                                    |
| 40 | Print                             | ziaulain                                                                                                    |
| 41 | Profiling and<br>Performance      | Ajeet Lakhani, Alon Eitan, Andrew Piliser, Anfelipe, Anirudha, Ashwin Ramaswami, atul mishra, Braiam, bwoebi, chris, Dania, Daniel Molin, daniellmb, Deepak Bansal, Divya Jain, DotBot, Dr. Cool, Durgpal Singh, fracz, Gabriel Pires, George Kagan, Grundy, JanisP, Jared Hooper, jhampton, John Slegers, jusopi, M22an, Matthew Green, Mistalis, Mudassir Ali, Nhan, Psaniko, Richard Hamilton, RyanDawkins, sgarcia.dev, theblindprophet, user3632710, vincentvanjoe, Yasin Patel, Ze Rubeus |
| 42 | Providers                         | Mikko Viitala                                                                                                    |
| 43 | Routing using ngRoute             | Alon Eitan, Alvaro Vazquez, camabeh, DotBot, sgarcia.dev, svarog                                                                                                    |

| 44 | Services                                        | Abdellah Alaoui, Alvaro Vazquez, AnonDCX, DotBot, elliot-j, Flash, Gavishiddappa Gadagi, Hubert Grzeskowiak, Lex, Nishant123 |
|----|-------------------------------------------------|----------------------------------------------------------------------------------------------------|
| 45 | Session storage                                 | Rohit Jindal                                                                                                    |
| 46 | Sharing Data                                    | elliot-j, Grundy, Lex, Mikko Viitala, Mistalis, Nix, prit4fun, Rohit<br>Jindal, sgarcia.dev, Sunil Lama                      |
| 47 | SignalR with<br>AngularJs                       | Maher                                                                                                    |
| 48 | The Self Or This<br>Variable In A<br>Controller | It-Z, Jim                                                                                                    |
| 49 | ui-router                                       | George Kagan, H.T, Michael P. Bazos, Ryan Hamley, sgarcia.dev                                                                |
| 50 | Unit tests                                      | daniellmb, elliot-j, fracz, Gabriel Pires, Nico, ronapelbaum                                                                 |
| 51 | Use of in-built directives                      | Gourav Garg                                                                                                    |
| 52 | Using AngularJS with TypeScript                 | Parv Sharma, Rohit Jindal                                                                                                    |